# c-tree Server **Administrator's Guide**

**for**

**Version 7.12**

Copyright 1992-2002 FairCom Corporation

ALL RIGHTS RESERVED

# **Published by**

# **FairCom Corporation 2100 Forum Blvd., Suite C Columbia, MO 65203 USA Telephone: (573) 445-6833 Fax: (573) 445-9698 www.faircom.com Copyright 1992-2002 FairCom Corporation**

All rights reserved. No part of this publication may be stored in a retrieval system, or transmitted in any form or by any means, electronic, mechanical, photocopying, recording or otherwise without the prior written permission of FairCom Corporation. Printed in the United States of America.

Sixth Edition, First Printing: December 2002

c-tree, c-tree Plus, r-tree, the circular disk logo, and FairCom are registered trademarks of the FairCom Corporation.

All other trademarks, trade names, company names and product names, contained in this guide are registered trademarks or trademarks of their respective owners.

V7.12(0922)(030203)

## **Dedication**

*This guide is dedicated to the employees of FairCom in recognition of their dedication and the teamwork required to bring the c-tree Server to fruition.*

*WLF*

# **Table of Contents**

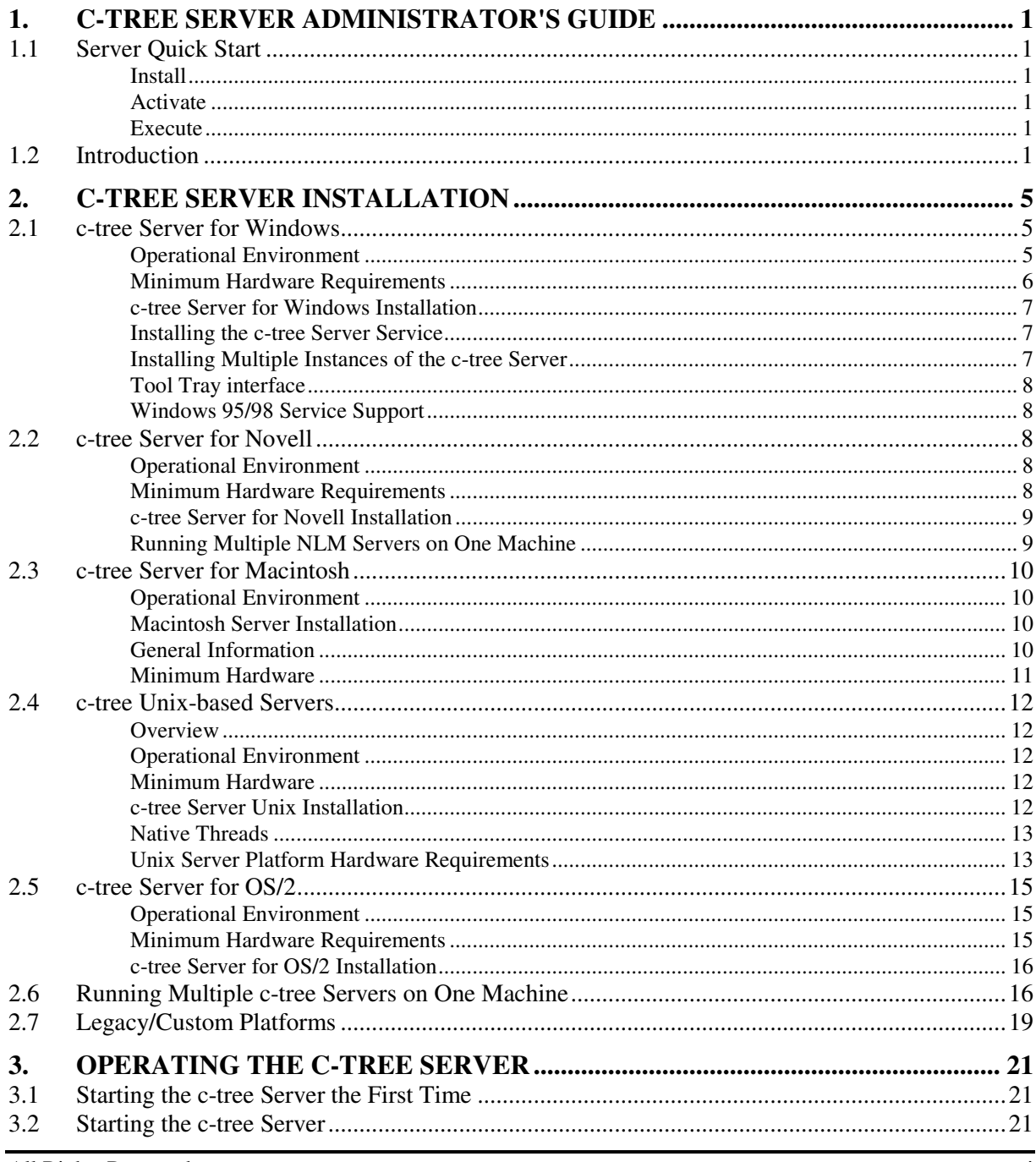

All Rights Reserved

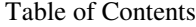

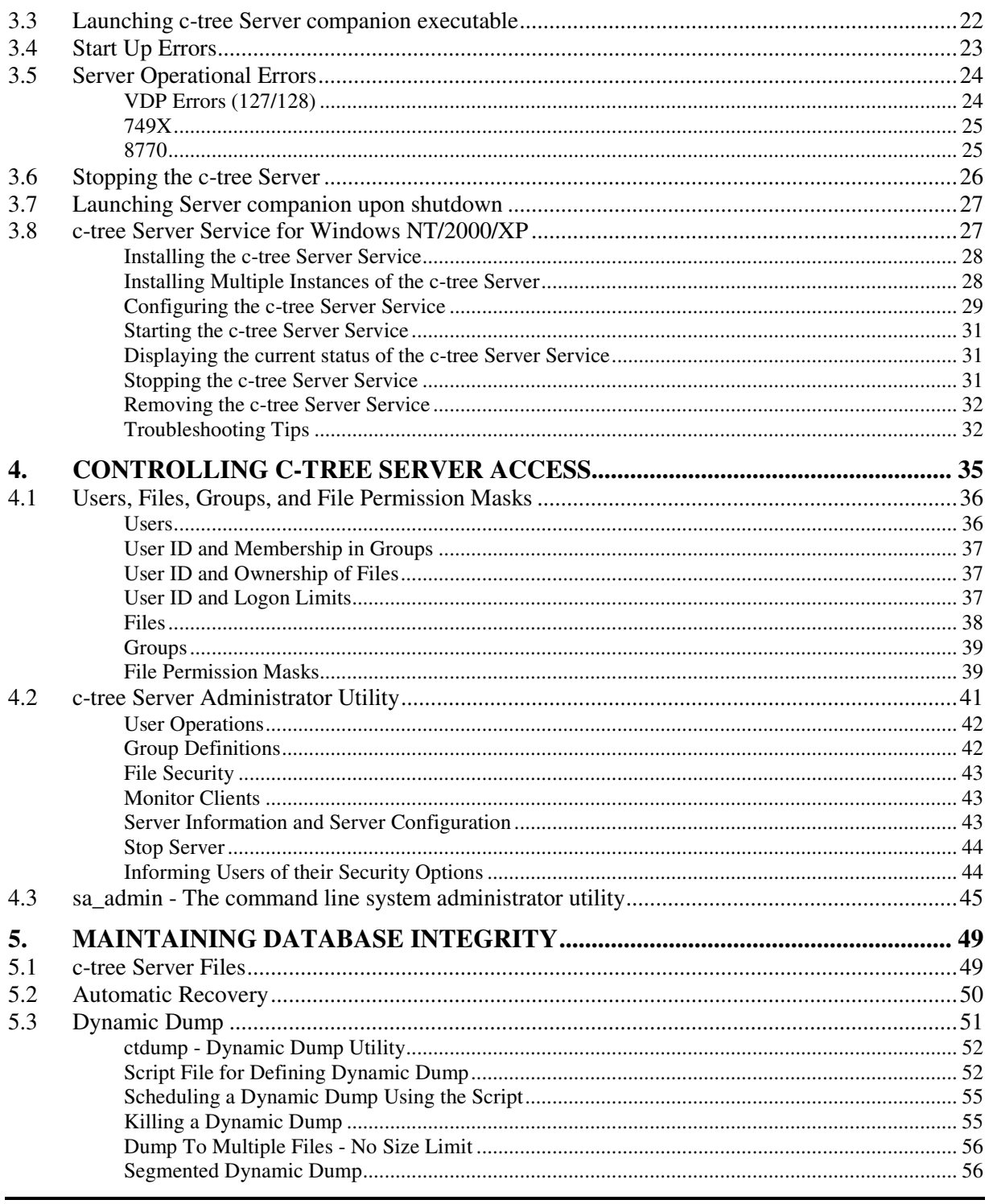

Copyright © 2002 FairCom Corporation

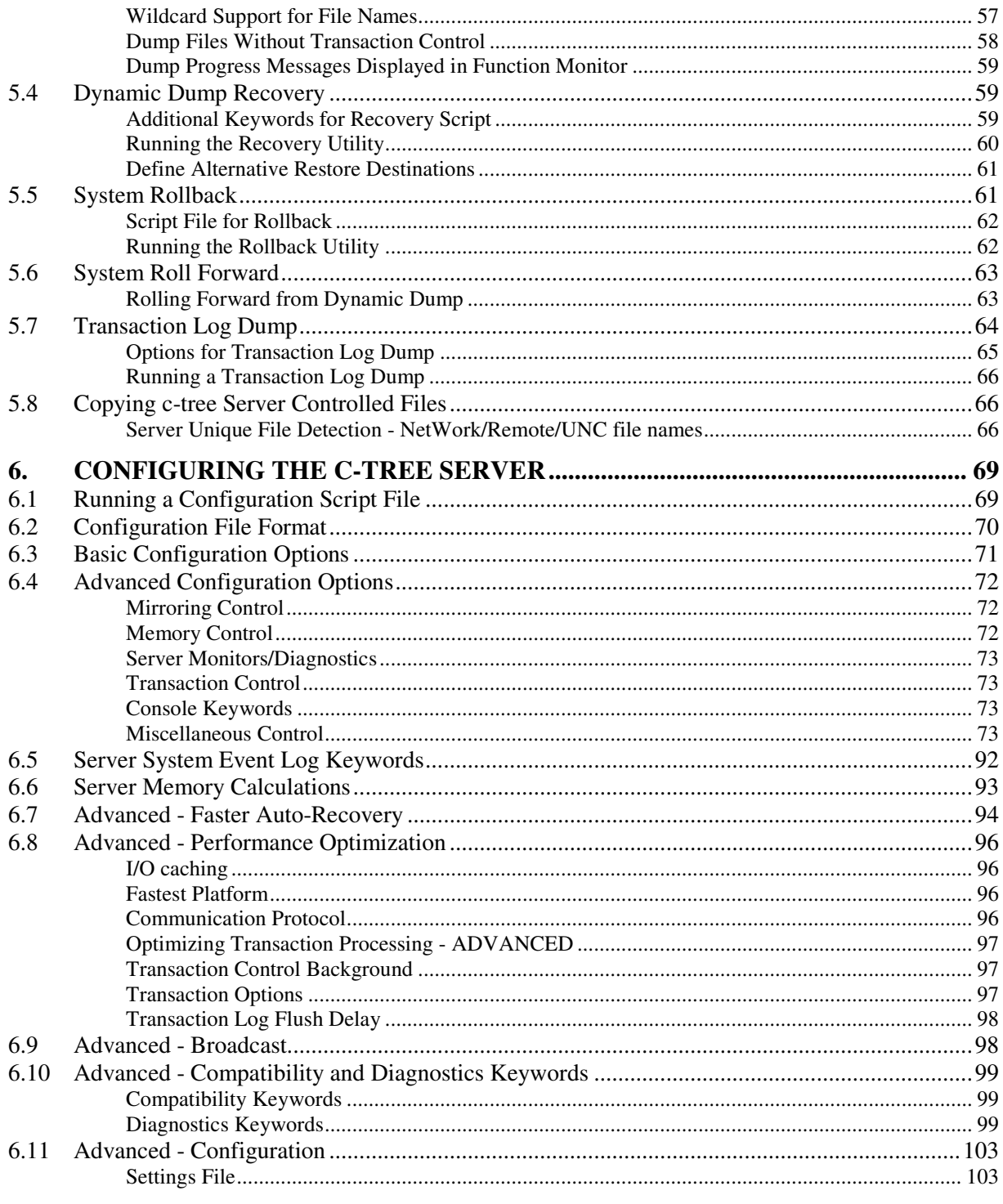

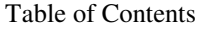

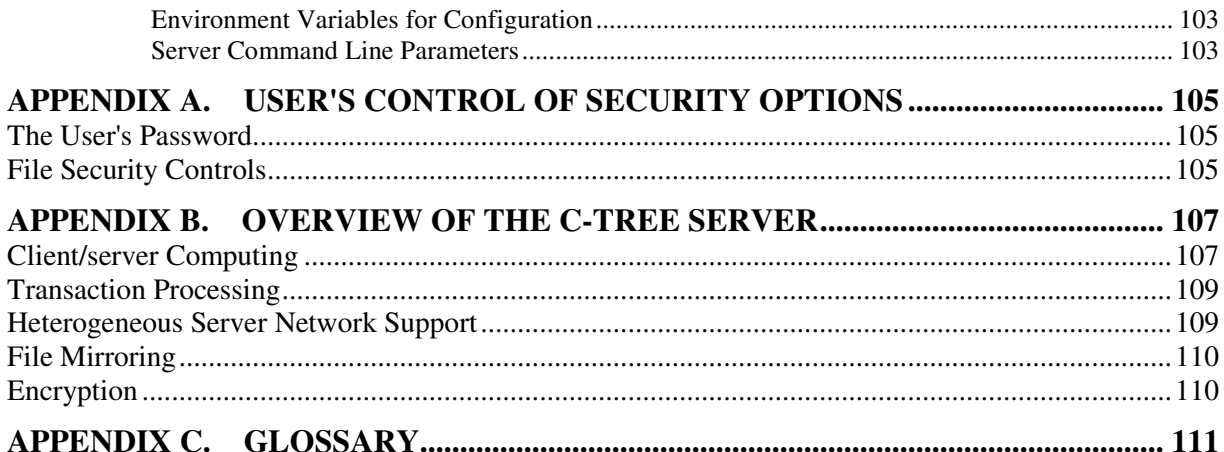

# **1. c-tree Server Administrator's Guide**

## **1.1 Server Quick Start**

The **c-tree Server** is designed for ease of use with minimal administration. This is different from other database server products, which require extensive setup, administration, and support.

To make the **c-tree Server** operational, simply:

- 1. Install,
- 2. Activate, and
- 3. Execute the Server.

#### **Install**

Follow the installation instructions on the **c-tree Server CD**.

#### **Activate**

Execute *fcactvat* to activate the Server executable file (this occurs automatically during the Windows install) and follow the prompts to activate the Server. The **c-tree Server** activation process stamps the Server executable for the number of concurrent connections specified by the Server license purchased.

#### **Execute**

Execute the *ctsrvr* executable (*ctsrvr.exe* on Windows, *ctsrvr.ppc* or *ctsrvr.68k* on Mac). This runs the Server with the default settings.

That's all it takes to get your Server up and running.

While the **c-tree Server** runs properly right out of the box, the rest of this guide details the installation, operation, and optional configuration settings available to the Server Administrator. FairCom recommends using the available security options, establishing regular data backup procedures, and optimizing the Server configuration for your environment to maximize performance.

See the next section, "Introduction" for an overview of the content of the Guide.

## **1.2 Introduction**

This manual has two main purposes for the **c-tree Server** Administrator:

- 1. To provide a quick, easy way to see what responsibilities you have, and
- 2. To provide the information needed to manage **c-tree Server** operation.

The **c-tree Server** supports high-level database management, including:

• **client/server computing** - increases performance and provides the ability to maintain database integrity, especially in multi-user environments. The basic

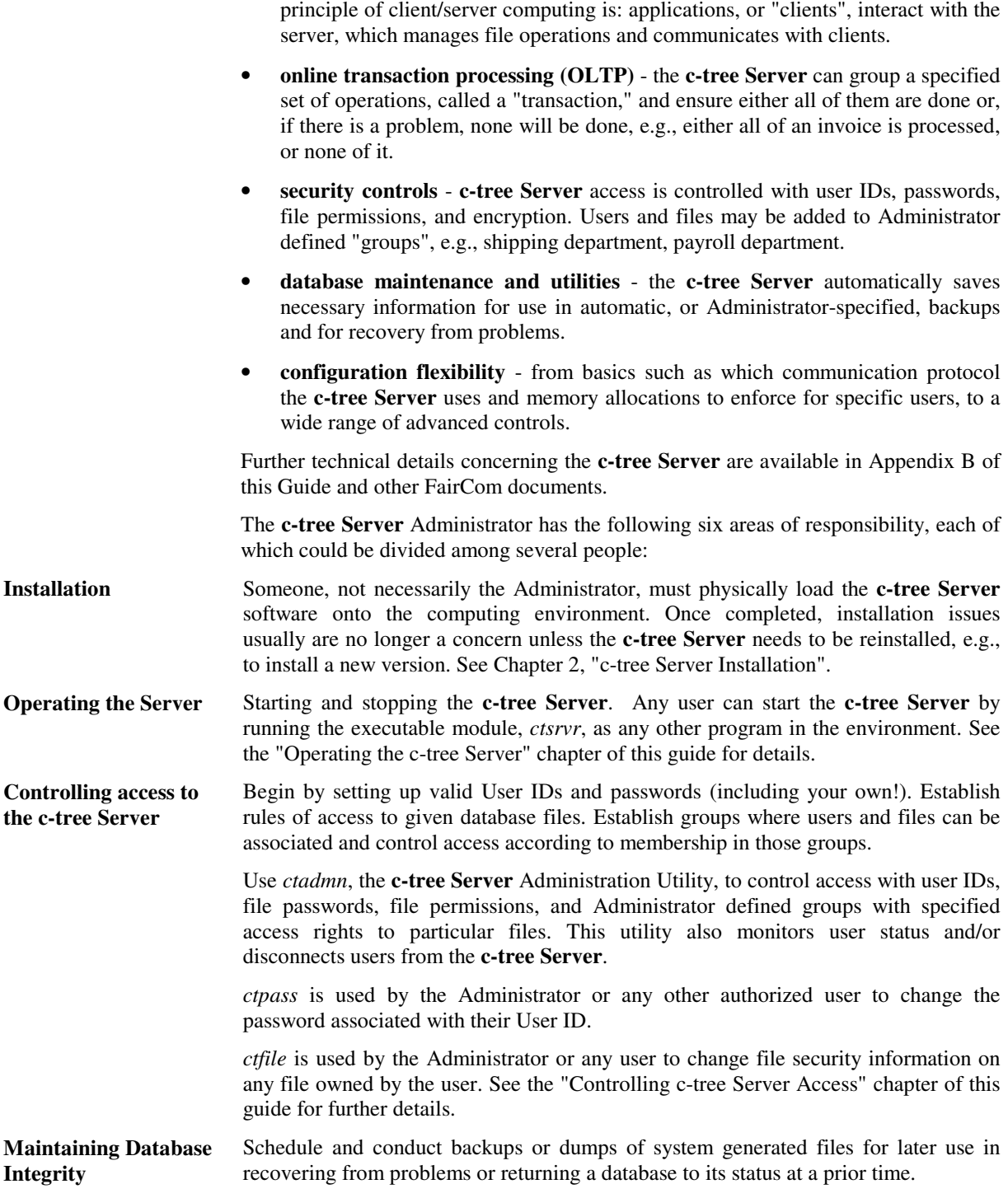

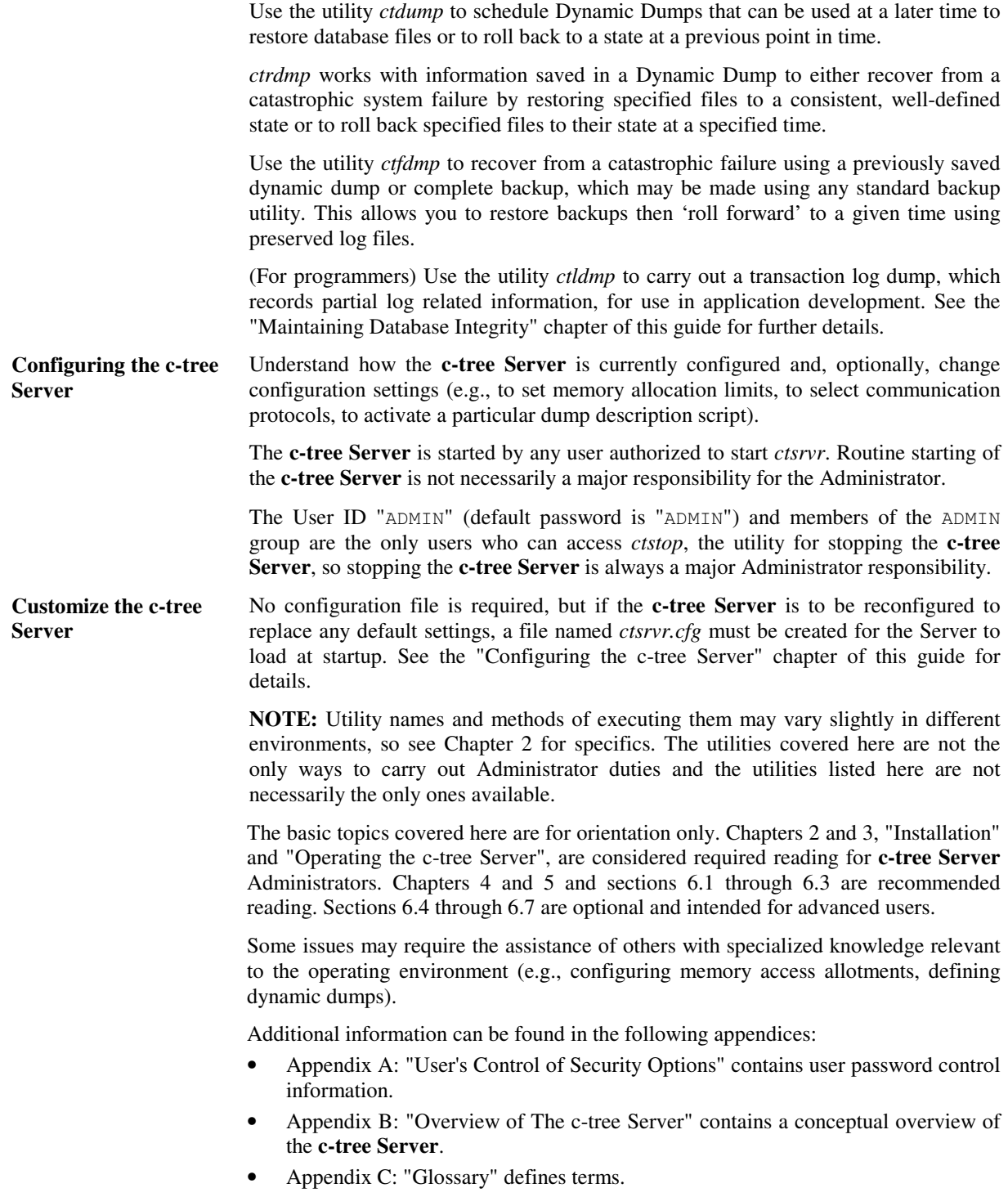

# **2. c-tree Server Installation**

Installing the **c-tree Server** is mostly a matter of copying software from the distribution CD onto the system. **c-tree Server** installation can be completed in three simple steps:

- 1. Install the **c-tree Server** and support utilities.
- 2. Activate the **c-tree Server** using the *fcactvat* program. **NOTE:** Some **c-tree Server** OEM vendors may provide pre-activated **c-tree Servers**.
- 3. Start the **c-tree Server**.

The following sections provide the information necessary for installing the **c-tree Server** on specific environments. Before proceeding, verify that the computer on which the **c-tree Server** is to be installed has sufficient capacity for the **c-tree Server** and the associated applications.

The "Minimum Hardware Requirements" sections discuss the minimum memory (RAM) requirements of the **c-tree Server** not including operating system memory requirements. Additional RAM for file caching, opening files, supporting many users, etc., is encouraged for optimal performance and functionality. Section 6.6 of this Guide provides formulas for approximating **c-tree Server** memory requirements.

The hard drive space specifications contained in the following sections indicate the minimum space necessary to install the **c-tree Server** on each particular operating system or platform.

Skip to the appropriate operating system section where your **c-tree Server** is to be installed.

## **2.1 c-tree Server for Windows**

## **Operational Environment**

The c-tree Server for Windows 95/98/NT/2000/XP uses the Windows multi-threading functions and is named *ctsrvr.exe*. The c-tree Servers for Windows are distributed on a CD containing *Setup.exe*, which installs the product, including the following Windows communication DLL's:

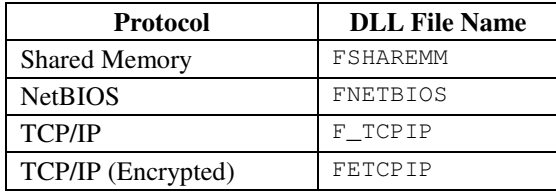

**NOTE:** Windows 95/98 supports only NetBIOS and TCP/IP and therefore does not include the *FSHAREMM.DLL*.

The c-tree Server for Windows defaults to the TCP/IP protocol. To activate any other DLL, use the COMM\_PROTOCOL keyword in a *ctsrvr.cfg* file (discussed in the "Advanced Configuration Options" section of this Guide). Use the DLL name as the token following the COMM\_PROTOCOL keyword in the ctsrvr.cfg. This disables the default protocol, so if you want to load the default and another protocol, each must have a COMM\_PROTOCOL entry in *ctsrvr.cfg*. For example, to load all supported communication protocols for the c-tree Server on Windows NT, add the following lines to *ctsrvr.cfg*:

> COMM\_PROTOCOL F\_TCPIP COMM\_PROTOCOL FNETBIOS COMM\_PROTOCOL FSHAREMM COMM\_PROTOCOL FETCPIP

**NOTE:** If COMM PROTOCOL is specified for one protocol, all protocols to be used must be specified. If no COMM\_PROTOCOL is specified, the **c-tree Server** uses the default, F\_TCPIP.

## **Automatic LANA Support**

The c-tree Server for Windows offers automatic LANA support for the NetBIOS protocol, allowing the Server to connect with clients on any LANA (specific NetBIOS adapter). When COMM\_PROTOCOL NETBIOS is listed in the Server configuration file, the **c-tree Server** listens to all LANA ports. To specify a specific LANA number from 0-9, use the following format:

COMM\_PROTOCOL FNETBIOS@1

This disables automatic listen and sets a specific LANA number, LANA 1 in this example. LANA 0 is the default. Specifying a desired LANA number from a client side application uses the following format:

FAIRCOMS@1^NETBIOS

#### **Minimum Hardware Requirements**

The minimum CPU and memory requirements for operating the c-tree Server for Windows are: a Pentium 133 CPU, and the memory required by Windows 95/98/NT/2000/XP plus 2MB RAM. The minimum CPU and memory requirements for operating the c-tree Server for Windows XP 64-bit Edition are: an Itanium CPU, and the memory required by Windows XP 64-bit Edition plus 3MB RAM.

**NOTE:** Windows limits application memory space to 2GB.

The minimum hard drive space required by the c-tree Server for Windows is:

- The size of the **c-tree Server** executable,
- + the size of specified communication DLLs,
- + the amount specified by the LOG\_SPACE keyword (10 MB default),
- + 1MB for **c-tree Server** status logs,
- + 3.5MB for the pre-compiled **c-tree Server** utilities,
- + the size of the data (.dat) and index (.idx) files.

The Windows NT, 2000, and XP operating systems using NTFS support files up to 4 GB using Standard **c-tree Plus** files, and will support Extended files larger than 4 GB. Windows 95 and above using FAT32 support Standard files up to 4 GB and require segmented files to support huge files. All other versions of Windows will support 2GB file sizes and require segmented files to support huge files.

#### **c-tree Server for Windows Installation**

- 1. Insert the **c-tree Server** CD into the proper drive.
- 2. The installation Setup utility starts automatically. Follow the instructions to install the **c-tree Server**. If Setup does not start automatically, execute it from the CD.
- 3. The installation Setup utility should automatically attempt to activate the **c-tree Server** using the *fcactvat* program. See the **c-tree Server** Activation Key flier for instructions. Some **c-tree Server** OEM vendors may provide pre-activated **c-tree Servers** with their applications.

During installation, communication DLL files will be placed in the **c-tree Server** directory. These c-tree communication DLL's can be accessed by leaving them in the same directory as the **c-tree Server** executable or by placing them in a directory referenced by the PATH environment variable.

## **Installing the c-tree Server Service**

During installation you can install the Server as a service. If this option is selected, the installation process will automatically set up the service with default settings.

To manually install the **c-tree Server** as a Windows NT/2000/XP Service after installation, run *ctntinst.exe*, specifying the -install option. You may optionally specify the service name. For example:

```
c:\faircom\bin.svc> ctntinst -install
c-treeServer Created
```
See the "c-tree Server Service" section for more information on operating the **c-tree Server** as a Service.

## **Installing Multiple Instances of the c-tree Server**

To run multiple instances of the **c-tree Server** on one machine, each instance must be individually licensed, have a unique name, and have a unique set of server and data files. Multiple **c-tree Servers** cannot share files. For each Server, you must:

- 1. Install each instance of the **c-tree Server** into a unique directory.
- 2. Activate each license as described in the "c-tree Server Activation Key" flier.
- 3. Specify a unique Server Name in the Server configuration file, *ctsrvr.cfg*, as described in Chapter 6 of the **c-tree Server Administrator's Guide**.
- 4. Configure each instance to have a unique Service Name as described in the "Configuring the c-tree Server Service" section.
- 5. Every instance of the **c-tree Server** requires a separate license.

See the "Running Multiple c-tree Servers on One Machine" section for more information.

#### **Tool Tray interface**

When the Server configuration file contains the CONSOLE TOOL\_TRAY keyword, the **c-tree Server** starts in background, displaying only a c-tree icon in the Windows tool tray. This feature is especially nice for 'simple' user sites, with no system administrative expert. Although more sophisticated sites will prefer running the **c-tree Server** as a service, this feature gives a similar 'service-like' background effect, without the user needing to learn Windows service administration.

Add the following keyword to your server configuration file, *ctsrvr.cfg*:

CONSOLE TOOL\_TRAY

This keyword is not supported when the Server is running as a Service.

The c-tree Servers for Windows accept the " $\&$ " symbol, (" $\&$ " for Windows NT/2000/XP), as a command line parameter to execute in CONSOLE TOOLTRAY mode. The following example launches the Server in "background-tool-tray" mode:

C:\server> ctsrvr &

#### **Windows 95/98 Service Support**

It is possible to execute the c-tree Server as a Windows 95/98 service. Not to be confused with a Windows NT/2000/XP Service, this support is limited to the Windows 95/98 platform. This feature allows the Server to remain in operation even if a user logs off of Windows without shutting down. Add the following keyword to the Server configuration file to activate this support:

CONSOLE W9X\_SERVICE

This keyword will be ignored on all other platforms except Windows 95/98.

## **2.2 c-tree Server for Novell**

#### **Operational Environment**

The **c-tree Server** for Novell is designed to operate as a NetWare Loadable Module (NLM) on a Novell file server machine. The **c-tree Server** supports Novell versions 3.X, 4.X, 5.X, and 6.X and communicates with IPX/SPX or TCP/IP clients.

#### **Minimum Hardware Requirements**

The **c-tree Server** for Novell is very efficient and operates well on Pentium 133 and later processors. The minimum RAM requirement for the c-tree Server for Novell is the RAM required by the Netware system plus 4MB RAM. 8MB of RAM, in addition to the RAM required by Netware, is recommended for **c-tree Server** for Novell installations configured for 128 CONNECTIONS and higher.

The minimum hard drive space required by the **c-tree Server** for Novell is:

The size of the **c-tree Server** executable,

+ the amount specified by the LOG\_SPACE keyword (10 MB default),

- + 1MB for **c-tree Server** status logs,
- + 3.5MB for the pre-compiled **c-tree Server** utilities,
- + the size of the data (.dat) and index (.idx) files.

The NetWare 5 and 6 operating systems support files up to 4 GB using standard **c-tree Plus** files. All other versions of NetWare support 2GB file sizes. All NetWare versions require segmented files to support files larger than these limits.

#### **c-tree Server for Novell Installation**

- 1. Insert the **c-tree Server** CD into the proper drive on a node of the Novell Network, not necessarily the Novell file server machine.
- 2. If on a Win32 system, use the automatic installation. Otherwise, copy the files from the directories below /servers/NLM/ to the intended destination directory and remove the "Read-Only" attribute from the files.
- 3. Activate the **c-tree Server** using the *fcactvat* program. See the FairCom Activation Key flier for instructions. Some **c-tree Server** OEM vendors may provide pre-activated **c-tree Servers** with their applications.
- 4. Copy the activated *ctsrvr.nlm* to the desired directory (see the example below).
- 5. To load the **c-tree Server**, type the following from the Novell Server's Console:

load <path>\ctsrvr.nlm

**Note:** The **c-tree Server** for Novell places logs, status files, etc., in the root directory of the Netware file server machine by default. Unless directed to another directory, user data and index files will also be placed in the root directory. c-tree parameter files and any *ctsrvr.cfg* file should be placed in the NLM machine root directory.

Example: If the Novell Netware drive is loaded as drive E: on your network node, the following command copies *ctsrvr.nlm* from your local directory, which is assumed to be the directory where the **c-tree Server** was installed:

copy ctsrvr.nlm E:\SYSTEM\<path>

When the c-tree Server for Novell is loaded, it places its logs and status files in the root directory of drive E: by default. Use the SERVER\_DIRECTORY keyword to change the **c-tree Server** working directory.

**Note:** When using the SPX protocol, include the CONSOLE NO\_SHUTDOWN\_PROMPT Server keyword to avoid trouble when unloading a **c-tree Server**.

#### **Running Multiple NLM Servers on One Machine**

It is possible to run multiple c-tree Servers on one NLM machine. The necessary steps are detailed in the "Running Multiple c-tree Servers" section of this Chapter.

# **2.3 c-tree Server for Macintosh**

## **Operational Environment**

This version of the **c-tree Server** is designed specifically to work on the Apple Macintosh platform. Applications using this release can communicate via either the ADSP communication protocol or TCP/IP. As with most **c-tree Servers**, Macintosh client processes can execute on the same machine as the c-tree Server for Macintosh.

## **Macintosh Server Installation**

To install the c-tree Server for Macintosh on your platform, take the following steps:

- 1) Insert the **c-tree Server** CD into the drive.
- 2) From the Macintosh folder, open the folder matching your OS (Mac OS X or Mac OS 9 and below).
- 3) Drag the **c-tree Server** folder to the desired location on your hard drive.
- 4) Read the notes below in the General Information section prior to starting the c-tree Server for Macintosh.

#### **General Information**

Before trying to start the c-tree Server for Macintosh, execute the *fcactvat* program. See the **c-tree Server** Activation Key flyer for instructions. Some **c-tree Server** OEM vendors provide pre-activated **c-tree Servers** with their applications.

Feel free to move the utilities included in the **c-tree Server** folder to another folder. It is not necessary for the utilities to reside in the **c-tree Server** directory.

The c-tree Server for Macintosh can dynamically load communication protocols. The c-tree Server for Macintosh always loads the ADSP communication protocol. To support ADSP and TCP/IP concurrently, set the COMM\_PROTOCOL configuration keyword in *ctsrvr.cfg* as follows:

COMM\_PROTOCOL FMacTCP

See "COMM\_PROTOCOL" in this guide for more information. The c-tree Server for Macintosh using TCP/IP can support other operating system client processes. For example, connect Unix and Windows clients to the Mac Server along with a Macintosh client.

For Macintosh networks with multiple zones, the c-tree Server for Macintosh naming convention can incorporate the zone name as follows:

FAIRCOMS@ZoneName

FAIRCOMS is the default **c-tree Server** name and is defined by the SERVER\_NAME keyword. Contact your network administrator to determine whether network zones are defined and what zones are appropriate for your Server.

NOTE: The **c-tree Server** for Mac OS X expects the configuration file, *ctsrvr.cfg*, to be a standard Unix text file.

## **Minimum Hardware**

The minimum CPU required by the c-tree Server for Macintosh is the fastest 68K processor or the PowerPC 60 Mhz processor. The RAM required to operate the c-tree Server for Macintosh is the RAM required by the operating system plus 4MB RAM for 8 users or 8MB for 9 users or more.

The minimum hard drive space required by the c-tree Server for Macintosh is:

- The size of the **c-tree Server** executable,
- + the amount specified by the LOG\_SPACE keyword (10 MB default),
- + 1MB for **c-tree Server** status logs,
- + 2MB for the pre-compiled **c-tree Server** utilities,
- + the size of the data (.dat) and index (.idx) files.

This operating system supports 2GB file sizes and requires segmented files to support larger files.

To increase the amount of memory available to the c-tree Server for Macintosh, do the following:

- 1. Single click on the *ctsrvr* icon.
- 2. Select the Get Info from the Finder File menu.
- 3. Increase the preferred memory size to the desired amount.

## **2.4 c-tree Unix-based Servers**

#### **Overview**

The following c-tree Unix Servers are supported at the printing of this Guide:

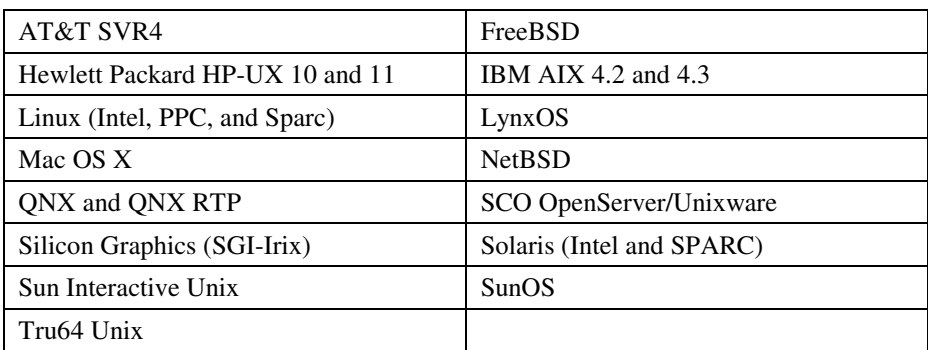

The above **c-tree Servers** are installed by following the same general method and for the most part share the same hardware requirements. Items specific to a particular **ctree Server** are discussed at the end of this section.

## **Operational Environment**

The c-tree Unix Servers are shipped on the **c-tree Server** CD, which contains the **ctree Server** executable, *ctsrvr*, and the utility and companion programs discussed throughout this Guide.

#### **Minimum Hardware**

The minimum hard drive space required by all c-tree Unix Servers is:

The size of the **c-tree Server** executable,

- + the amount specified by the LOG\_SPACE keyword (10 MB default),
- + 1MB for **c-tree Server** status logs,
- + 3.5MB for the pre-compiled **c-tree Server** utilities,
- + the size of the data (.dat) and index (.idx) files.

## **c-tree Server Unix Installation**

- 1) Make the desired directory where the **c-tree Server** is to be installed the current directory. We suggest /usr/fairserv.
- 2) Place the **c-tree Server** CD in the drive and copy the files in the CD directories below /servers/<platform> to the desired directory.
- 3) When using shared memory or message queue protocols, a directory by the name /usr/ctsrv must exist prior to running the **c-tree Server**. The **c-tree Server** does

not have to be resident in /usr/ctsrv; however temporary files are created in this directory. Create this directory with sufficient permissions for the **c-tree Server** process to read, write, create and delete files within the directory.

4) After installation, activate the **c-tree Server** using the *fcactvat* program. See the **c-tree Server** Activation Key flier for instructions. Some **c-tree Server** OEM vendors provide pre-activated **c-tree Servers** with their applications.

## **Native Threads**

FairCom offers two **c-tree Server** executables for the following platforms:

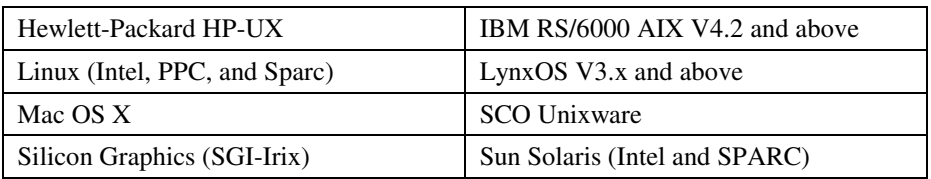

The c-tree Native Thread Server supports the native threading routines. The c-tree Proprietary Thread Server uses FairCom's proprietary threading technology. FairCom recommends using the Native Thread Server when available since a possible performance enhancement may result. **NOTE:** The Native Thread Server supports only the TCP/IP communications protocol.

## **Unix Server Platform Hardware Requirements**

The requirements for the **c-tree Server** on each listed operating system follow:

## **AT&T SVR4**

The c-tree Server for AT&T SVR4 requires a Pentium 133 or greater CPU and a minimum of 2MB RAM. This **c-tree Server** supports AT&T System V Release 4 on Intel platforms and most System V Release 4 100% binary compatible Unix versions. This operating system supports 2GB file sizes and requires segmented files to support larger files.

## **FreeBSD**

The c-tree Server for FreeBSD requires a Pentium 133 or greater CPU and a minimum of 2MB RAM. This operating system supports standard **c-tree Plus** files up to 4 GB in size and allows huge files.

## **Hewlett Packard HP-UX**

The c-tree Server for HP-UX requires a minimum of 2MB RAM. The HPUX 11 operating system, and above, supports standard **c-tree Plus** files up to 4 GB in size and allows huge files. Earlier versions support 2GB file sizes and requires segmented files to support larger files.

#### **IBM AIX**

The c-tree IBM Server for AIX requires a minimum of 2MB RAM. There are specific versions for AIX v3.x/4.1, v4.2, v4.3, and v5.1 and above. The AIX v4.2 and above versions support both native and proprietary threading. See the section on native threads for additional information. The AIX v4.2 (and above) operating systems can be configured to support standard **c-tree Plus** files up to 4 GB in size and allows huge files. Earlier versions, and versions with drives configured for smaller files, support 2GB file sizes and requires segmented files to support larger files.

#### **Linux**

The c-tree Server for Linux requires a Pentium 133, Sparc, or PPC CPU and a minimum of 2MB RAM. Linux versions using kernel 2.400 and above support Standard **c-tree Plus** files up to 4 GB in size and allows huge files. Earlier versions support 2GB file sizes and requires segmented files to support larger files.

#### **LynxOS**

The c-tree Server for Lynx requires a Pentium 133 or greater CPU and a minimum of 2MB RAM. This **c-tree Server** supports only the TCP/IP communication protocol. This operating system supports only 2GB file sizes and requires segmented files to support larger files.

#### **Mac OS X**

The c-tree Server for Mac OS X requires a minimum of 3MB RAM beyond the requirements to run Mac OS X. This operating system supports only 2GB file sizes and requires segmented files to support larger files.

#### **NetBSD**

The c-tree Server for NetBSD requires a Pentium 133 or greater CPU and a minimum of 2MB RAM. The NetBSD operating system supports standard **c-tree Plus** files up to 4 GB in size and allows huge files.

#### **QNX and QNX RTP**

The c-tree Servers support QNX Software's proprietary communication protocol and TCP/IP. Specific requirements include a Pentium 133 or greater CPU and a minimum of 2MB RAM. This operating system supports only 2GB file sizes and requires segmented files to support larger files.

#### **SCO OpenServer / Unixware**

The c-tree Server for OpenServer and UnixWare requires a Pentium 133 or greater CPU and a minimum 2MB RAM. This operating system supports only 2GB file sizes and requires segmented files to support larger files.

## **Silicon Graphics (SGI-Irix)**

The c-tree Server for SGI-Irix requires a minimum of 2MB RAM. This operating system supports only 2GB file sizes and requires segmented files to use larger files.

#### **Solaris – SPARC and Intel**

The c-tree Server for Solaris requires a minimum of 2MB RAM. The Solaris 2.7 and above operating systems supports standard c-tree Plus files up to 4 GB in size and allows huge files. Solaris 2.6 supports 4 GB file sizes and requires segmented files to support larger files.

#### **Sun Interactive Unix**

The c-tree Server for Interactive Unix requires a Pentium 133 or greater CPU and a minimum of 2MB RAM. This operating system supports only 2GB file sizes and requires segmented files to support larger files.

#### **SunOS**

The c-tree Server for SunOS requires a minimum of 2MB RAM. This operating system supports only 2GB file sizes and requires segmented files to support larger files.

#### **Tru64 Unix**

The c-tree Server for Tru64 requires a minimum of 2MB RAM. This **c-tree Server** supports only the TCP/IP communication protocol. The Tru64 operating system supports standard c-tree Plus files up to 4 GB in size and allows larger files with huge file support.

## **2.5 c-tree Server for OS/2**

#### **Operational Environment**

The **c-tree Server** CD contains the c-tree Server for OS/2, communications DLL's and pre-compiled **c-tree Server** support utilities.

This c-tree Server for OS/2 supports the Shared Memory and TCP/IP communication protocols. By default, the TCP/IP DLL is activated. To activate the Shared Memory DLL, use the COMM\_PROTOCOL keyword in a *ctsrvr.cfg* file discussed in the "Advanced Configuration Options" section of this Guide. Use the DLL's name as the token following the COMM\_PROTOCOL keyword in the *ctsrvr.cfg*. For example, to load both communication protocols, add the following lines to *ctsrvr.cfg*:

> COMM\_PROTOCOL F\_TCPIP COMM\_PROTOCOL FSHAREMM

#### **Minimum Hardware Requirements**

The minimum CPU and memory requirements for operating the c-tree Server for OS/2 are a Pentium 133 CPU, and the memory required by OS/2 plus 2MB RAM.

c-tree Server Installation Running Multiple c-tree Servers on One Machine

The minimum hard drive space required by the c-tree Server for OS/2 is:

The size of the **c-tree Server** executable,

- + the amount specified by the LOG\_SPACE keyword (10 MB default),
- + 1MB for **c-tree Server** status logs,
- + 3.5MB for the pre-compiled **c-tree Server** utilities,
- + the size of the data (.dat) and index (.idx) files.

This operating system supports 2GB file sizes and requires segmented files to support larger files.

## **c-tree Server for OS/2 Installation**

- 1. Insert the **c-tree Server** CD into the drive.
- 2. Copy the contents of the directories beneath /servers/os2/ to the desired directory.
- 3. After installation, activate the Server using *fcactvat*. See the c-tree Activation Key flier for instructions. Some **c-tree Server** OEM vendors may provide preactivated **c-tree Servers** with their applications.

During installation of the **c-tree Server**, communication DLL files will be placed in the **c-tree Server** directory. These OS/2 communication DLL's can be accessed only if they are in a directory referenced by the LIBPATH environment variable. In order for the **c-tree Server** to use these DLL's use one of the following solutions:

- Copy the DLL files into the \OS2\DLL subdirectory. The \OS2\DLL subdirectory is assumed to be defined in the LIBPATH environment variable. This will be the case unless LIBPATH has been changed from the default.
- Add the subdirectory name containing the DLL's to the LIBPATH environment variable. The machine must be re-booted after changing the LIBPATH environment.

## **2.6 Running Multiple c-tree Servers on One Machine**

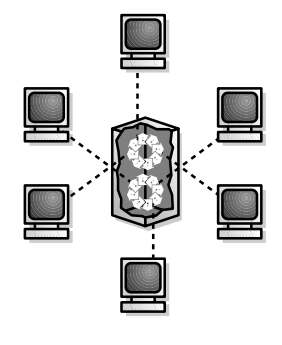

It possible to execute multiple **c-tree Servers** on the same machine as long they have separate serial numbers and are given separate Server Names and directories, with two exceptions: Windows NT Services and Netware NLMs. Subtle issues must be addressed to run multiple servers on either of these platforms. The details are:

- The c-tree Server requires a unique Service Name when executed as a Service. See the "Windows NT Service" section for more information on executing two services. Each **c-tree Server** requires a unique configuration file, a unique local directory, a unique Service Name (if applicable), and a unique Server Name. Every instance of the **c-tree Server** requires a separate license.
- The NLM requires a utility to internally 'rename' the *ctsrvr.nlm* binary. The NLM's internal binary name (not to be confused with the Server Name defined in the *ctsrvr.cfg* file) must be unique for each NLM. The unique NLM name is accomplished with the *RENNLM.EXE* or *RENNLMW.EXE* utilities. Execute *RENNLM.EXE* at the command line as follows, or see the *RENNLMW.EXE* description below:

RENNLM ctsrvr.nlm ctsrvr my\_nlm "24 char Screen Name"

- ctsrvr.nlm is the source file name.
- ctsrvr is the original server NLM name without extension.
- my\_nlm is the replacement value for ctsrvr. This is the unique NLM name, and must be different for each instance of the **c-tree Server**.
- "24 char Screen Name" is a 24-byte string shown on the console to identify the NLM.
- **CTSRVR\_CFG Keyword -** Each **c-tree Server** must have a separate configuration file. Since the default would point to the same file, a command line option was added to specify a configuration file when loading the **c-tree Server**. CTSRVR\_CFG must be followed by the full path and file name for the configuration file, for example:

load my\_nlm CTSRVR\_CFG SYS:\fcs1\ctsrvr.cfg

- **Requirements -** In addition to specifying a unique configuration file, each **c-tree Server** must be assigned a unique LOCAL\_DIRECTORY and SERVER\_NAME in the configuration file.
- **Licensing -** Every instance of the **c-tree Server** requires a separate license.

**To summarize** the steps in running multiple **c-tree Servers**:

- Install the **c-tree Server** as usual.
- For each instance to be run:
	- Create a working directory specific to that instance.
	- In that working directory, create a *ctsrvr.cfg* containing the keywords: LOCAL\_DIRECTORY <full path to working directory>

SERVER\_NAME <unique Server Name for this instance>

- On NLM:
	- In the installation directory, run *RENNLM* as described above.
	- Copy *ctsrvr.nlm* to *my\_nlm.nlm* (or the unique name for this instance).
	- Activate *my\_nlm.nlm* with *fcactvat* as usual.
	- Move *my\_nlm.nlm* to a unique working directory.
- When using a Windows NT/2000 Service:
	- Configure each instance to have a unique Service Name.
- Execute each instance from its working directory, using the CTSRVR CFG command line keyword to specify the configuration files, as shown above.

Caution: Due to the non-preemptive nature of the Novell environment, running multiple **c-tree Servers** on the same machine is not recommended and might seriously impact performance. Even in preemptive environments, a single **c-tree Server** operates more efficiently than multiple **c-tree Servers**.

## **GUI NLM Rename Utility**

Developers who wish to run more than one instance of the **c-tree Server** for Novell may use the GUI version of the NLM Renaming utility as shown below.

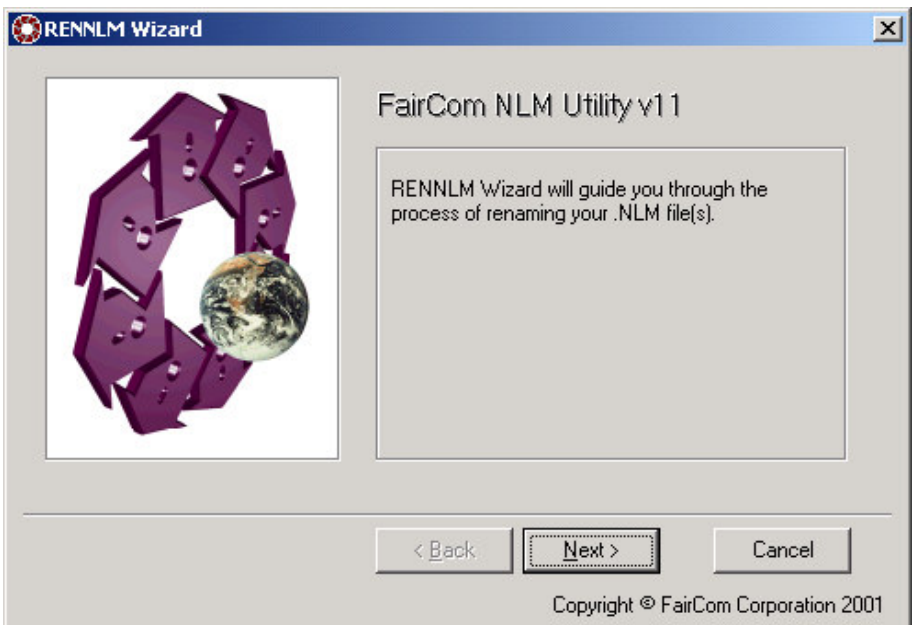

Simply provide the original file name from which the utility can generate a new NLM (by browsing the file folders, if desired):

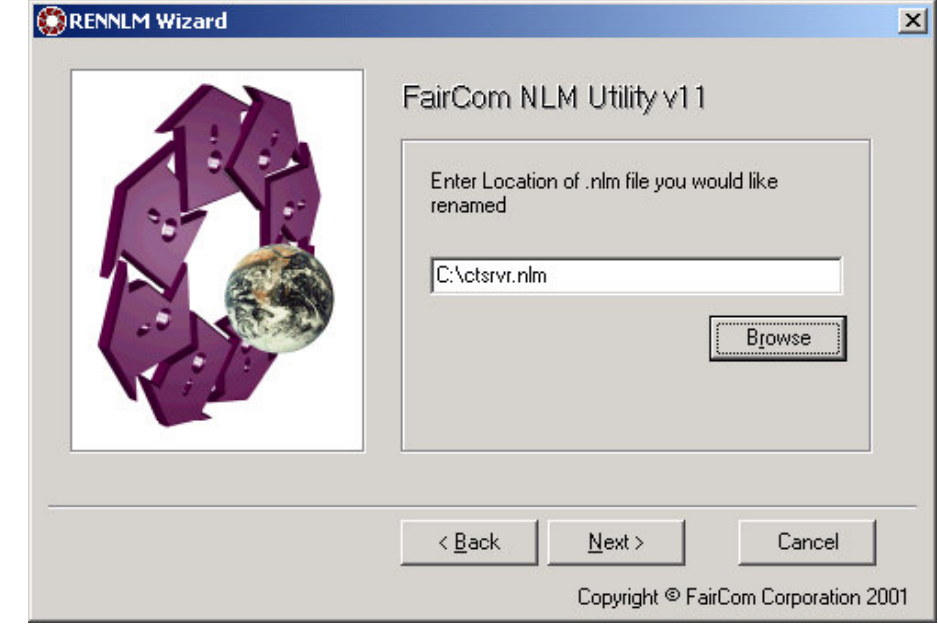

18 Copyright © 2002 FairCom Corporation

Then provide a new name and click Finish:

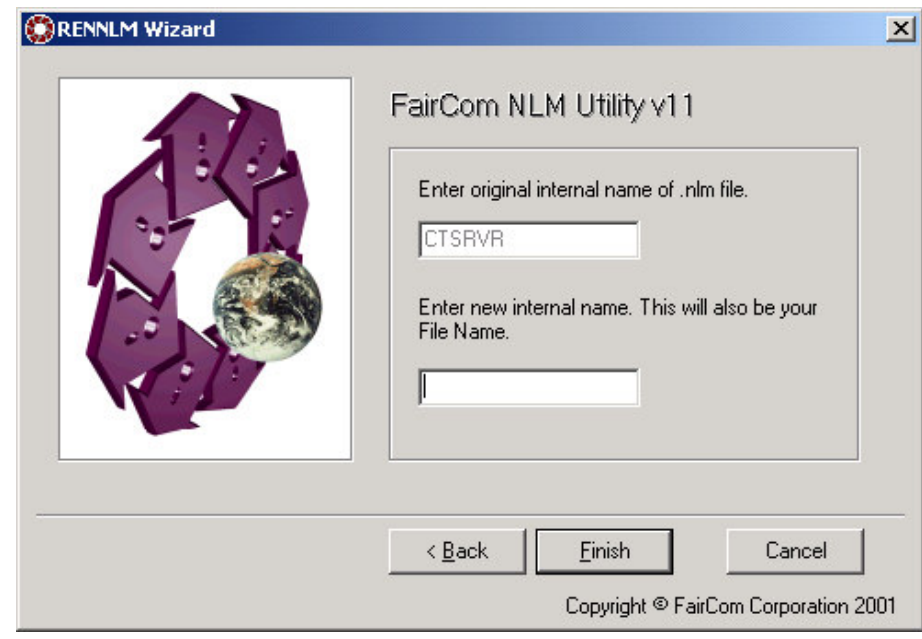

The new NLM is placed in the same directory as the original.

# **2.7 Legacy/Custom Platforms**

FairCom formally stopped supporting the following platforms for general use:

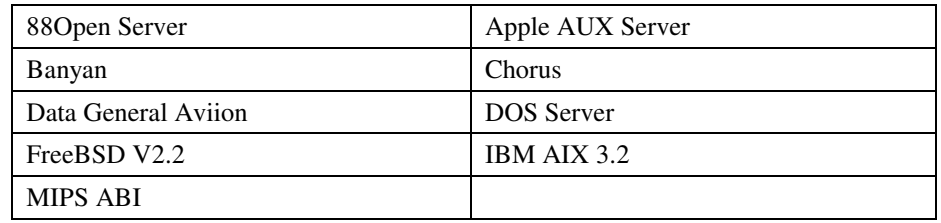

If you need support for one of these platforms or a platform not currently supported by FairCom, contact your nearest FairCom office for assistance.

# **3. Operating the c-tree Server**

Once the **c-tree Server** is installed on the operating system, it is ready to be used. Starting and stopping the **c-tree Server** are basic Administrator responsibilities, therefore this chapter is required reading.

# **3.1 Starting the c-tree Server the First Time**

Before we cover the actual process of starting the **c-tree Server**, there are a few points to make about the Administrator's first-time duties:

- 1. If the vendor has supplied an (optional) settings file, *ctsrvr.set*, ensure it is in the location specified in the vendor's installation documentation. The settings file is not user-configurable. See the "Advanced Configuration" section in the "Configuring the c-tree Server" chapter for more information.
- 2. See if there is a **c-tree Server** configuration file, *ctsrvr.cfg*. If so, verify the file contents, change it if necessary, and prepare it to run when the **c-tree Server** starts. See the "Configuring the c-tree Server" chapter for details.
- 3. Change the Administrator's password to protect future access to the **c-tree Server** and access to Administrator utilities. Use the Administrator Utility described in the "c-tree Server Administrator Utility" section.

**NOTE:** Initially, the **c-tree Server** recognizes only one user, who is intended to be the Administrator. This "super user" has the unchangeable User ID name of ADMIN and the initial password of ADMIN. Administrator functions can be run by anyone with knowledge of the Administrator User ID and password. The first thing to do is to change the initial password and keep the new password secure. The steps to change the password are described in the "c-tree Server Administrator Utility" section.

4. Set up initial User IDs so users can log on to the **c-tree Server**. Use the Administrator Utility, described in the "c-tree Server Administrator Utility" section.

# **3.2 Starting the c-tree Server**

The following is a general discussion of the process used to start a **c-tree Server**. In most environments, *ctsrvr* is the name of the **c-tree Server** executable.

- 1. Ensure *ctsrvr* is in the base directory for database operations. See the "c-tree Server Installation" chapter in this guide.
- 2. If reconfiguring the **c-tree Server**, use a text editor to create a configuration file, *ctsrvr.cfg*. See the section in this manual on "Configuring the c-tree Server".
- 3. If adding (or changing) a configuration file, make sure it is in the same directory as the **c-tree Server** (SYS:\ for NLM), is optionally set with the FCSRVR CFG environment variable, or is listed on the command line (CTSRVR\_CFG <file>).

**NOTE:** If the configuration file is not found by the **c-tree Server**, the Server will not use the customized configuration file but will begin operation using default configuration settings. Check the installation instructions for your platform in the "c-tree Server Installation" chapter for any exceptions.

4. Start the **c-tree Server** by entering or selecting the name of the **c-tree Server** executable file, *ctsrvr*, just as any ordinary program in the environment.

**NOTE:** The **c-tree Server** name may have a file extension - see the platform specific information in the "c-tree Server Installation" chapter for details.

**NOTE:** No password is required to start the **c-tree Server**, therefore an automated process, such as a batch, script, or cron process, may start the **c-tree Server**.

Every time the **c-tree Server** starts, it checks log files made when it last stopped and, if necessary, uses these files to automatically recover from problems. See "Automatic Recovery" for details.

In most Unix environments, FairCom recommends Administrators run the **c-tree Server** in background to decrease the opportunity to unwittingly terminate the **c-tree Server**. For example,

ctsrvr &

The Unix "no hang up" option may also be used to keep the **c-tree Server** from being terminated if the user starting the **c-tree Server** logs off the system. For example,

nohup ctsrvr &

## **3.3 Launching c-tree Server companion executable**

The SIGNAL\_READY keyword provides the ability to launch an executable when the **c-tree Server** comes up. This keyword takes as its argument the name of an executable to be launched when the **c-tree Server** is ready (i.e., automatic recovery is completed). See SIGNAL\_READY in the "Advanced Configuration" section for additional information.

This option allows applications that require the Server to launch automatically. Some examples including an auditing application, subordinate controlling interfaces (bar code readers, etc.), or a client running on the same machine as the Server.

# **3.4 Start Up Errors**

The **c-tree Server** verifies database integrity and the operation of its own components at startup. If any problems are detected, the **c-tree Server** places error messages in the **c-tree Server** Status Log, *CTSTATUS.FCS*, and displays them on the system console. In extreme cases, the **c-tree Server** halts operation. Several kinds of errors can occur at startup.

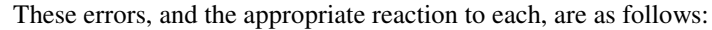

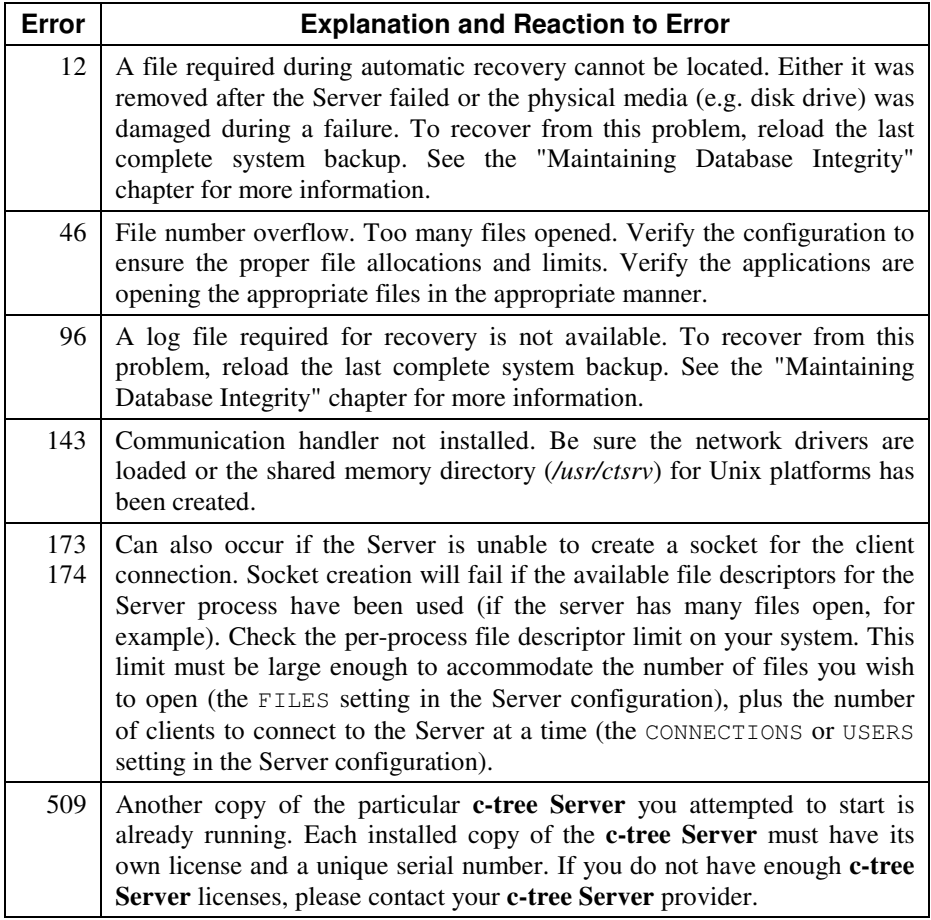

**NOTE:** Utility error messages covered in this manual refer to messages a **c-tree Server** sends to a program connected to it. Although we list error numbers with brief explanations of each error, it is important to understand how errors are treated, including messages sent to users. It is the responsibility of the client application programs receiving the error messages to properly capture and display the errors.

# **3.5 Server Operational Errors**

The **c-tree Server** performs rigorous error checking and logging during the course of everyday operation. Because of the depth of error checking that is performed, warnings and error messages are logged in even the most benign situations.

## **VDP Errors (127/128)**

When a communication error such as  $VDP$  ERROR (127 or 128) occurs, the **c-tree Server** logs an entry in the Server Status Log *CTSTATUS.FCS*. This is not a serious situation unless the client application is also getting errors such as 127, 128, or similar errors.

The context of the VDP error is that a server thread gets a notification that a message is available, but when the Server performs a read, nothing is returned.

This can be caused by:

- Physical network problems
- An overworked network transport layer that is timing out and doing retries
- Clients exit without calling **CloseISAM** or **StopUser**, or end users that turn their machines off without properly logging out of the application.

To ensure the errors are not serious, try to reconcile the VDP errors in the log with the client events that triggered them. Since these errors do not usually happen frequently and user names are provided, it should be easy to determine which event caused this situation.

To avoid there errors, ensure the **c-tree Server's** host machine is not burdened beyond its capacity. Using a more powerful machine or limiting the number and types of applications on a machine can improve performance and limit errors at the communication level. Also, ensure no specific application is over-using resources on the host machine. If appropriate in the Server's operating environment, increasing the priority of the c-tree Server can eliminate or reduce VDP errors. This should be done cautiously as it will affect other applications running on the same machine.

The error messages in the Server Status Log can be turned off, but unless they are an inconvenience, **this is not recommended**. The messages serve as a good health check on the state of your network and may be an early warning of more serious network and system problems. To disable the messages, add CTSTATUS\_MASK VDP\_ERROR to the *ctsrvr.cfg* file and restart the **c-tree Server**.

#### **749X**

Most 749X errors are the result of memory corruption on the host machine. These errors are extremely rare, but can be very serious. In most cases, restarting the Server will clear a transient memory error. If these errors repeat, contact your application vendor.

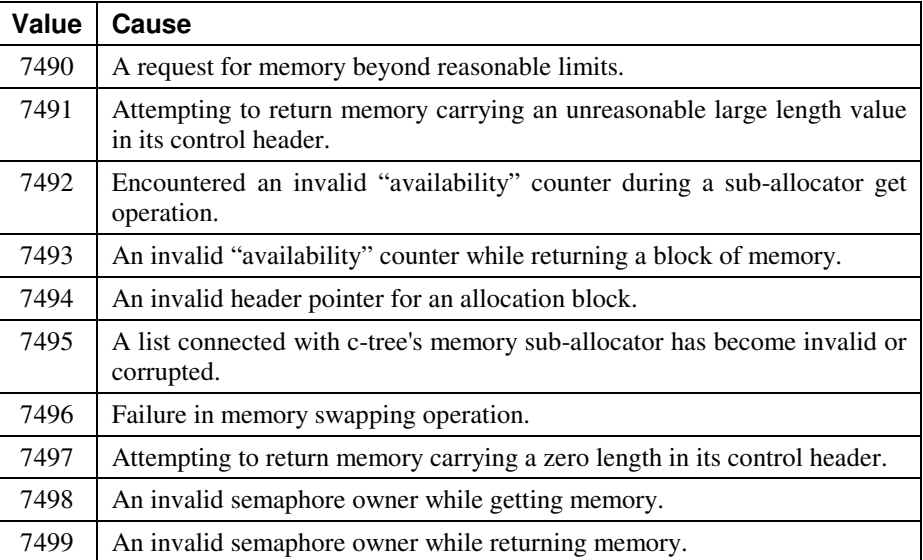

#### **8770**

The 8770 error occurs when the Server attempts to remove an internal unique file ID from a list as a file is closed, but that file ID is not on the list. This might be caused by an application opening different files with the same internal file ID. This would typically be the case when a file is copied and both files are then opened; therefore they both have the same file ID. To avoid these errors do not copy server-controlled files. If the 8770 error occurred after another more serious error, the 8770 error can be safely ignored. If it recurs, contact your application developer for assistance.

# **3.6 Stopping the c-tree Server**

Only a user in the ADMIN group can stop the **c-tree Server**. The Server can be stopped using the Windows Close icon or menu item, using the *ctstop* or *ctadmn* utilities, or by an application using the **StopServer** function.

To stop the c-tree Server with the Close button in the upper right corner of the application window, or with the Close item in the File menu, just click either object as any other Windows application. An ADMIN group User ID and password is required to complete the close operation.

To stop the **c-tree Server** with the module *ctstop*, a special client application:

- 1. Start this program like any other.
- 2. The stop module asks for four things:
	- a) The ADMIN user ID, which must be ADMIN or a member of the ADMIN group.
	- b) The ADMIN password, which is necessary for continuing with the procedure.
	- c) The current name of the **c-tree Server**, if an alternative to the default name was given in the configuration file (see the keyword SERVER\_NAME in Basic c-tree Server Configuration Options) to specify which **c-tree Server** to stop.
	- d) The delay time (if any) before shutting down the **c-tree Server**. If a greaterthan-zero delay is specified, the **c-tree Server** will not accept any new users or transactions. Logon attempts during the delay time specified will fail with Error #150, which means, "The Server is shutting down". New transactions cannot be started while waiting to shut down. They will return Error #150 or Error #162, "Server gone", depending on how far the shutdown process has gone.

The **c-tree Server** may also be stopped by an application program, as long as it supplies an ADMIN group User ID and password, using **StopServer** discussed in the **c-tree Plus Programmer's Reference Guide**, (distributed only to **c-tree Plus** developers).

During **c-tree Server** shutdown, messages reflect when communications terminate and when the final system checkpoint begins. In addition, two aspects of the shutdown that involve loops with two-second delays generate output indicating their status. The first loop permits the delete node queue to be worked down. The second loop permits clients to shutdown cleanly during **c-tree Server** shutdown. If these loops are entered, the **c-tree Server** could take a measurable amount of time to shut down, depending on the amount of work to be done, and output indicates how many queue entries or clients remain. A notice indicates whether everything was cleanedup. A clean-up notice is NOT generated if a loop was not entered.

This output permits a **c-tree Server** Administrator to monitor the shutdown, and avoid an incorrect assumption about whether the **c-tree Server** is making progress or has hung during shutdown. After the **c-tree Server** shuts down, it sends a message saying **c-tree Server** operations have been terminated. The output is routed to the console and *CTSTATUS.FCS*, although the latter does not receive the numeric information concerning the number of queue entries or active clients.

## **3.7 Launching Server companion upon shutdown**

The SIGNAL\_DOWN keyword provides the ability to launch a customer executable when the **c-tree Server** comes down. This keyword takes as its argument the name of an executable that will be launched when the **c-tree Server** has been successfully terminated. See SIGNAL\_DOWN in the "Advanced Configuration" section for additional information.

This option could be used to launch a backup utility, to relaunch the Server, or to execute a batch/shell script to perform actions that can only be performed while the Server is inoperative.

## **3.8 c-tree Server Service for Windows NT/2000/XP**

Windows NT/2000/XP supports a special type of process known as a service. A service is a background Win32 process that receives special treatment from the operating system. Services may be configured to start automatically at system startup or to start manually by a user. Services typically have no user interface and can continue to run even when no users are logged on to the system. The operating system automatically terminates services at system shutdown or a user can manually terminate them.

The Service support consists of three components: the Windows Service Control Manager (SCM), the service executable, and the service control program (SCP). Windows NT/2000/XP provides access to the SCM from the Services Control Panel applet. Application vendors provide the service executable and SCP.

FairCom has developed a version of the c-tree Server that runs as a Windows Service. The **c-tree Server Service** consists of the following components:

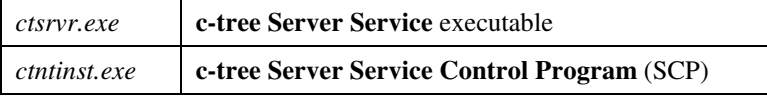

The c-tree Server Service features all of the capabilities and advantages of Windows services described above. As with any service, the c-tree Server Service can be configured to start automatically when the machine comes up, can run invisibly no matter which users are logged on or if no user is logged on, and will shut down automatically when the host machine shuts down.

Use the **c-tree Server SCP** command-line utility to install, configure, and control the **c-tree Server Service**. The following command-line options are available:

```
ctntinst [executableName] option
         [-u <username> [-p <password>]] [serviceName]
```
- *executableName* is the file name of the desired c-tree Server executable.
- *option* is a single entry selected from the table below:

Operating the c-tree Server c-tree Server Service for Windows NT/2000/XP

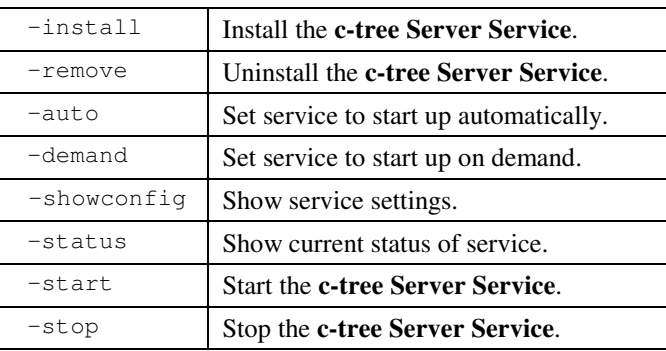

- *username* is the name of the account under which the service should run. Use an account name in the form: DomainName\UserName. The service process logs on as this user. If the account belongs to the built-in domain, specify .\UserName. If the –u option is not specified, the service runs under the LocalSystem account.
- *password* is the password for the account name specified by the *username* option. If the account has no password or if the service runs under the LocalService, NetworkService, or LocalSystem accounts, omit the –p option.
- *serviceName* is an optional service name used to provide a unique service name. This is required if more than one **c-tree Server Service** is to be executed on the same physical machine. See below for additional details on starting multiple **c-tree Server Services**. *serviceName* defaults to "c-treeServer" if not specified.

#### **Installing the c-tree Server Service**

To install the **c-tree Server** as a Windows NT/2000 Service when this option was not selected during the original installation, run *ctntinst.exe*, specifying the -install option. You may optionally specify the service name. For example:

```
c:\faircom\bin.svc> ctntinst -install
c-treeServer Created
```
#### **Installing Multiple Instances of the c-tree Server**

To run multiple instances of the **c-tree Server** on one machine, each instance must be individually licensed, have a unique name, and have a unique set of server and data files. **c-tree Servers** cannot share files.

For each **c-tree Server**, you must:

- 1. Install each instance of the **c-tree Server** into a unique directory.
- 2. Activate each license as described in the "c-tree Server Activation Key" flier. Every instance of the **c-tree Server** requires a separate license.
- 3. Specify a unique Server Name in the configuration file, *ctsrvr.cfg*, as described in Chapter 6 of the **c-tree Server Administrator's Guide**.
4. Configure each instance to have a unique Service Name as described in the "Configuring the c-tree Server Service" section.

See the "Running Multiple c-tree Servers on One Machine" section for more information.

# **Configuring the c-tree Server Service**

The **c-tree Server Service** has two configurable properties: the Startup Type and Logon User. Set the Startup Type using *ctntinst.exe*, specifying the -auto for automatic startup at system boot time, or -demand for manual startup. For example:

```
c:\faircom\bin.svc> ctntinst -auto
Changed Service Configuration Successfully
c:\faircom\bin.svc> ctntinst -demand
```

```
Changed Service Configuration Successfully
```
The Logon User and the Startup Type (see Figure 2) can also be set using the Windows NT Services Control Panel applet. To do so, open the Windows Control Panel (by clicking Start, Settings, Control Panel) and select the Services applet. You will be presented with a list of the installed services (Figure 1).

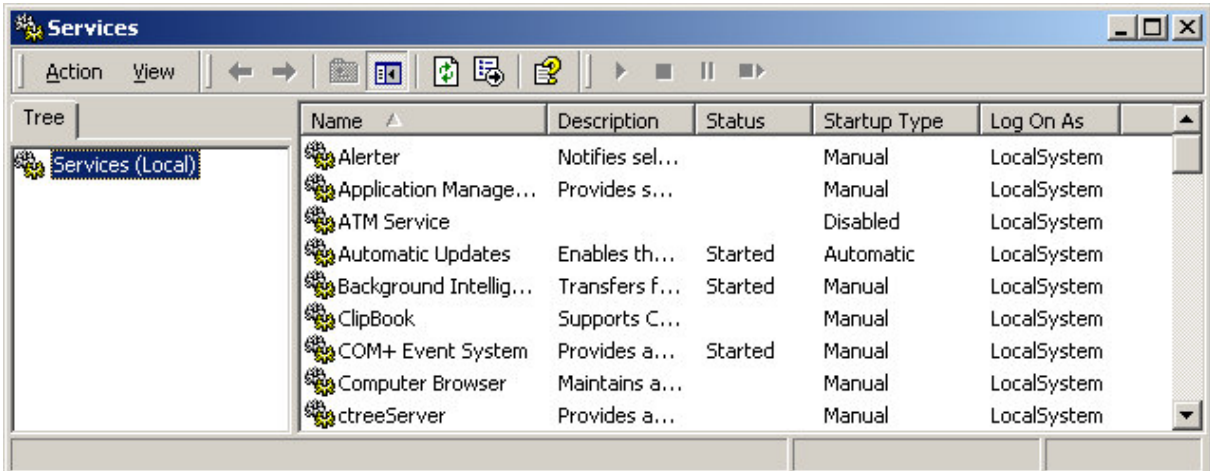

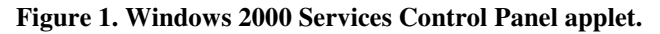

Select the **c-tree Server Service**, and click the button labeled "Startup…". The service configuration options window will appear (Figure 2). Set the Startup Type and Logon User, as desired.

### Operating the c-tree Server c-tree Server Service for Windows NT/2000/XP

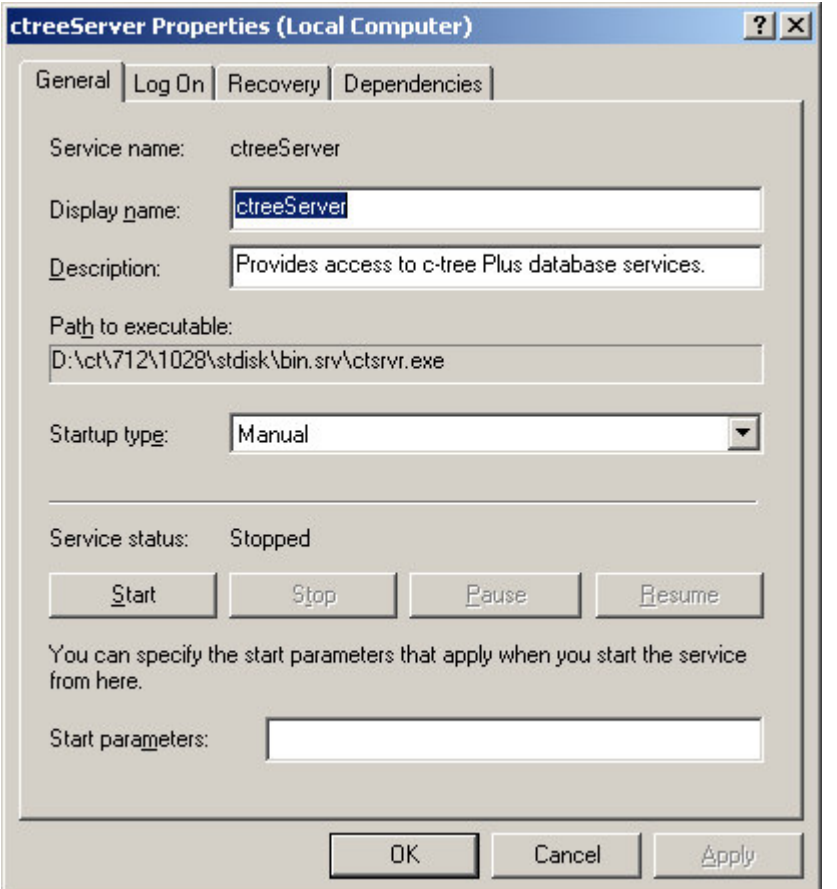

#### **Figure 2. Windows 2000 Service configuration options.**

To display the current configuration for the **c-tree Server Service** using the **c-tree Server SCP**, run *ctntinst.exe*, specifying the -showconfig option.

For example:

```
c:\faircom\bin.svc> ctntinst -showconfig
Service Configuration for c-treeServer
Display Name: c-treeServer
Type: SERVICE_WIN32_OWN_PROCESS
Start Type: Manual
Error Level: SERVICE_ERROR_NORMAL
Binary path: c:\faircom\bin.svc\ctsrvr.exe
Load Order Group: None<br>Tag ID: 0
Tag ID: 0
Dependencies: None
Login Under: LocalSystem
```
### **Starting the c-tree Server Service**

Start the **c-tree Server Service** using either the **c-tree Server SCP** or the Windows Services Control Panel applet.

• Start the **c-tree Server Service** using the FairCom SCP utility using *ctntinst.exe* with the -start option. For example: c:\faircom\bin.svc> **ctntinst -start**

```
Starting the c-tree Server service...
c-treeServer started successfully.
```
Start the c-tree Server Service using the Windows NT Services Control Panel applet by opening the Control Panel and selecting the Services applet. From the list of the installed services (Figure 1), select the name for the **c-tree Server Service** ("c-treeServer" by default). Click "Start" to start the **c-tree Server Service**.

## **Displaying the current status of the c-tree Server Service**

The current status of the **c-tree Server Service** can be determined by using either **c-tree Server SCP** or the Windows Services Control Panel applet.

• To check the current status of the **c-tree Server Service** using **c-tree Server SCP**, run *ctntinst.exe*, specifying the -status option. For example:

```
c:\faircom\bin.svc> ctntinst -status
Service Status for c-treeServer
Current State: RUNNING
Controls Accepted: STOP SHUTDOWN
Win32 Exit: 0
Service Exit: 0<br>Checkpoint: 0x0
Checkpoint:WaitHint: 0x0
```
• To check the current status of the **c-tree Server Service** using the Windows Services Control Panel applet, open the Control Panel. Select the Services applet. If the **c-tree Server Service** is running, the Status field shows "Started". Otherwise the Status field is blank.

# **Stopping the c-tree Server Service**

The **c-tree Server Service** can be stopped by using either the **c-tree Server SCP** or the Windows Services Control Panel applet.

• Stop the **c-tree Server Service** using the **c-tree Server SCP** by running *ctntinst.exe* with the -stop option. *ctntinst.exe* signals the **c-tree Server Service** to stop, but does not wait for the service to terminate before exiting. Use the -status option to verify the service stopped. For example:

```
c:\faircom\bin.svc> ctntinst -stop
Stopping the c-tree Server service...
Service Status for c-treeServer
Current State: RUNNING
Controls Accepted: STOP SHUTDOWN
```
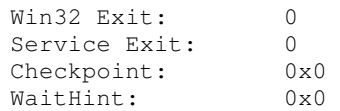

- Stop the **c-tree Server Service** using the Windows Services Control Panel applet by opening the Control Panel. Select the Services applet. Select the **c-tree Server Service**. Click "Stop". To verify you want to stop the service, click "Yes".
- If the **c-tree Server Service** is configured to allow user interaction, clicking the close gadget stops the Service.
- The Service stops automatically when Windows signals the operating system itself is shutting down. A clean shutdown of Windows should result in a clean shutdown of the **c-tree Server Service**. However, since Windows only allows a 20-second delay for service shutdown, FairCom recommends all files be maintained under transaction processing to allow automatic recovery if cache cannot be safely flushed to prevent data corruption. The default 20-second delay can be adjusted using the WaitToKillServiceTimeout registry key, found in HKEY\_LOCAL\_MACHINE\System\CurrentControlSet\Control\, when present.

## **Removing the c-tree Server Service**

If you wish to remove the c-tree Server Service from the list of installed Windows NT Services, run *ctntinst.exe*, specifying the -remove option. You may optionally specify the service name. For example:

```
c:\faircom\bin.svc> ctntinst –remove MyService
MyService Removed
```
# **Troubleshooting Tips**

This section identifies possible problems that may be encountered when using the ctree Server Service, and ways to diagnose and solve them.

# **Problems starting the c-tree Server Service**

If the c-tree Server Service fails to start, it returns a service-specific error, and logs a message to the Windows NT application event log. This information can be used to determine the reason why the c-tree Server Service failed to start up. Below is the output of a failed startup when starting the c-tree Server Service using FairCom's SCP. The service-specific error is displayed as the "Service Exit" code.

```
c:\faircom\bin.svc> ctntinst -start
Starting the c-tree Server service...
c-treeServer start unsuccessful:
Current State: STOPPED
Win32 Exit: 1066
Service Exit: 6
Checkpoint: 0x0
WaitHint: 0x0
```
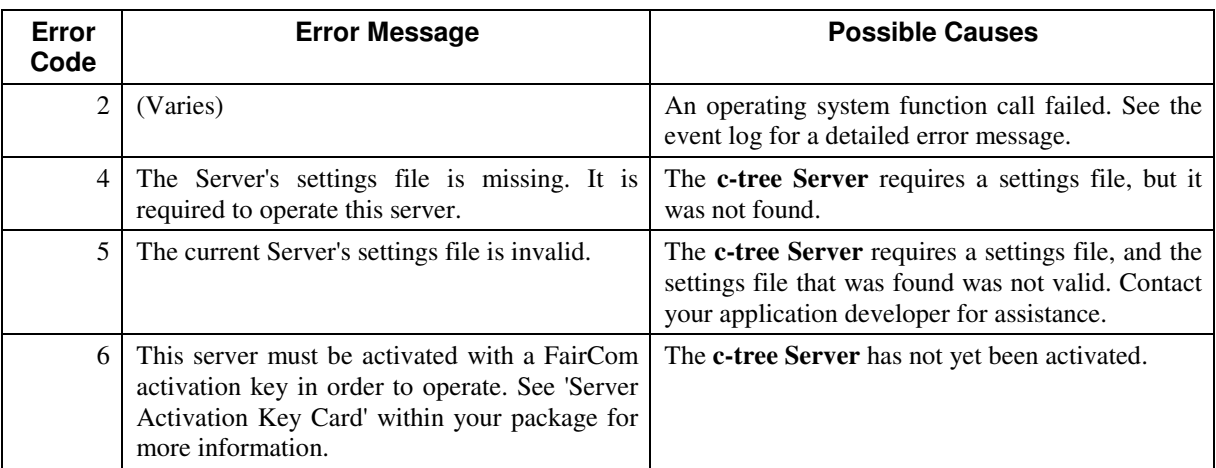

Table 1 shows possible service-specific errors returned by the **c-tree Server Service**, the corresponding message, and possible causes for each of these errors.

**Table 1. c-tree Server Service-specific errors.**

Use the Windows Event Viewer to list events reported by the **c-tree Server Service**. Start the Event Viewer and select the Application log option from the Log menu. Events logged by the **c-tree Server Service** have the "Source" field set to the service name ("c-treeServer" by default). Double-clicking an event displays the event detail (Figure 3).

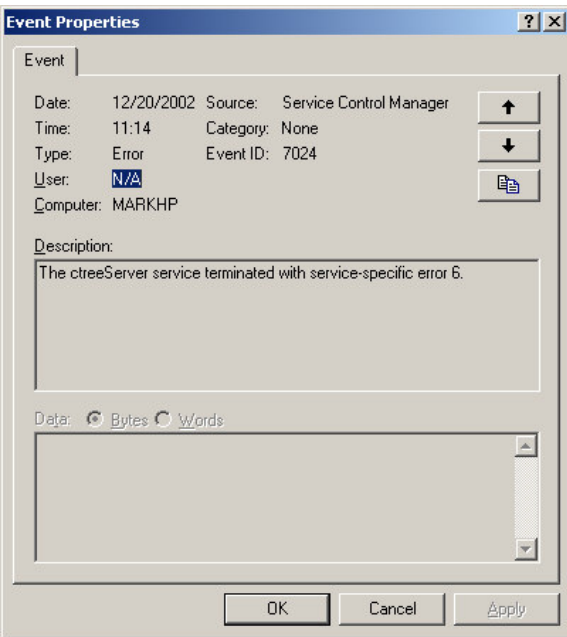

**Figure 3. Using the Event Viewer to display events logged by the c-tree Server Service.**

## **Problems connecting to the c-tree Server Service**

If client applications are unable to connect to the **c-tree Server Service**, verify that the **c-tree Server Service** is running (See "Displaying the current status of the c-tree Server Service" above for details).

If the **c-tree Server Service** is running, check the **c-tree Server** status log file (*CTSTATUS.FCS*, typically located in the directory in which the **c-tree Server** executable resides) for the following information:

- 1. Are there any error messages logged to *CTSTATUS.FCS*?
- 2. Is the Server Name displayed in *CTSTATUS.FCS* the same Server Name your client applications are using?
- 3. Are the protocols displayed in *CTSTATUS.FCS* the same as those your client applications are using?

FairCom's *ctadmn.exe* utility (provided with the **c-tree Server**) is also a useful tool for verifying whether clients can connect to the **c-tree Server**.

### **Problems stopping the c-tree Server Service**

If you are unable to stop the **c-tree Server Service**, check the event log for an error message. Also check for error messages in the **c-tree Server** status log file (*CTSTATUS.FCS*, typically located in the directory in which the **c-tree Server** executable resides).

FairCom's *ctadmn.exe* utility (provided with the **c-tree Server**) can also be used to stop the **c-tree Server Service**.

# **4. Controlling c-tree Server Access**

One of the main responsibilities of a **c-tree Server** Administrator is to establish and maintain access to the **c-tree Server**. Although reviewing this chapter is not required for operating the **c-tree Server**, FairCom recommends Administrators consider the following features.

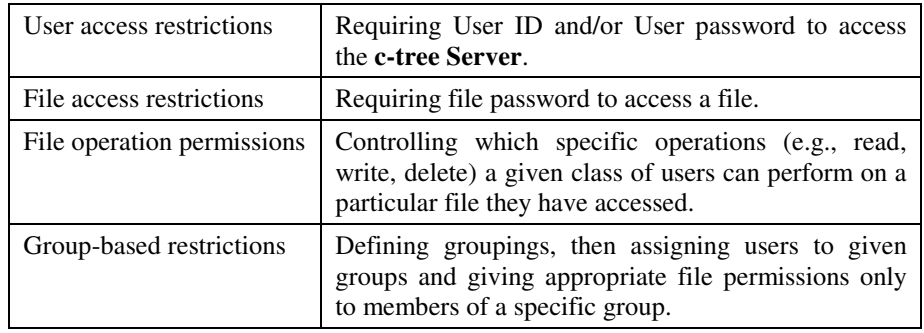

Access to the **c-tree Server** can be controlled in four basic ways:

The details of access and security control through user, file and group information are covered in this section. Basic concepts needed to understand security operations are covered first. Descriptions of the Administrator Utility used to enter security information for the **c-tree Server** and monitor users while they are connected to the **ctree Server** follow.

**NOTE:** The controls discussed here are those available to the Administrator. Applications can also be programmed to allow certain security controls (e.g., change file passwords) to users who have appropriate access to the **c-tree Server**, using available security functions in FairCom's **c-tree Plus** API. Consult application documentation or application vendor for further login instructions.

It is important to be aware that the file security provided by the **c-tree Server** is a function of access to files through the **c-tree Server**. When files are not controlled by the **c-tree Server**, they may not be secure.

# **4.1 Users, Files, Groups, and File Permission Masks**

This section covers the security concepts needed to understand and make use of the full range of Administrator security controls offered by the **c-tree Server**. These security features are designed to work together. For example, security instructions can be arranged allowing only certain sets of users particular rights with respect to a given file.

#### **Users**

Whenever an application connects to a **c-tree Server**, it must identify itself to the **c-tree Server**. The identifying code is called the User ID. To gain access to the **c-tree Server**, the User ID seeking access to the **c-tree Server** must be one already authorized as a valid User ID. A password for the User ID may also be required to access the **c-tree Server**.

If one attempts to log on to a **c-tree Server** with an invalid User ID (i.e., one not issued by the Administrator or created by changing an existing User ID), the **c-tree Server** will deny the request and send a message to that effect (i.e., error message 450). An attempt to log on with a valid User ID but an invalid user password will also be denied, with a message stating the reason (i.e., error message 451).

When an application, i.e., a user running a given application, logs on to the **c-tree Server**, a task user is created to identify the session with the User ID. This is relevant when monitoring or disconnecting clients from the **c-tree Server**.

The **c-tree Server** recognizes four kinds of users:

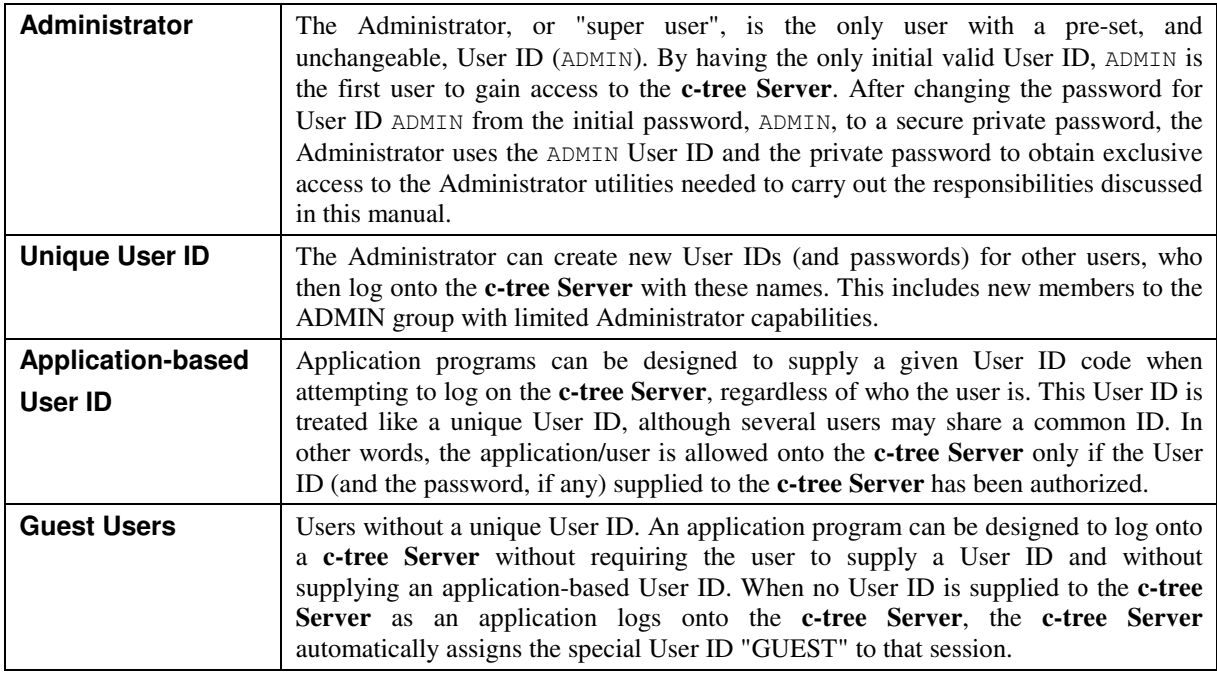

User IDs can be up to 31 characters long. Characters can be letters, numbers, or punctuation marks. User IDs are not case sensitive (i.e., upper and lower case characters are treated as the same).

User passwords can be up to nine characters long. Characters can be letters, numbers, or punctuation marks. Passwords are case sensitive (i.e., upper case and lower case characters are treated as different).

**NOTE:** Users, including ADMIN, can use the *ctpass* utility (see Appendix A) to change their own password, and ADMIN can always use the c-tree Server Administrator Utility, described below, to review current passwords for all User IDs.

## **User ID and Membership in Groups**

The Administrator can establish groups of any sort (e.g., a payroll group, a shipping room group, a data entry group) and associate each User ID to as many as 16 of these groups. For example, User ID "B.Smith" is a member of Group ID "Payroll". These connections are ordered, from the "1st" to "Nth" group membership, where N is a maximum of 16.

If the Administrator does not assign a given User ID to a group, the **c-tree Server** automatically assigns that User ID to a special group with the GUEST Group ID. In addition, the special GUEST User ID is automatically assigned to the GUEST group.

A primary (i.e., default) group is always defined for each User ID. This is either the Group ID for the first association or, if no Administrator established associations, the GUEST group. For instance, number 1 on the list of 16 possible connections between the user and groups set up by the Administrator.

These group mechanisms are important in connection with the file permission masks. See the Groups section for more information.

### **User ID and Ownership of Files**

Each file created by the **c-tree Server** has an owner. The User ID in effect when a file is created is automatically made the owner of the file, but the Administrator can later change a current file owner to any other valid User ID. The concept of file owner is important because it can be used with the file permission mask. See the Files section for more information.

# **User ID and Logon Limits**

The Server Administrator can set several system-wide limits and User ID overrides for those limits. The number of consecutive logon failures, the delay after failure limit is reached, and a minimum time between logons can all be set system-wide with configuration keywords. These settings can be overridden for each User ID using the Server Administration utility, *ctadmn*, which can also set beginning and ending dates for each User ID. These features are detailed below, in the Server Administration Utility section in this chapter, and in the Keywords section in the "Configuration" chapter.

The Server Administrator can set an optional limit on the number of consecutive failed logons that will cause subsequent logon attempts to fail for a specified time

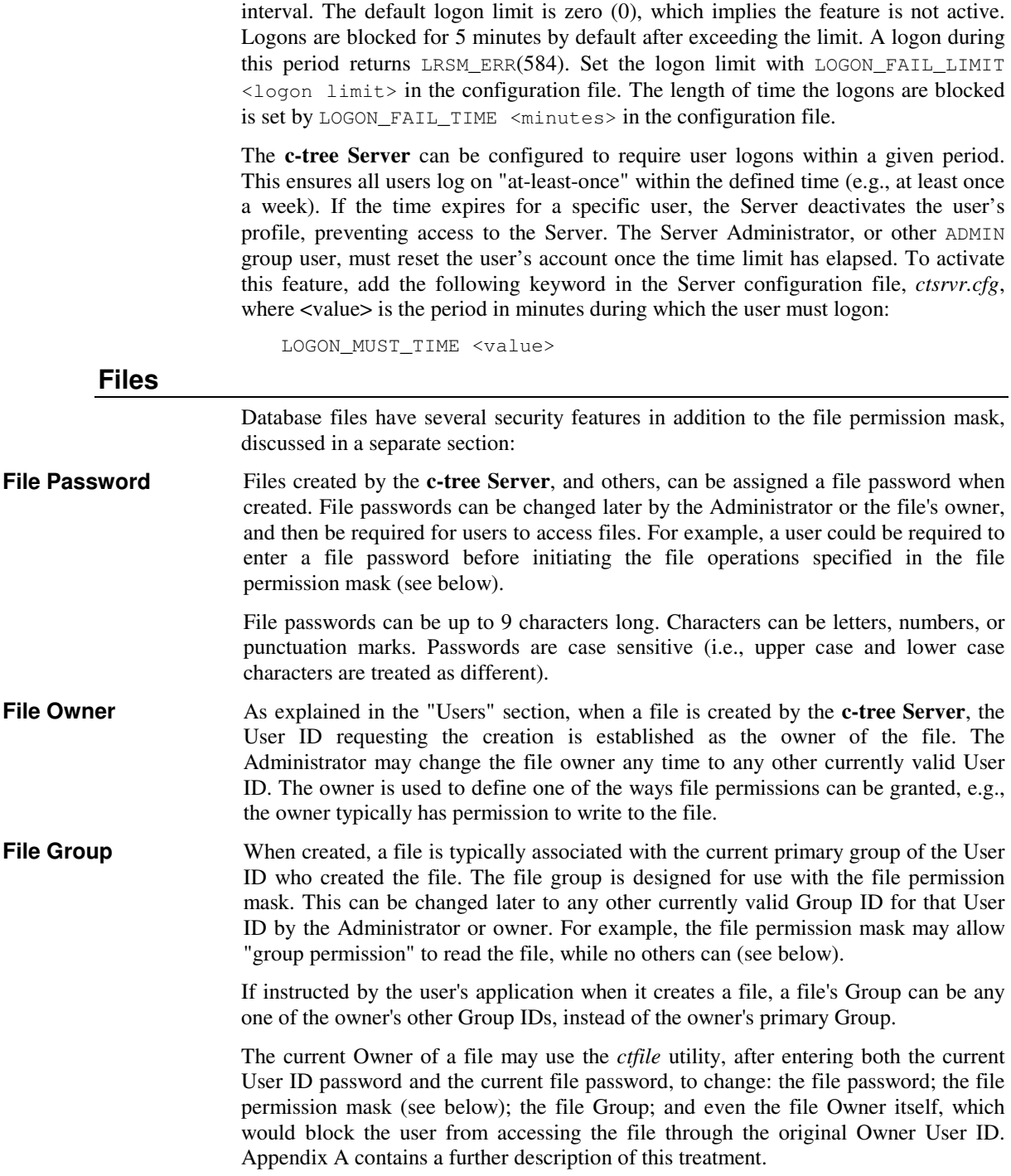

### **Groups**

A Group is an arbitrary category of associated User IDs and files. For example, a business wanting to separate the payroll department and the shipping department could establish a "shipping" Group and a "payroll" Group and associate appropriate User IDs with one or more of these Administrator-defined Groups. By establishing and using groups, the Administrator can offer file-level operation control to selected groups of users. For example, by using Groups along with file permission masks it is possible to enable users in the payroll department to read, but not write, to any file created by anyone else in the payroll department.

# **Two Kinds of Groups**

The **c-tree Server** maintains a guest group, to which User IDs are associated if they are not assigned to any Administrator-defined Group ID. This means every User ID is associated with at least one group (i.e., the GUEST Group or a Group ID).

The Administrator can create any number of Groups each of which has a Group ID, a text description (for display), a memory allocation specification, and a list of User IDs associated with the Group ID. As noted, the Administrator can associate a given User ID with as many as 16 Group IDs. A GUEST User cannot be associated with any Group IDs; instead, the **c-tree Server** automatically assigns a GUEST User to the GUEST Group.

Group IDs can be up to 31 characters long. Characters can be letters, numbers, or punctuation marks. User IDs are not case sensitive (i.e., upper and lower case characters are treated as the same).

# **File Permission Masks**

Once a user has access to a given file, which might need both user and file passwords to reach, there is one additional level of access control available. This is the "file permission mask," a set of controls over who can do what with a given file. The "what" and the "who" of file permission masks follow.

**Operations controlled** User permissions with respect to the following file operations can be controlled with the file permission mask for a given file (i.e., "YES, TYPE X USERS have permission to do this operation" or "NO, TYPE X USERS do not have permission to do this operation"):

- READ the file,
- WRITE to the file (i.e., add, update, or delete individual items in the file),
- CHANGE THE DEFINITION(s) of the file, including such characteristics as alternative collating sequences or record schemas (see the **c-tree Plus Programmer's Reference Guide** for details),
- DELETE the entire file, or
- ANY combination OF THE ABOVE

If a file has no permission mask, any user who can access the file can perform all the above operations.

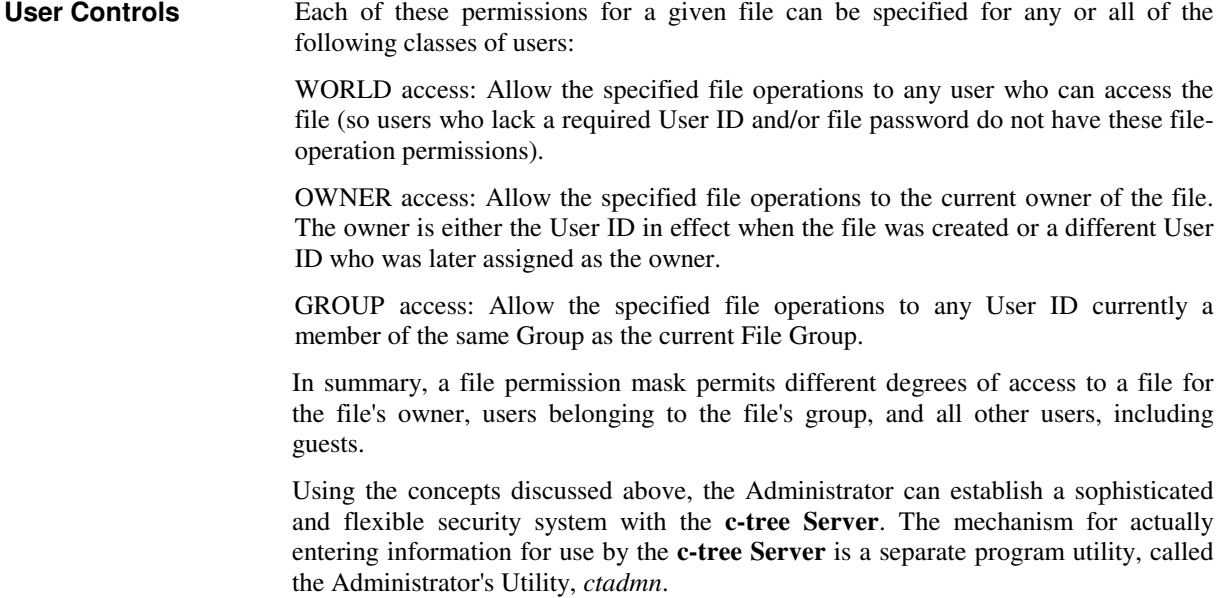

# **4.2 c-tree Server Administrator Utility**

The **c-tree Server** Administrator Utility, *ctadmn*, is used by the Administrator to manage users, groups and files. It can also be used to monitor the users logged on to the **c-tree Server** and to disconnect any user from the **c-tree Server**.

To use this utility, do the following (which may vary between environments, depending on user-interface specifics):

- 1. Start running the program, *ctadmn*, as any other program in the environment.
- 2. Enter an ADMIN group User ID. Initially, only ADMIN will exist until you create others.
- 3. Supply the current password for the User ID given.

**NOTE:** If this is the first time *ctadmn* has been run and the password for the User ID ADMIN is still ADMIN, change it before leaving *ctadmn* to ensure secure access to this program in the future. You can also change your password using *ctpass* (see Appendix A).

- 4. You will be prompted for the (optional) file password for the file *FAIRCOM.FCS*. We recommend you do NOT give this file a password since you should already be the only one who can run this utility. To confirm the absence of a password, press the return key.
- 5. In response to the next prompt, supply the current name for the **c-tree Server** and press enter. If the **c-tree Server** name has not been changed (see SERVER\_NAME in the "Configuring the c-tree Server" chapter), simply press Enter to use the default name.

After finishing these steps, the main menus for the **c-tree Server** Administrator Utility will be displayed, allowing access to the following groups of operations:

- 1. User Operations.
- 2. Group Definitions.
- 3. File Security.
- 4. Monitor Clients.
- 5. Server Information (**IOPERFORMANCE**)
- 6. Server Configuration (**SystemConfiguration**)
- 7. Stop Server

The following sections detail the areas controlled by the Administrator Utility. The steps necessary for each operation may vary slightly in different environments.

**NOTE:** While using the Administration Utility, press the question mark key ("?") at any prompt to access Help.

# **User Operations**

User options available in *ctadmn* are as follows:

- Add New User by:
	- Entering a new User ID.
	- (optional) Enter a long name (i.e., a text string) for use as a User Description (e.g., for screen displays, where the User ID may be too terse).
	- (optional) Enter a User Memory Limit, which is a maximum memory allocation for this particular user that will override maximum memory allocations set at the Server-level (for any user) or at the group level (for any particular group).
	- (optional) Enter the User Memory Rule: Absolute, Guideline, or Default. See USR MEM RUL in Chapter 6 for details.
	- (optional) Enter a user password.
	- (optional) Assign user membership in from 1 to 16 Groups (i.e., Group IDs).
	- (optional) Enter the first valid date for this User ID.
	- (optional) Enter the last valid date for this User ID.
	- (optional) Enter limit on consecutive logon failures if different from system default. See LOGON\_FAIL\_LIMIT for details.
- Remove an existing User ID.
- List authorized User IDs.
- Change the Password for a given User ID.
- Change which Group(s) a User ID is associated with by adding (up to 16) or removing groups from a list of a User's association with Group IDs.
- Change the User Description, i.e., change the long name identifying the User ID.
- Change User Memory. Change the maximum amount of **c-tree Server** memory a given user can consume.
- Change Extended Logon Validation, including start date, end date, and consecutive logon failures.

### **Group Definitions**

Group definition operations available in *ctadmn* are as follows:

- Add New Group by:
	- Entering a new Group ID.
	- (optional) Entering a long name (i.e., a text string) for use as a Group Description (e.g., to display, where the Group ID may be too terse).
- (optional) Entering a Group Memory Allocation, which is a maximum memory allocation for Users who are a member of this particular Group, and will override maximum memory allocations set at the Server-level (for any user).
- Remove an Existing Group ID.
- List Groups: list all current Group IDs and descriptions.
- Change Group Membership: Add or remove User IDs from a given Group.
- Change Group Description: change the long name for the Group ID.
- Change Group Memory: change the maximum amount of Server memory user in a given group can consume.

### **File Security**

File security operations that can be performed on a given file using *ctadmn* are as follows:

- Change the File's Password.
- Change the File's Permission Mask, controlling file operation permissions for three classes of users: World, Group, and File Owner.
- Change the File's Group.
- Change the File's Owner.

**NOTE:** Applications can be designed so separate data files and/or index files can be joined into a "superfile," which is a single physical file from the point of view of the operating system. Separate "logical" files within a superfile are called superfile member files. From the point of view of the Administrator, superfiles, member files, and separate data or index files are all treated the same way.

# **Monitor Clients**

The Administrator may want to know which users are currently attached to the **c-tree Server** or he/she may want to force a user to disconnect from the **c-tree Server**. These functions are available:

- List Attached Users.
- Disconnect Users.

**NOTE:** Users IDs are associated with Task users (i.e., sessions). It is a task, or session, that is actually terminated. If a User is disconnected using *ctadmn*, the *CTSTATUS.FCS* entry is augmented by the terminated user ID and node name.

### **Server Information and Server Configuration**

These prompts provide performance and configuration information since the last startup of the **c-tree Server**.

# **Stop Server**

This prompt allows the Administrator to stop the **c-tree Server**. *ctadmn* will ask for verification that the **c-tree Server** is to be stopped and ask for a shutdown delay in seconds.

# **Informing Users of their Security Options**

Users can change the password for their own User ID and they can change security controls for a file if they are the owner of the file. To optimize the use of the **c-tree Server**, you may wish to be sure users are aware of these powers, and how to use them. See Appendix A: Users' Control of Security Options for details.

# **4.3 sa\_admin - The command line system administrator utility**

The command line version of the system administrator program, *sa\_admin*, can be used to perform operations from shell scripts.

sa\_admin [ -aadminuserid ][ -padminpassword ][ -ffilepassword ] [ -sservername ][ -o..... see other options below] Note: There is no space between the switch and its parameter.

#### **ADMINISTRATOR OPTIONS**

- -a ... System administrator User ID.
- -p ... System administrator password.
- -f ... Optional server system file password.
- -s ... Optional server name.

**USER OPTIONS** The following options, all beginning with -ou, allow changes to user information. Additional group and file options are described below.

> **NOTE:** To use any optional entry, you must use all the previous entries even if they would otherwise be optional. For example, to add a user with the –oua option and specify a group, you must also enter the *userid*, *desc*, and *password*.

#### **Option User Add**

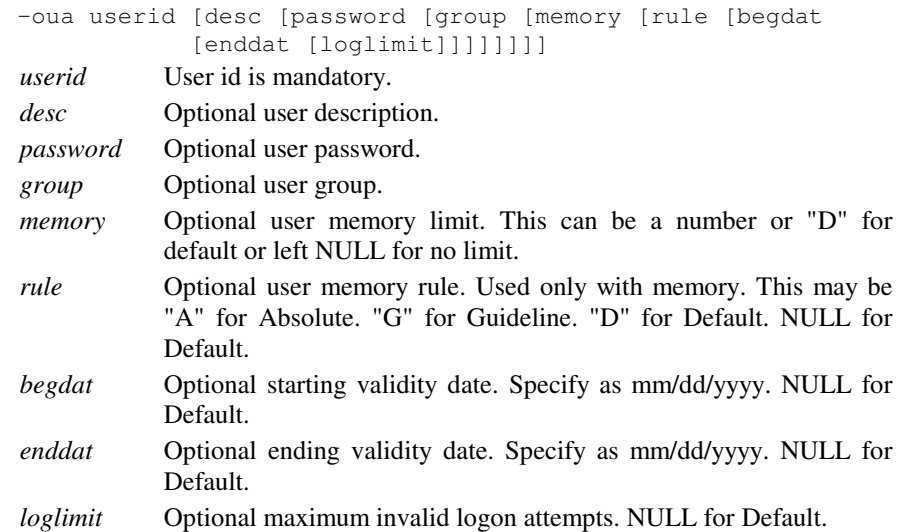

#### **Option User Remove**

-our userid *userid* User id is mandatory.

#### **Option User List**

-oul

#### **Option User Change Password**

-oup userid password *userid* User id is mandatory. *password* New password is mandatory.

All Rights Reserved 45

### **Option User Add user to Group**

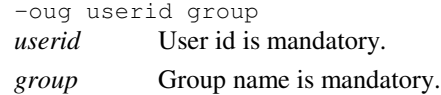

### **Option User (group) Extract** - Remove a user from a group.

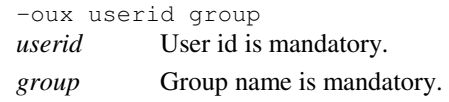

### **Option User Change Description**

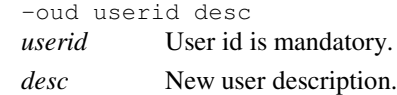

#### **Option User Memory**

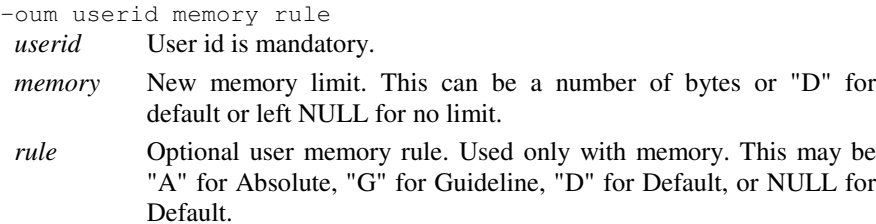

### $Optic$

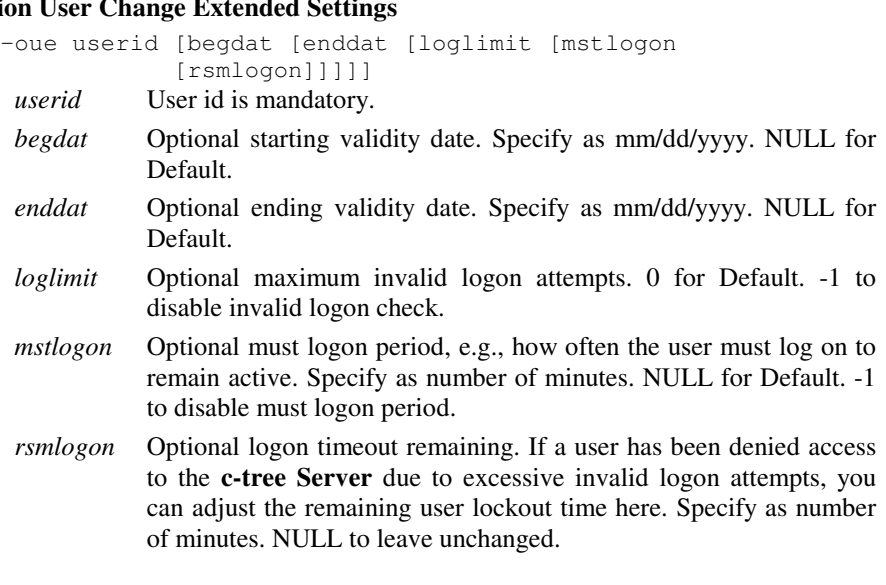

# **Option User Show**

-ous userid

*userid* User id is mandatory.

**GROUP OPTIONS** The following options, all beginning with -og, allow changes to group information. Additional user and file options are described elsewhere.

> **NOTE:** To use any optional entry, you must use all the previous entries. For example, to specify a rule when adding a group with the –oga option, you must also enter the *desc* and *memory* options for the group.

#### **Option Group Add**

-oga groupid [desc [memory [rule]]]

*groupid* Group id is mandatory.

- *desc* Optional group description.
- *memory* Optional user memory limit. This can be a number of bytes, "D" for default, or left NULL for no limit.
- *rule* Optional user memory rule. Used only with memory. This may be "A" for Absolute, "G" for Guideline, "D" for Default, or NULL for Default.

#### **Option Group Remove**

-ogr groupid *groupid* Group id is mandatory.

#### **Option Groups List**

-ogl

#### **Option Group Change Description**

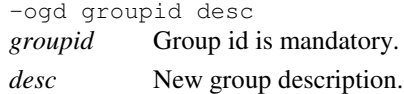

#### **Option Group Memory**

-ogm groupid [memory [rule]] *groupid* Group id is mandatory.

- *memory* New memory limit. This can be a number of bytes or "D" for default or left NULL for no limit.
- *rule* Optional user memory rule. Used only with memory. This may be "A" for Absolute, "G" for Guideline, "D" for Default, or NULL for Default.

#### **Option Group Show**

-ogs groupid *groupid* Group id is mandatory. **FILE OPTIONS** The following options, all beginning with  $-$ of, allow changes to file information. Additional user and group options are described elsewhere.

#### **Option File Password**

-ofp filename password *filename* File name is mandatory.

*password* File password is mandatory,

#### **Option File Security (permissions)**

-ofs filename permmask *filename* File name is mandatory.

*filename* File permission mask. This field is interpreted as a 15-byte permission mask containing owner, group, and world permissions:

> (offset) 0 1 2 3 4 5 6 7 8 9 10 11 12 13 14<br>----OWNER---- ----GROUP---- ------WORLD--------OWNER---- ----GROUP---r w f d p r w f d p r w f d p

 $r = Read$  w = Write  $f = define$  d = Delete  $p = noPass$ 

To set a permission, set the byte at the corresponding offset to a value of '+'.

To reset a specified permission, set the corresponding byte to '-'.

For example, the string "+++++-----+++++" sets all OWNER and WORLD permissions, and clears all GROUP permissions.

#### **Option File Group**

-ofg filename groupid *filename* File name is mandatory. *groupid* File group id is mandatory.

#### **Option File Owner**

-ofo filename owner *filename* File name is mandatory.

*owner* File owner is mandatory.

# **5. Maintaining Database Integrity**

Although this chapter is not required reading, FairCom recommends Adminstrators consider the benefits of the covered features. The **c-tree Server** creates a number of system files and logs to enable automatic or Administrator-guided recovery from problems. The Administrator is responsible for saving the relevant information, for recovering from problems and for returning database information to its state at an earlier point in time.

**NOTE:** The operations described in this section are performed only on files subject to transaction processing, with the only exception being those described in the "Dynamic Dump, Using A Script File" section.

# **5.1 c-tree Server Files**

The **c-tree Server** creates special system files to maintain various kinds of information required to recover from problems. The following list details exactly what files are created, along with all required information needed by the System Administrator responsible for working with them. As the Administrator, be sure these files are backed up when appropriate and used for recovery when necessary.

**NOTE:** To be compatible with all operating systems, the names for all these files are upper case characters.

- **c-tree Server Status Log** When it starts up, and while running, the **c-tree Server** keeps track of critical information concerning the status of the **c-tree Server,** e.g., when it started; whether any error conditions have been detected; and whether it shuts down properly. This information is saved in chronological order in a text file, the **c-tree Server** Status log, *CTSTATUS.FCS*. To control the size of *CTSTATUS.FCS*, or to maintain inactive logs as T\*.FCS files, use the CTSTATUS\_SIZE keyword. See the keyword description for more detail.
- **Administrative Information Tables** The **c-tree Server** creates and uses the file *FAIRCOM.FCS* to record administrative information concerning users and user groups. This file can be encrypted with the ADMIN\_ENCRYPT keyword. See Chapter 6 for details.

**Transaction Management Files** The **c-tree Server** creates the following files for managing transaction processing:

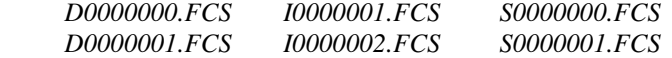

**NOTE:** It is important to safeguard these files, however only the *S\*.FCS* and *D0000001.FCS* files should remain after a normal Server shutdown.

**Active Transaction Logs** Information concerning ongoing transactions is saved on a continual basis in a transaction log file. A chronological series of transaction log files is maintained during the operation of the **c-tree Server**. Transaction log files containing the actual transaction information are saved as standard files. They are given names in sequential order, starting with *L0000001.FCS* (which can be thought of as "active **c-tree Server** log, number 0000001) and counting up sequentially (i.e., the next log file is *L0000002.FCS*, etc.).

The **c-tree Server** saves up to four active logs at a given time. When there are already four active log files and another is created, the lowest numbered active log is either deleted or saved as an inactive transaction log file, depending on how the **c-tree** Server is configured (see inactive transaction logs).

Every new session begins with the **c-tree Server** checking the most recent transaction logs (i.e., the most recent 4 logs, which are always saved as "active" transaction logs) to see if any transactions need to be undone or redone. If so, these logs are used to perform an automatic recovery. When configuring the **c-tree Server**, the odd and even numbered logs can be written to different physical devices. See "Configuring the c-tree Server".

- **Inactive Transaction Logs** Transaction log files no longer active (i.e., they are not among the 4 most recent log files) are deleted by default. To save inactive transaction log files when new active log files are created, add the KEEP\_LOGS configuration option to the Server configuration with a positive number indicating the number of logs to keep. In this case, an inactive log file is created from an active log file by renaming the old file, keeping the log number (e.g., L0000001) and changing the file's extension from "FCS" to "FCA." The Administrator may then safely move, delete, or copy the inactive, archived transaction log file.
- **Temporary Stream Files** The Server creates five stream files at startup. These files prevent errors when the operating system has used a large number of file handles and the Server needs a stream file. The file names begin with FREOPEN followed by a distinguishing character and ending with .FCS. These temporary files are used for internal Server operations and should automatically be deleted during a normal Server shutdown.
- **Optional Server System Event Log** The **c-tree Server** maintains two optional system files: *SYSLOGDT.FCS* and *SYSLOGIX.FCS*. *SYSLOGDT.FCS* is a **c-tree Plus** data file with a record for each recordable system event. Unlike the *CTSTATUS.FCS* file, the system log files can be encrypted so entries cannot be added, deleted, or modified with a simple text editor, and vendors can add application specific entries to the log. See Chapter 6 or your vendor's documentation for information on the SYSLOG keywords appropriate to your application.

In case of a system failure, be sure to save all the system files (i.e., the files ending with "FCS"). *CTSTATUS.FCS* may contain important information about the failure. When there is a system catastrophe, such as a power outage, there are two basic possibilities for recovery:

- 1. When the power goes back on, the system will use the existing information to recover automatically, or
- 2. The Administrator will need to use information saved in previous backups to recover (to the point of the backup) and restart operations.

# **5.2 Automatic Recovery**

As described in the "Starting the c-tree Server" section, every time the **c-tree Server** starts it checks the current active transaction logs and determines if any transactions must be undone or redone. If any recovery operation is required, the **c-tree Server** does it automatically. The Administrator does not need to do anything. The **c-tree Server** displays messages indicating the beginning and the end of the recovery. When the recovery completes, the **c-tree Server** is ready to use.

# **5.3 Dynamic Dump**

The purpose of any data backup is to protect data integrity. Periodically backing up application data allows the Server Administrator to recover from problems or to roll a database to its status at a specific point in time.

There are two ways to back up data controlled by a **c-tree Server**:

- Using a standard backup utility while the Server is shut down.
- Using the dynamic dump capability while the Server is operational.

FairCom recommends shutting down the Server periodically to allow a full backup. This has the advantage of simplicity, since all files can be backed up and restored without using the transaction logs to ensure the data and index files are syncronized. This is especially helpful for applications that do not use transaction control to maintain database integrity. The Administrator can simply restore the files and continue operation.

However, the dynamic dump provides the Administrator a safe, secure method of backing up data while the Server is operational. The Administrator can schedule a dump of specific files, which may be all files necessary for recovery or a subset of them. The dump runs while the Server is carrying on normal activity and processing transactions and is transparent to users.

The Server performs the dump at the first opportunity on or after the scheduled time. When beginning a scheduled dump, the **c-tree Server** temporarily stops new transactions from beginning and starts the actual dump as soon as all active transactions are complete or after aborting transactions that do not complete during a pre-set delay period. After the dump begins, there are no restrictions on transactions.

**NOTE:** The dynamic dump and recovery processes are intended primarily for files under transaction processing control. Non-transaction controlled files can be dumped under certain restrictions. See the "Dump Files Without Transaction Control" section for more information.

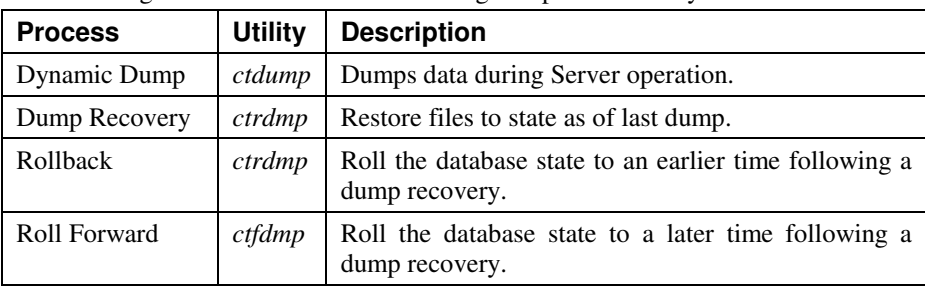

The following sections describe the following dump and recovery utilities:

# **ctdump - Dynamic Dump Utility**

The user may pass a User ID, Password, Dump Script name, and Server name to this utility.

#### **ctdump - Schedule a Dynamic Dump.**

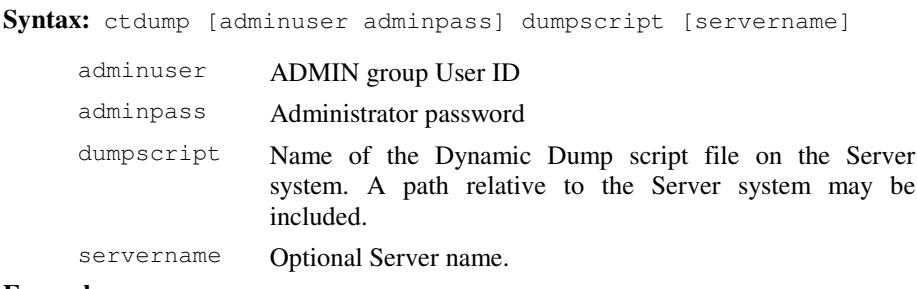

**Example:**

ctdump ADMIN ADMIN thescript FAIRCOMS

#### **Script File for Defining Dynamic Dump**

The dump script file is a plain text file that specifies when to perform the dump, at what interval to repeat the dump, and what files to include in the dump.

#### **Format**

The script file consists of a series of instructions, each of which is given by a keyword followed by a space and an argument (e.g., the keyword "!DAY" followed by the argument "WED"). All keywords begin with an "!" and are not case sensitive (i.e., !DAY = !Day). Arguments are strings of letters, numbers, and punctuation, in the format shown below for each keyword (e.g., WED). Spaces and new lines divide keywords and arguments. Spacing and new lines are free form, but it is easier to create and change a script with each keyword/argument pair on a separate line, as in the sample script shown after the list of keywords.

With the following two exceptions, the order of keywords does not matter:

- 1. The next to last keyword must be "!FILES", followed by an argument which is a list of the files to be dumped (with each file name separated by at least one space or line feed from the next), rather than a single value, and,
- 2. The last keyword in the script file must be "!END", which takes no argument.

### **Dynamic Dump Options**

The keywords and arguments available for defining a dynamic dump are as follows:

**!BLOCK\_RETURN** Causes *ctdump* to wait until the dynamic dump is completed before returning. Without BLOCK\_RETURN, *ctdump* returns as soon as the **c-tree Server** receives the dump request. By waiting for completion, BLOCK\_RETURN permits the System Administrator to determine when the dump is completed. Developers may find it useful to alert a System Administrator when a backup is done.

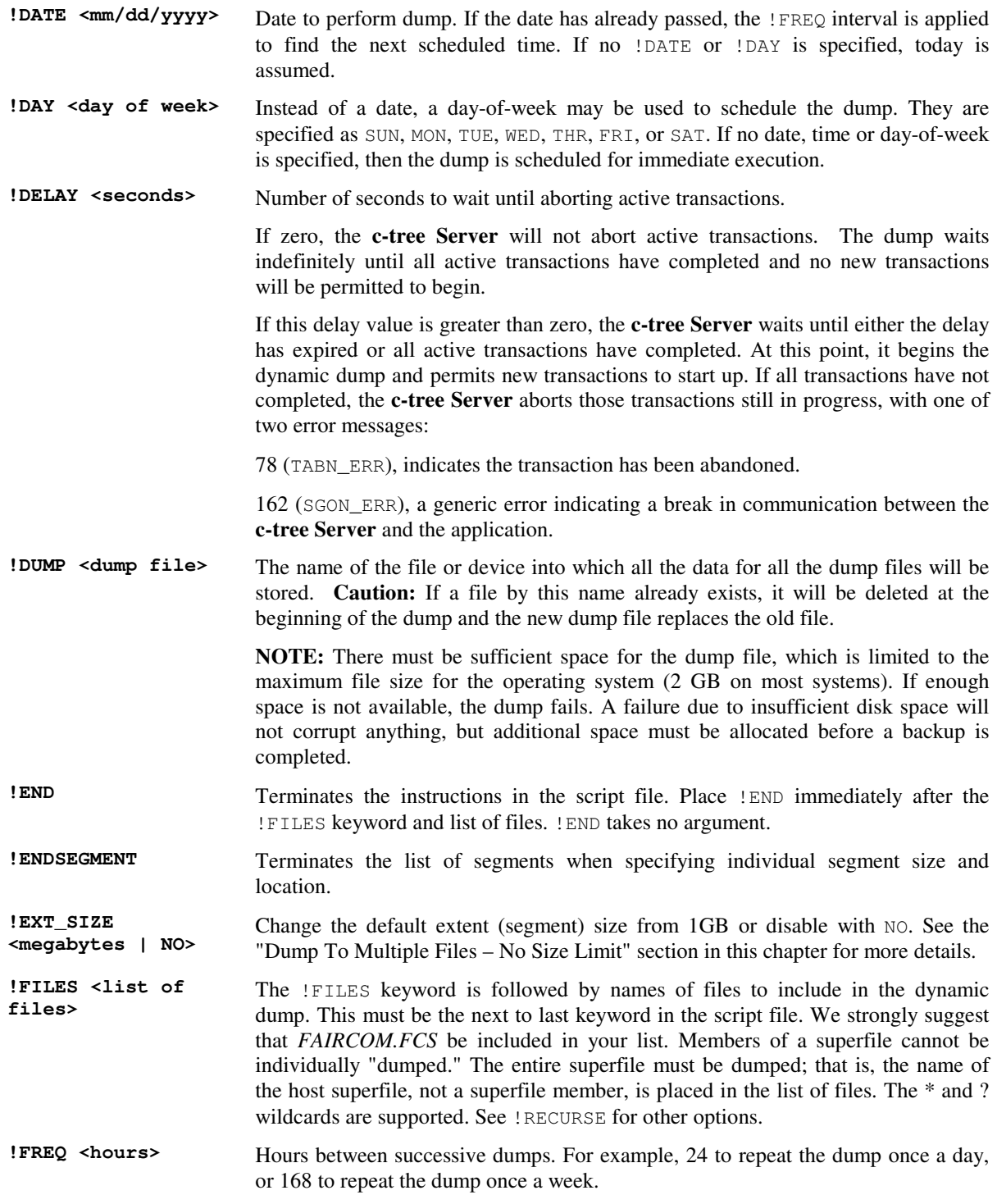

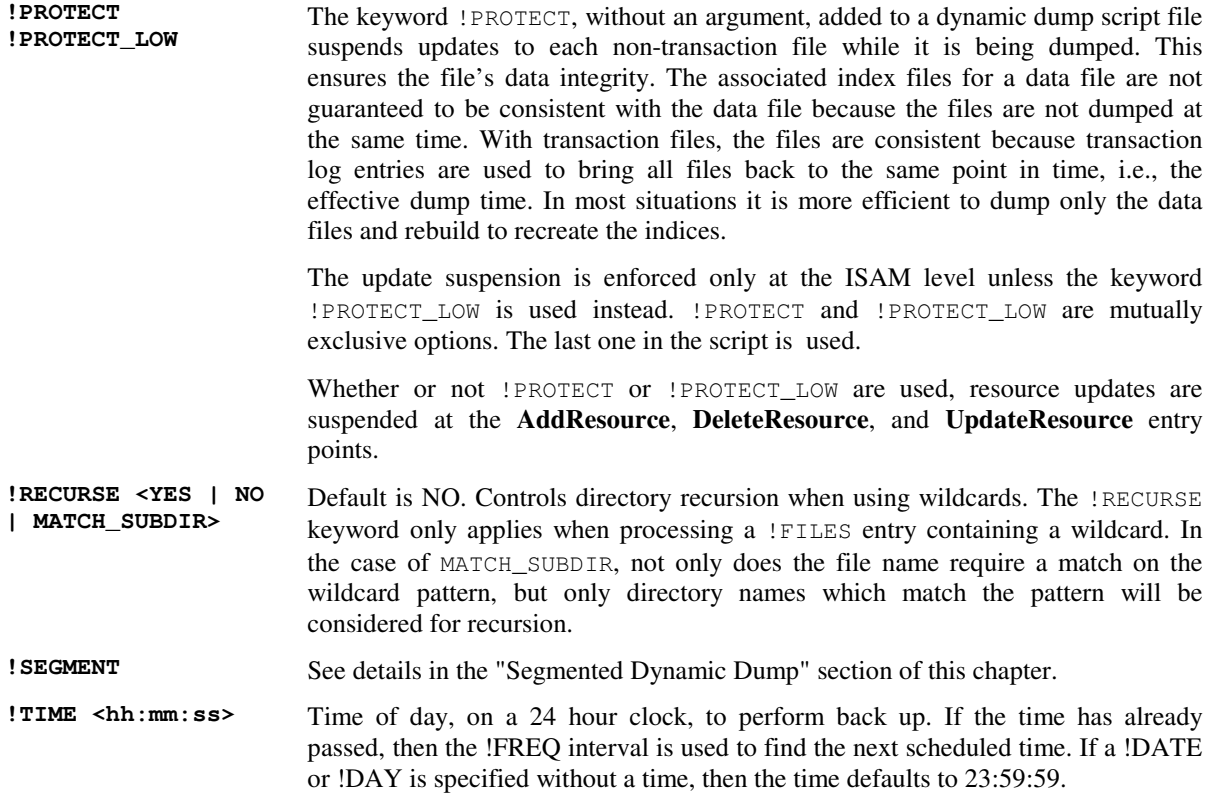

If no time, day, or date is specified the dump begins immediately.

### **Sample Script**

```
!TIME 23:00:00!day Sun
!Dump SYSTEM.BAK
!Delay 600
!FREQ 168
!FILES FAIRCOM.FCS
!END
```
This script schedules a weekly dump, at 11:00 PM on Sunday nights. The only file included in the dump is "*FAIRCOM.FCS*". The system will wait until 11:10 PM (i.e., 600 seconds delay, after the starting time of 11:00 PM) for all active transactions to complete and then it will abort any transactions still active and begin the actual dump. The dump data will be saved in the file named *SYSTEM.BAK*.

**NOTE:** The **c-tree Server** configuration file can also control the way lingering transactions are aborted.

# **Scheduling a Dynamic Dump Using the Script**

There are two ways to schedule dynamic dumps:

- 1. The **c-tree Server** configuration file may be used to schedule dynamic dumps. In the configuration file, the keyword DUMP is followed by the name of the script file defining the dump.
- 2. Use the dynamic dump utility, *ctdump*, which is a separate utility for the Administrator to use while the Server is active.

To use *ctdump* for scheduling a Dynamic Dump use the following procedure:

- 1. While the **c-tree Server** is running, start the utility program *ctdump* as any other program in the environment.
- 2. Enter the password for ADMIN.
- 3. Enter the current **c-tree Server** name if the **c-tree Server** has been given a different name than the default name. See SERVER\_NAME in "Configuring the ctree Server" for more information.
- 4. Enter the name of the Dynamic Dump script file.

The **c-tree Server** confirms that it has scheduled the requested Dynamic Dump.

Mirrored files are supported during dynamic dump and dump recovery as follows:

- 1. If a mirrored file should be opened for use by an application during a dynamic dump, the dump script should contain the "mirrored" name, i.e., the name with the vertical bar ('|'). For example, *sales.dat|msales.dat*.
- 2. If this is not done, and the dynamic dump opens the primary file, because it is not in use, a client opening the primary|mirror combination gets an MNOT\_ERR (file already opened without mirror). To avoid blocking users from gaining file access, open primary files with their mirrors when specified for dynamic dumps.
- 3. The dump recovery program recreates both the primary and mirror files. It reproduces the primary file, and copies it over the mirror file.

Once a dynamic dump has been completed, the files may be used for Dump Recovery and/or Rollbacks.

## **Killing a Dynamic Dump**

To kill a dynamic dump, simply execute *ctadmn* and list active clients. The dynamic dump will appear with the COMM PROTOCOL set to DYNAMIC DUMP. Now use the kill clients option to terminate the process. This allows a backup procedure to be canceled (killed) after it has been submitted to the **c-tree Server**.

# **Dump To Multiple Files - No Size Limit**

The Dynamic Dump backup feature defaults to breaking-up the backup file (stream file) into multiple physical files (segments). This gets around individual file size limits imposed by the host OS (e.g., 2GB for a typical Unix system). Each backup file segment defaults to 1GB. There is no limit on the number of backup files (segments) supported.

Use the  $!$  EXT\_SIZE keyword to change the segment size at runtime (up to 2000MB) by setting the argument of !EXT\_SIZE to the desired number of bytes. Set the argument to NO to disable this feature and limit the dump to one file up to the OS maximum file size.

When a backup stream file is broken into segments, they are named as follows: original.001, original.002, etc, unless the original dump file has a name of the form name.nnn where nnn represent digits. For example, if the original dump file is named dump.str, then the first additional segment after dump.str gets to the extent size will be dump.str.001. However, if the original dump file is named dump.111, then the first extent will be dump.112.

On some systems, the dynamic dump extent names formed from the original dump stream file name by adding .001, .002, etc. are not legal. Therefore the extent name is first checked internally. If it does not work, the original dump stream file name is modified to produce a safe name in one of the following ways:

- Replace name extension, if any, in original with numeric name extensions (.001, .002, etc.);
- If the original name had no name extension, truncate the name to 8 bytes, and add numeric name extensions; or
- If the original name had no name extensions and is not more than 8 bytes, use the name FCSDDEXT.001 for the first dump stream segment, incrementing the numeric name extension as needed.

# **Segmented Dynamic Dump**

The **c-tree Server** and the *ctdump* and *ctrdmp* utilities support dynamic dumping of segmented files and the creation of segmented (stream) dump files. This is different from the !EXT\_SIZE feature that automatically breaks the dump file into 1GB 'extents'. Dumping to segmented files allows you to take advantage of huge file support and to specify the files size and location for each dump file segment.

- To dump segmented data or index files, simply list the host (main) file in the !FILES list and the segments will be managed automatically.
- To cause the output dump file produced by the dynamic dump itself to be segmented, use these script entries:

```
!SEGMENT <size of host dump file in MB>
<dump seg name> <size of segment in MB>
...
<dump seg name> <size of segment in MB>
!ENDSEGMENT
```
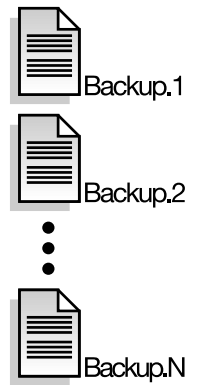

The host dump file is the file specified in the usual !DUMP entry. Only the last segment in the !SEGMENT / !ENDSEGMENT list can have a zero size specified, which means unlimited size.

For example, assume *bigdata.dat* is a segmented file with segment names *bigdata.sg1*, *bigdata.sg2*, and *bigdata.sg3*, and the index file *bigdata.idx* is not segmented. To dump these files into a segmented dump file, use the script:

```
!DUMP d:\bigdump.hst
!SEGMENT 50
   e:\bigdump.sg1 75
   f:\bigdump.sg2 0
!ENDSEGMENT
!FILES
   bigdata.dat
   bigdata.idx
!END
```
The host dump file is up to 50 MB on volume D:, the first dump file segment is up to 75 MB on volume E:, and the last dump file segment is as large as necessary on volume F:.

### **Wildcard Support for File Names**

Dynamic dump backup and restore scripts specify the names of **c-tree Plus** data and index files that are to be backed up or restored, delimited by the !FILES and !END script keywords. It is possible to specify filenames using wildcards. Support for the typical asterisk (\*) and question mark (?) wildcard symbols has been added.

In addition, the dynamic dump script keyword !RECURSE controls directory recursion when using wildcards. The !RECURSE keyword only applies when processing a !FILES entry containing a wildcard. Keep in mind that it is possible to specify standard file names and wildcard file names, one after the other, in the script. For example:

!RECURSE YES !FILES myfile.dat cust\*.dat thedata.dat \*.idx !END

There are three parameters for the !RECURSE keyword:

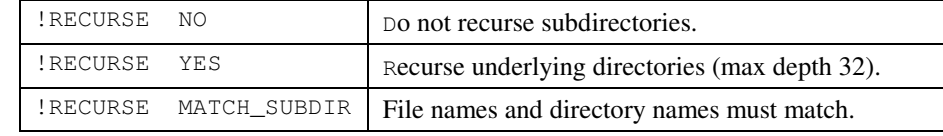

In the case of MATCH\_SUBDIR, not only does the file name require a match on the wildcard pattern, but only directory names which match the pattern will be considered for recursion.

The dynamic dump is specifically designed to address **c-tree Plus** data and index files, including superfiles. It does not support non-c-tree/server files. Please keep in mind: it is possible for your wildcard representation to represent non-c-tree files. The following definitions cause all files within the Server's LOCAL\_DIRECTORY to be considered. If any non-c-tree files are encountered, the Dynamic Dump rejects them and a message is written to the *CTSTATUS.FCS* file if the DIAGNOSTICS DYNDUMP\_LOG keyword is active. A rejection does NOT cause the dump to terminate. It will proceed to the next file.

!FILES \*.\* !END !FILES \* !END

Please remember that the dynamic dump does not support individual superfile member names. Specify the host superfile name in the script to back up the members. Here are examples of wildcard names:

- the pattern m<sup>\*</sup>t matches mark.dat but does not match mark.dtx;
- the pattern \*dat matches markdat and mark.dat;
- the pattern \*.dat only matches mark.dat (not markdat).

# **Dump Files Without Transaction Control**

It is possible to back up data files that are not under transaction control while the **ctree Server** remains running. Of course, the safest way to perform a complete backup of data and index files while the **c-tree Server** remains running is to ensure that all your files are under transaction control. This way you are sure that all data and index files are completely synchronized, and updates to the files can continue during a dynamic dump.

Some developers choose not to implement transaction control for one reason or another. In some cases, developers migrating from the **c-tree Plus** Standalone Multiuser model, FPUTFGET, to the **c-tree Server**, choose to implement the **c-tree Server** in an FPUTFGET-like manner. An FPUTFGET-like Server is defined with the following **c-tree Server** keywords:

COMPATIBILITY FORCE\_WRITETHRU COMPATIBILITY WTHRU\_UPDFLG

Although it is possible to define a non-transaction controlled file within a dynamic dump backup script, there is no protection against updates to this file. In other words, it is possible for the file to be updated during the dynamic dump. Updating a file controlled by transaction processing is okay, because the dump restore process can use the transaction logs to restore to a consistent state. However, updating files NOT under transaction control while they are being backed up presents a situation where there is no known state for the file, resulting in an undefined backup.

The keyword !PROTECT, without an argument, when added to a dynamic dump script file causes the non-transaction files to be dumped cleanly by suspending any updates while each file is dumped. At this point, the associated index files for a data file are not guaranteed to be consistent with the data file because the files are not dumped at the same time. Updates are only suspended while the data file is being backed up.

This technique ensures the data file is backed up in a known state. The restore process for a non-transaction control file MUST be complemented with an index rebuild. Because protection is for data files only, under most situations, the indices are not worth dumping since they must be rebuilt.

**Note:** !PROTECT suspends updates at the ISAM level only. The keyword !PROTECT\_LOW also suspends low-level updates in addition to the ISAM level. FairCom suggests using the !PROTECT LOW when using low-level function calls.

# **Dump Progress Messages Displayed in Function Monitor**

Many times, especially during testing, watching the progress of a running dynamic dump can be beneficial. Adding the keyword DIAGNOSTICS DYNDUMP\_LOG writes low-level progress messages to the *CTSTATUS.FCS* file. If the FUNCTION\_MONITOR YES keyword is also active, dynamic dump progress information will also be written to the function monitor.

# **5.4 Dynamic Dump Recovery**

In the event of a catastrophic system failure that renders the transaction logs or the actual data files unreadable, it will be necessary to use a dynamic dump or complete backup, to restore data to a consistent, well defined state. This is known as a dynamic dump recovery.

**NOTE:** If you make your own system backups when the **c-tree Server** is not in operation, and include the file *FAIRCOM.FCS*, you can restore from that backup in the event of a catastrophic failure.

# **Additional Keywords for Recovery Script**

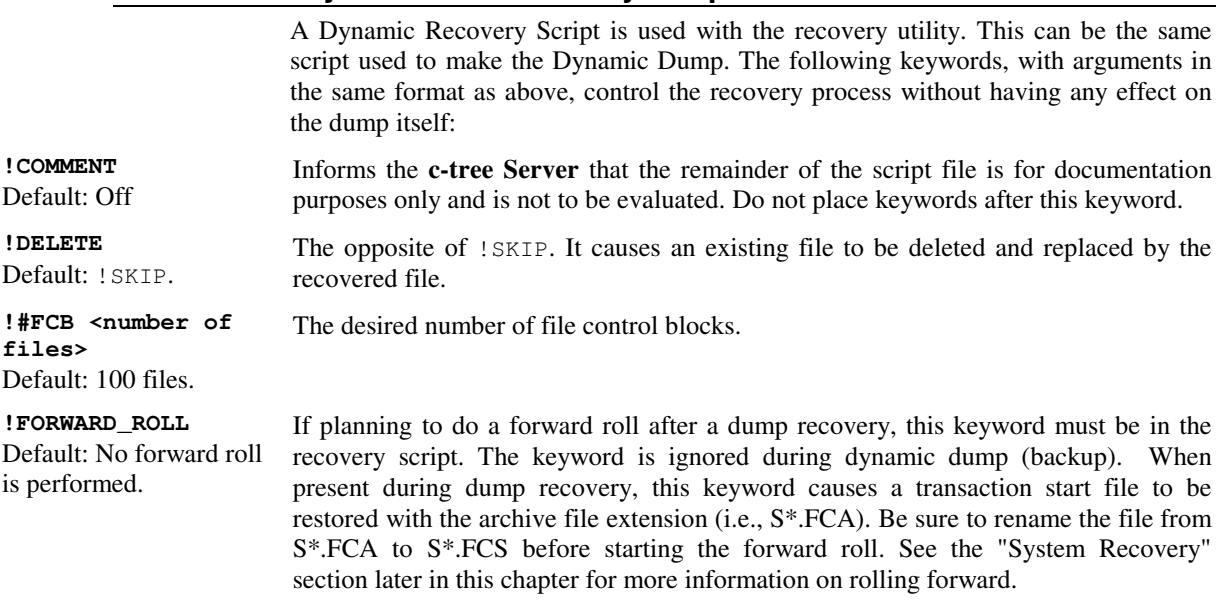

Maintaining Database Integrity Dynamic Dump Recovery

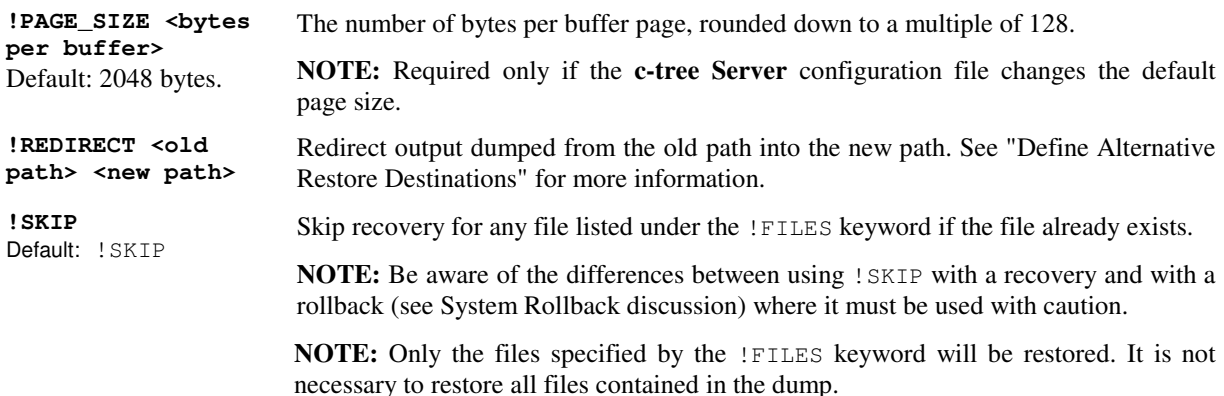

### **Running the Recovery Utility**

The *ctrdmp* utility provides dynamic dump recovery. *ctrdmp* is a **c-tree Server** so there are some important points to keep in mind before running it:

- 1. Be sure the particular **c-tree Server** undergoing a recovery is not running when *ctrdmp* starts, since two **c-tree Servers** operating simultaneously interfere with each other.
- 2. Because it is a **c-tree Server**, *ctrdmp* generates temporary versions of all system files associated with a **c-tree Server** (i.e., files with the extension "FCS," as described above). Therefore, the dynamic dump file and the *ctrdmp* utility should be moved to a directory other than the working directory where the **c-tree Server** undergoing recovery resides. This is so the system files created by the recovery program will not overwrite working **c-tree Server** files. The temporary files are automatically deleted when Recovery completes successfully unless !FORWARD\_ROLL is in the recovery script. In that case, the S\*.FCS files are renamed to S\*.FCA and kept in the directory.

After taking these preliminary steps, do the following to recover a dynamic dump:

- 1. Start *ctrdmp* the same way as any normal program in the environment.
- 2. When prompted, enter the name of the dynamic dump script file to be used for the recovery.

**NOTE:** The same script file used to perform the dump can be used to restore the dump. If a forward dump is planned, include the !FORWARD\_ROLL keyword.

The dump recovery begins automatically and produces a series of messages reporting the progress of the recovery.

- 1. Each recovered, i.e., recreated, file will be listed as it is completed.
- 2. After all specified files have been recovered, a message indicates the recovery log, i.e., the transaction log, is being checked and recovered files were restored back to their state as of a given time, i.e., the time the dynamic dump started.
- 3. A message indicates the dump recovery process finished successfully.

### **Define Alternative Restore Destinations**

By default, dynamic dump restore returns files to their original directory. There is also a convenient way to "redirect" the destination of the data during a dynamic dump restore. Developers may get a live "snap-shot" of a customer's database and restore it to an alternative destination for testing or for other purposes.

The dynamic dump script used during restore may contain one or more of the following redirection directives:

!REDIRECT <old path> <new path>

**Note:** To specify an empty string for one of the !REDIRECT arguments use a pair of double quotes ("").

Examples: The following directives cause files that were backed up using absolute names to be restored into the directory temp (relative to the current directory during restore) and files that were backed up from the directory local (relative to the Server working directory) to be restored into the absolute directory \temp\local:

```
!REDIRECT \ temp\
!REDIRECT local\ \temp\local\
```
The following will add temp\ to all restored files:

!REDIRECT "" temp\

The following will strip  $d$ : from any restored files starting with d: (or D:):

!REDIRECT d: ""

**Note:** The !REDIRECT keyword only affects the restore operation and is ignored when the script is used for the backup process.

# **5.5 System Rollback**

System rollback restores the system to its status as of a specified point in time. For example, if company payroll processing was started at 1:00 PM and something went awry later in the afternoon, a system rollback can reset the system to the way it was at 1:00 PM, so processing could start again. If other applications using transaction processing files were running while the payroll processing was underway, these other files would also be rolled back to their 1:00 PM state. The Administrator should be aware of all files and related data that will be affected before starting a rollback to avoid interfering with multiple, unrelated systems sharing a **c-tree Server**.

Doing a rollback, like doing a recovery, involves running a program using a Dynamic Dump script using different keywords to control how the rollback is to be done.

# **Script File for Rollback**

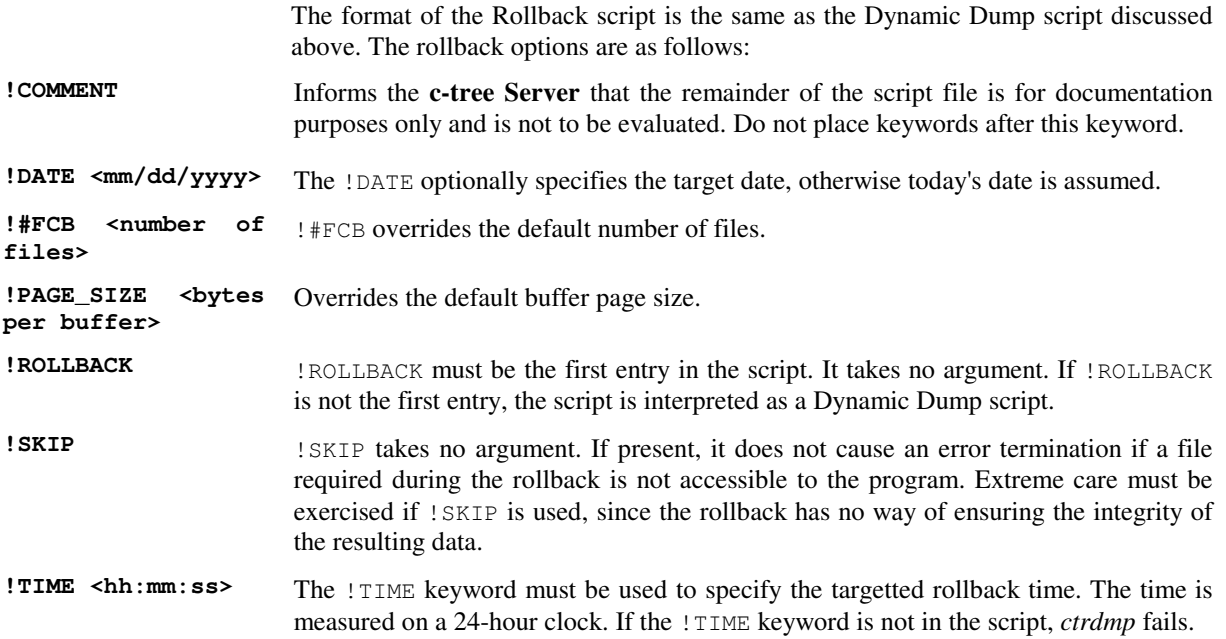

# **Running the Rollback Utility**

The *ctrdmp* utility performs a system rollback as well as dynamic dump recovery. *ctrdmp* checks the first keyword in the script file. If the first line is "!ROLLBACK" the script is used for a rollback. If it isn't, the script is considered a Dynamic Dump Script and used for a dump or a recovery.

**Warning:** As in dump recovery, be sure the particular **c-tree Server** undergoing the rollback is not running when *ctrdmp* starts, since *ctrdmp* is a **c-tree Server** and the two **c-tree Servers** operating simultaneously interfere with each other.

Do the following to complete a rollback:

- 1. Collect ctrdmp, the transaction log files covering the period from the target time to present, and the current log files into a working directory.
- 2. Start *ctrdmp* the same way as any program in the environment.
- 3. When prompted, enter the name of the rollback script file to be used.

The rollback will begin automatically and produce a series of messages reporting the progress of the recovery. You will be informed when the utility completes a successful rollback.

# **5.6 System Roll Forward**

The forward dump utility, *ctfdmp*, can be used to recover from a catastrophic failure following the successful execution of a dynamic dump or from a full backup made after a safe, clean, controlled shutdown of the system.

# **Rolling Forward from Dynamic Dump**

The *ctfdmp* utility is used to roll forward after a dynamic dump, and can be used only when the **c-tree Server** is stopped.

**NOTE:** When restoring from a dynamic dump, be sure the **!FORWARD\_ROLL** keyword is in the recovery script. See Section 5.4.

# **Preparing for Using the Forward Dump Utility**

To prepare for using the forward dump utility, *ctfdmp*, follow these guidelines:

- 1. Set the KEEP\_LOGS configuration option to retain all log files. This setting causes log files no longer required for automatic recovery to be renamed instead of deleted. The extensions of log files are changed from "FCS" to "FCA", which changes the transaction log files from "active" to "inactive". These "old" log files may be needed to roll forward.
- 2. Be sure to make periodic, complete backups, using any standard backup utility. The following files must be included in a complete backup:
	- All data and index files.
	- The file named "*FAIRCOM.FCS*".
	- The S<sup>\*</sup>.FCS files.

**NOTE:** Once all necessary files have been backed up, the transaction log files (L\*.FCS) may be deleted with one exception: DO NOT DELETE the most recent active transaction log file, which is the file of the form "L<seven digit number>.FCS" with the highest valued seven digit number.

3. After restarting the **c-tree Server** following a safe, complete backup, save all transaction log files created until the next complete backup. Active transaction log files have names of the form "L<seven digit number>.FCS," with the number being incremented by 1 for each new active transaction log. As specified in the KEEP\_LOGS configuration value, when the **c-tree Server** creates a new active log it will rename the active log being replaced from "L<log number>.FCS" to L<log number>.FCA" and save it as an inactive transaction log file.

### **Running the Forward Dump Utility for System Recovery**

If the system has a catastrophic failure and preparations have been made as recommended, the data can be recovered as follows:

- 1. Restore the contents of the most recent backup (dynamic dump or standard backup) provided it includes:
	- All the data and index files.
	- The file named "*FAIRCOM.FCS*".

**NOTE:** If the restore is from a dynamic dump, be sure the !FORWARD\_ROLL keyword is placed in the dump recovery script. This keyword causes creation of a transaction start file for the recovered logs. The transaction start file will be named S\*.FCA. After the restore is complete, rename S\*.FCA to S\*.FCS.

- 2. Load all transaction log files saved between the time of that backup and the time of the catastrophic failure and rename all inactive transaction files in this group (i.e., log files with the extension "FCA") to give them the extension of an active transaction log file (i.e., extension "FCS").
- 3. Start the forward dump utility, *ctfdmp*, as any other program in the environment. The forward dump will proceed without any further instructions.

**NOTE:** Only transaction-processed files will be updated beyond the state they held when the backup was made.

*ctfdmp* accepts the command line arguments shown below. The first two need to be used only if the application uses more than the default number of #FCB or the PAGE SIZE is larger than default, (see previous definitions for #FCB and PAGE\_SIZE). If either of the first two command line arguments is used, they both must be specified as illustrated below. !SKIP is optional and described in the Rollback section above.

```
CTFDMP [!#FCB <number of files>]
       [!PAGE_SIZE <bytes per buffer page>]
       [!SKIP]
```
# **5.7 Transaction Log Dump**

A transaction log dump is not something a Server Administrator typically needs to use, but we explain it here to be complete. Developers most often use this functionality as an aid to design, code, and debug an application being developed for use with a **c-tree Server**.

*ctldmp* is a utility providing a partial dump of transaction log files. This utility will attempt to create an ASCII log from the records in the transaction log and display it on the screen. It converts only the first 39 bytes of each record in the transaction log.
### **Options for Transaction Log Dump**

The format of keywords for defining a transaction log dump is the same as the dynamic dump script file, but they are not put in a separate file or script. Instead, they are entered along with the name of the program when starting the program.

The keywords and arguments for *ctldmp*, the transaction log dump utility, are:

- **DATE <mm/dd/yyyy>** Begin dumping transactions as of the date specified. If no date is specified, begin dumping transactions from the beginning of the log file.
- LOG <number> Dump transactions beginning with the specified log. If no log number is specified, dump all log files meeting all other specifications.
- **OFF** Value of the position entry, offset, in the log dump that must be matched for the transaction to be listed. It is the 'P' field which follows the transaction number in the dump listing.
- **POS** Byte position in log to start the dump.
- **TIME <hh:mm:ss>** Begin dumping transaction as of the time specified. If a date is specified, then the date and time are used in conjunction with each other. If a date is not specified the current date is the default.

**TRAN** Transaction number which must be matched in order for the transaction to be listed.

**TYPE** Transaction type which must be matched in order for the transaction to be listed. The following code numbers correspond to the specified transaction type:

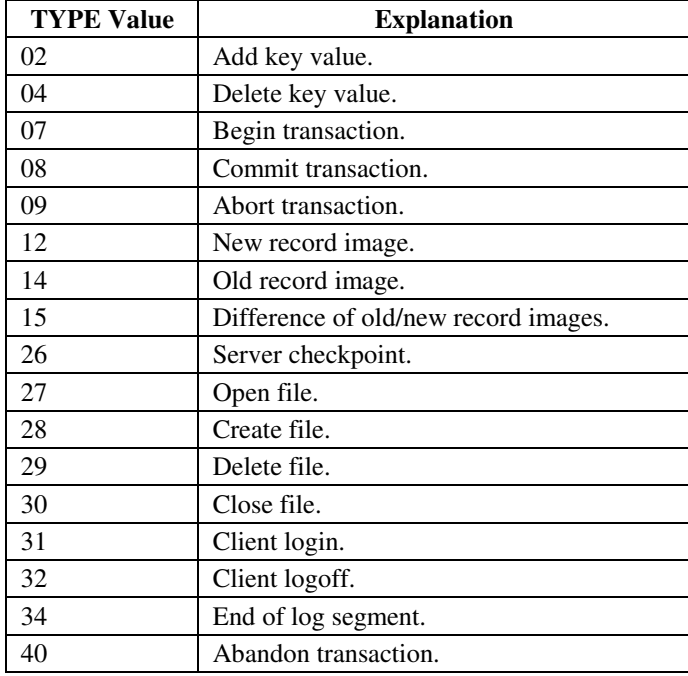

Maintaining Database Integrity Copying c-tree Server Controlled Files

**CHKPNT yes** Outputs detailed information for each checkpoint encountered during a dump. For example, by using the following command line, the log dump begins with log file *L0000100.FCS*; only dumps checkpoints, and lists detailed information about checkpoints. tran types are found in *ctopt2.h* and the table above.

ctldmp log 100 type 26 chkpnt yes

### **Running a Transaction Log Dump**

**Warning:** Like *ctrdmp*, *ctldmp* is itself a **c-tree Server**, therefore, the particular **ctree Server** that generated the transaction logs being dumped by this utility should not be running while *ctldmp* is running.

Running a transaction log dump is a one-step process completed by starting *ctldmp* as any program in the environment, followed by up to three keyword/argument pairs specifying date, time and log number. *ctldmp* runs automatically, without prompting for any information, and informs you when it completes the transaction log dump.

## **5.8 Copying c-tree Server Controlled Files**

**WARNING: c-tree Server** controlled files should only be copied, moved, or deleted when the **c-tree Server** is shut down. Copying, moving, or deleting files while the **ctree Server** is in operation can lead to unpredictable errors.

When a file open is attempted, the **c-tree Server** checks if either a file with the same name is open, or if a file with the same unique ID is open. In either case, the match means a physical file open is not required. Instead, the open count for the file is incremented. The unique file ID permits different applications and/or client nodes to refer to the same file with different names, i.e., different drive or path mappings. However, if two different files have the same ID, problems arise because the second file will not actually be opened. The ID is constructed so that no two files could have the same ID unless someone copies one file on top of another.

When a file without a matching name matches the unique file ID, the **c-tree Server** will attempt to determine if they are actually different files. If so, it will automatically generate a new unique ID for the file. In either case, a message to the system console indicates the names of the two files involved. If this information is not critical to your operation, suppress this message by adding the following entry to the **c-tree Server** configuration file:

MONITOR\_MASK MATCH\_FILE\_ID

### **Server Unique File Detection - NetWork/Remote/UNC file names**

As the **c-tree Server** manages file open/close operations for multiple users, it is critical for it to recognize uniqueness of a file. Different users can refer to the same physical file using different file names through aliases, relative paths, device mappings or SUBST commands. Internally, the **c-tree Server** has tests to determine if two files with different names are really different, or are actually the same physical file being accessed with different paths or alias names. If this internal unique file test is not accurate, the **c-tree Server** may attempt to open the files as two separate

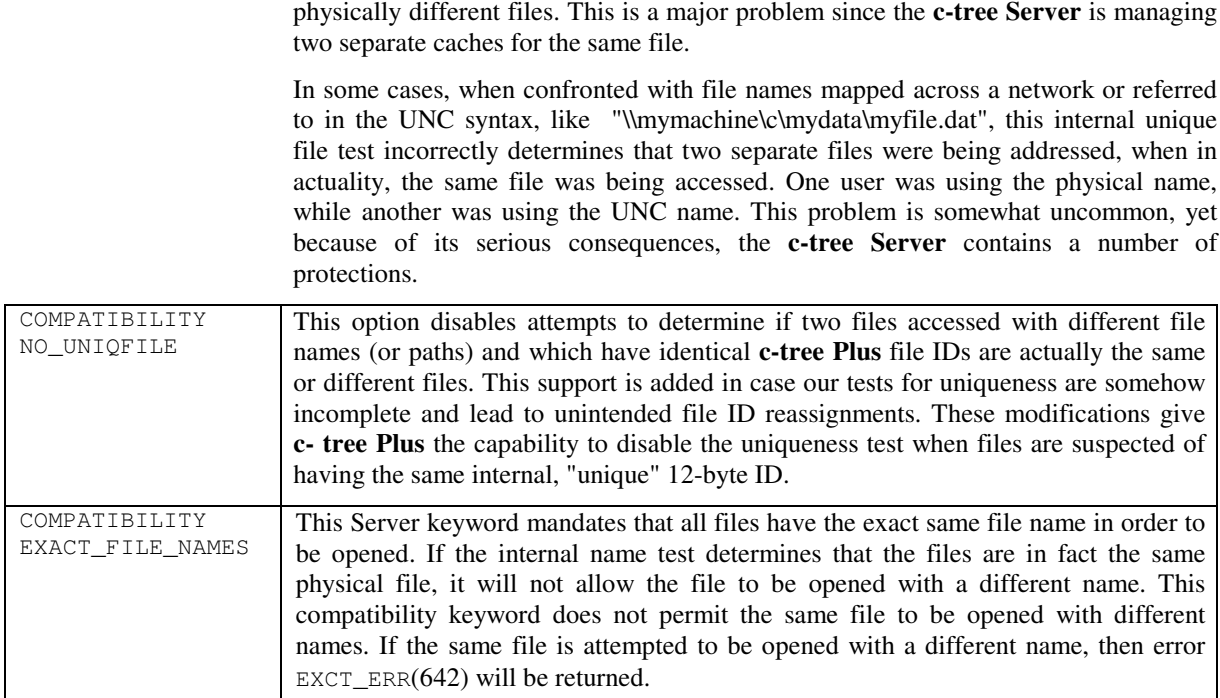

There is a subtle interaction with the NO\_UNIQFILE keyword defined above. The possible outcomes for all the combinations of keywords and files are in the table below. A file is represented by a lowercase path, an uppercase name, and a numeric file ID. For example, pA1 has path "p", name "A", and file ID 1. pA1 and qA1 are the same file accessed with different paths; pA1 and qB1 are different files mistakenly having the same file ID; and pA1 and qB2 are two different files with different file IDs (as expected).

The four possible keyword combinations are:

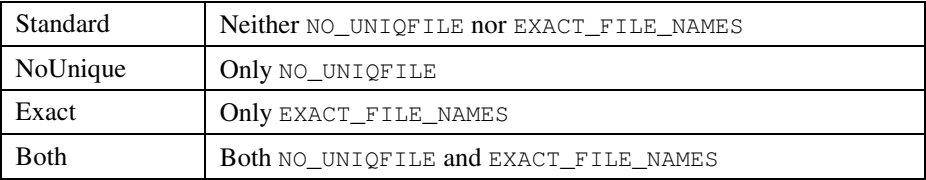

#### Maintaining Database Integrity Copying c-tree Server Controlled Files

In the outcomes table below, the first (successful) open is for file pA1. The second open is as indicated. In actuality, only the second open for qB1 requires some adjustment or an error return.

| Second | Standard        | NoUnique                    | Exact            | <b>Both</b>      |
|--------|-----------------|-----------------------------|------------------|------------------|
| Open   |                 |                             |                  |                  |
| qA1    | NO ERROR        | NO ERROR                    | $EXCT\_ERR(642)$ | $EXCT\_ERR(642)$ |
| qB1    | Modify B's file | Incorrectly treat           | Modify B's file  | $EXCT\_ERR(642)$ |
|        | and return      | B as a shared ID and return |                  |                  |
|        | NO ERROR        | open of A and               | NO ERROR         |                  |
|        |                 | return                      |                  |                  |
|        |                 | NO ERROR                    |                  |                  |
| qB2    | NO ERROR        | NO ERROR                    | NO ERROR         | NO ERROR         |

Action/Return From 2nd Open Attempt

The uniqueness test (which is based on system dependent calls) may incorrectly indicate that two files are unique when they are the same. This occurs with certain mappings and/or aliases masking the sameness of the files. If this occurs, the first row of the above table becomes:

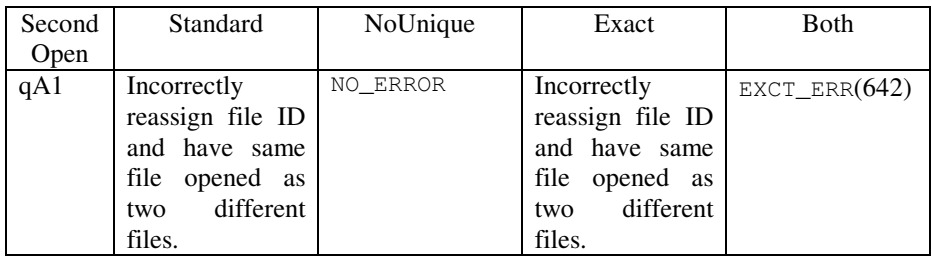

The most conservative approach is to turn on both keywords, but of course this requires the same name (and path) to be used for a file on all opens. If the uniqueness test is without weakness, then the standard setting (i.e., neither keyword) works best.

LOCAL FILE TEST: Because of the potential problems with network file names, and because FairCom does not recommend (actually discourages) placing **c-tree Server** files or logs on network drives (e.g. drives **not** on the local machine running the c-tree Server executable), a warning message is now written to the *CTSTATUS.FCS* file if a network file is detected. Besides the potential problem for the unique file test, placing data/index or server log files on a mounted network drive will introduce an additional network overhead and jeopardize the server's performance. The WARNING is only issued on the first such occurrence in order to avoid unnecessary overhead. If either of the COMPATIBILITY keywords is active, NO\_UNIQFILE or EXACT\_FILE\_NAMES, the issue described above is not in play and the Server automatically disables this test.

> Because of the possibility of a performance hit, the COMPATIBILITY NO\_TEST\_LOCAL keyword has been added to turn off the check of whether a file is local or remote.

# **6. Configuring the c-tree Server**

The **c-tree Server** can be configured in many different ways, ranging from memory allocations and termination delays, to scripts controlling how dumps are made and how to recover previously dumped information.

Unless otherwise instructed, a **c-tree Server** starts using default settings for all configurable parameters. The **c-tree Server** takes configuration instructions from a configuration file, *ctsrvr.cfg*, placed in the **c-tree Server** directory (SYS:\ for NLM). When the **c-tree Server** finds a *ctsrvr.cfg* file, it uses all the specified configuration values.

**NOTE:** Your vendor may also provide a settings file which is not user-configurable, *ctsrvr.set*, described in the "Advanced – Configuration" section.

On Unix systems, keywords can be entered from the command line when starting the **c-tree Server** as described in the "Advanced – Configuration" section.

Examples of reasons the **c-tree Server** may need to be reconfigured are:

- Communications protocols, for transmitting information to and from the **c-tree Server**: The default communications support for the **c-tree Server** is TCP/IP. Implementing other communication techniques requires a **c-tree Server** configuration file, and the appropriate COMM\_PROTOCOL keyword, as defined in the "Advanced Configuration Options" section.
- Memory allocations: To change the maximum amount of memory all users, or any given user, will be allocated -- and to specify whether this maximum is an absolute rule or only a guideline.
- Backup files: To specify the **c-tree Server** should look for a dynamic dump script and follow instructions in that script to back up specified files.

## **6.1 Running a Configuration Script File**

To configure a **c-tree Server** with a configuration file:

- 1. Create an ASCII file that is a list of configuration parameters using the file format, configuration keywords and values described below.
- 2. Name this file *ctsrvr.cfg* and put it in the appropriate directory. By default, the **ctree Server** looks in its own directory for a file of this name when it starts. **NOTE:** The c-tree Server for Novell looks in the root SYS:\ directory. The default file name and path can be changed with an environment variable and a command-line keyword, as described in the "Advanced – Configuration" section.
- 3. Start the **c-tree Server**.

**NOTE:** Before starting the **c-tree Server**, the Administrator should check the contents of the current configuration file, if one exists, to check its validity for the current situation. The Administrator is responsible for knowing the contents of any current configuration file, and for implementing any changes in the configuration of the **c-tree Server**.

The rest of this section is in three parts:

- (1) The format of the **c-tree Server** configuration file is defined.
- (2) Basic **c-tree Server** configuration options are listed and documented.
- (3) Advanced **c-tree Server** configuration options are listed and documented along with other advanced topics.

## **6.2 Configuration File Format**

The **c-tree Server** does not require a configuration file. If a configuration file is not present, the **c-tree Server** uses the keyword default values.

The format of the **c-tree Server** configuration file is as follows:

- File name: *ctsrvr.cfg*
- Location of file: Same directory as **c-tree Server**, or SYS:/ for NLM.
- File contents: An ASCII text file, consisting of a series of pairs of keyword names and keyword values, separated by one or more spaces (or a line feed). Keyword names are not case sensitive, but some values may be file names that may be case sensitive in certain environments, e.g., the value for COMM\_PROTOCOL. Keyword values are strings of characters, without quotes around them, and without commas, decimal points, or indications of units (e.g., 1,000 bytes is entered as 1000). If a keyword is omitted from the configuration file, its default value is used.

For ease of reading and changing, we suggest using a format similar to the following configuration script file:

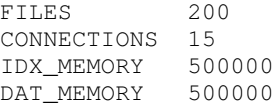

This configuration file specifies the following changes from default settings:

- FILES: Increase the maximum number of files from 100 to 200.
- CONNECTIONS: Set the maximum number of concurrent connections to the **c-tree Server** to 15.
- IDX\_MEMORY and DAT\_MEMORY: Increase the memory allocated to index cache and data cache, from 225,000 bytes to 500,000 bytes.

Individual lines in *ctsrvr.cfg* can be commented out with a semi-colon ';' in front of a line. Example:

;COMM\_PROTOCOL F\_TCPIP

**NOTE:** Multiple configuration files may be used. For example, create different configuration files for different dynamic dump schedules, or for different communication protocols. Be sure the appropriate configuration file is found by the **c-tree Server** when starting.

## **6.3 Basic Configuration Options**

The basic keywords are given below along with legal and default values of each configuration option. The keywords are sorted in alphabetical order.

**COMMENTS** Default: Off Informs the **c-tree Server** that the remainder of the *ctsrvr.cfg* file is for documentation purposes only and is not to be used. The Server ignores any remaining keywords. Comment individual lines by placing a semi-colon, ';', at the beginning of the line.

COMMENTS

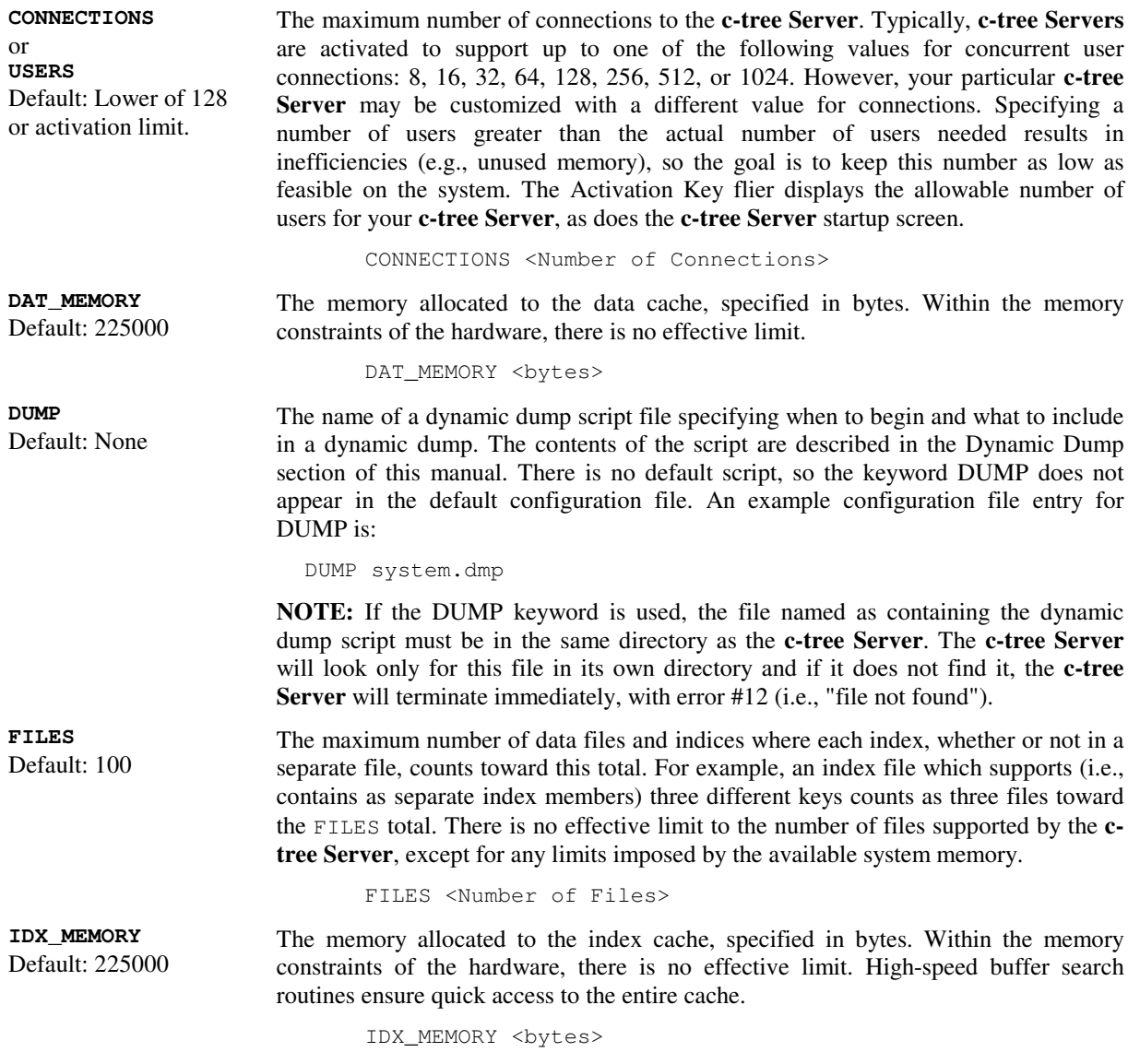

Configuring the c-tree Server Advanced Configuration Options

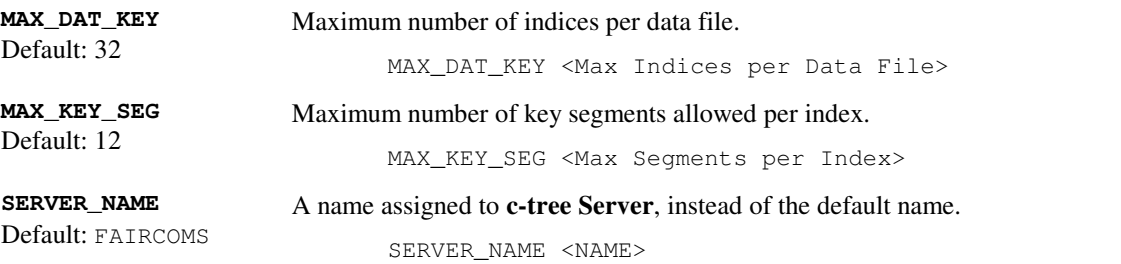

# **6.4 Advanced Configuration Options**

The **c-tree Server** Configuration File gives the Administrator much more control over the operation of the **c-tree Server** than covered so far. The following list of additional keywords, with explanations and default values for each, concludes the description of ways to customize the **c-tree Server**.

**NOTE:** Most of the concepts in this section (e.g., operating system characteristics, hardware configuration, network support) are intended for advanced users, the programmer, or the systems analyst in charge of the computing environment. We assume the Administrator will communicate with other experts as needed. For completeness, all configuration options supported by the **c-tree Server** are included in this manual. The keywords in this section are in alphabetical order.

The keywords in this section can be categorized into groups as follows:

### **Mirroring Control**

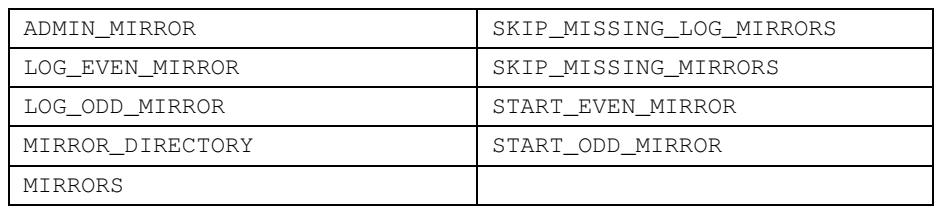

### **Memory Control**

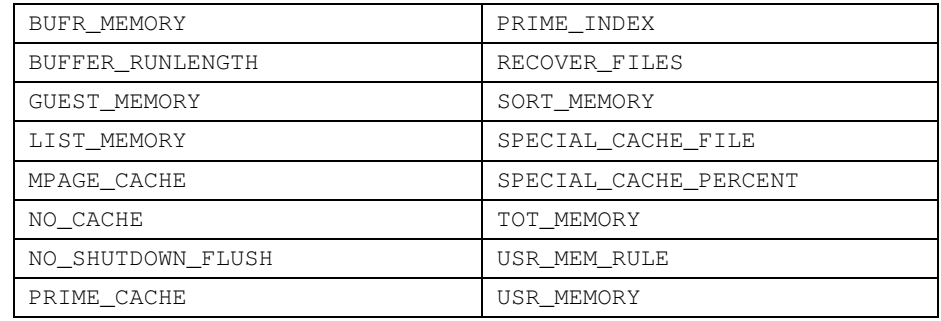

# **Server Monitors/Diagnostics**

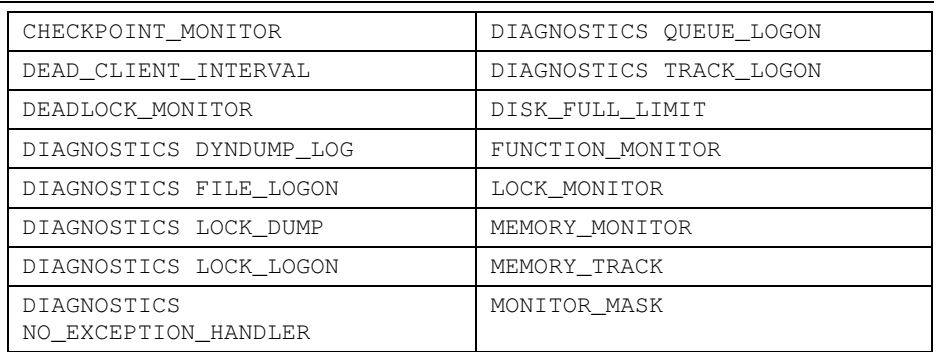

## **Transaction Control**

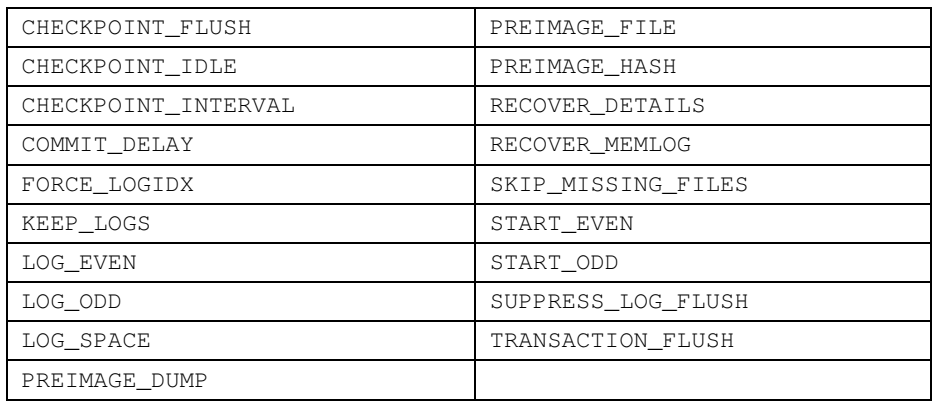

# **Console Keywords**

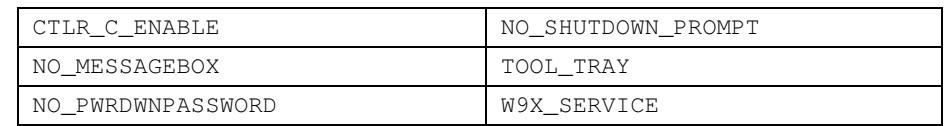

## **Miscellaneous Control**

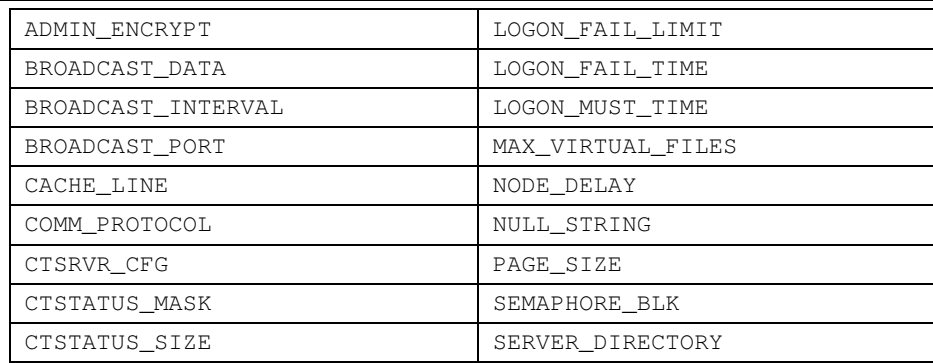

### Configuring the c-tree Server Advanced Configuration Options

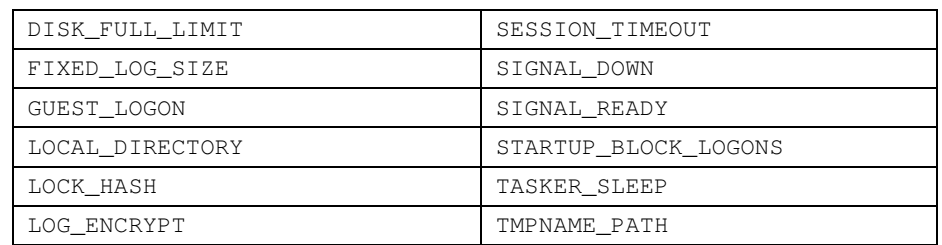

Examples use the following format:

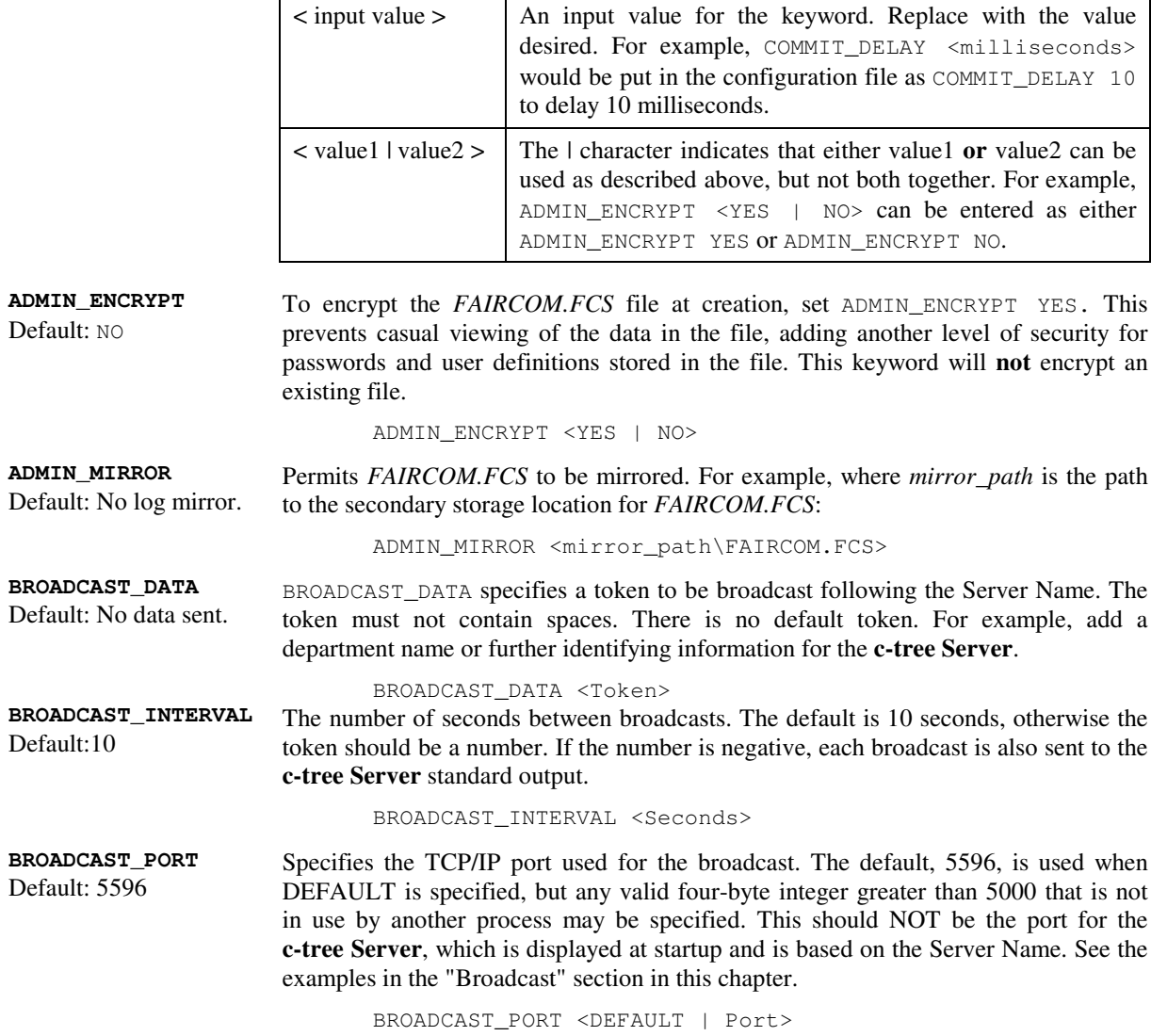

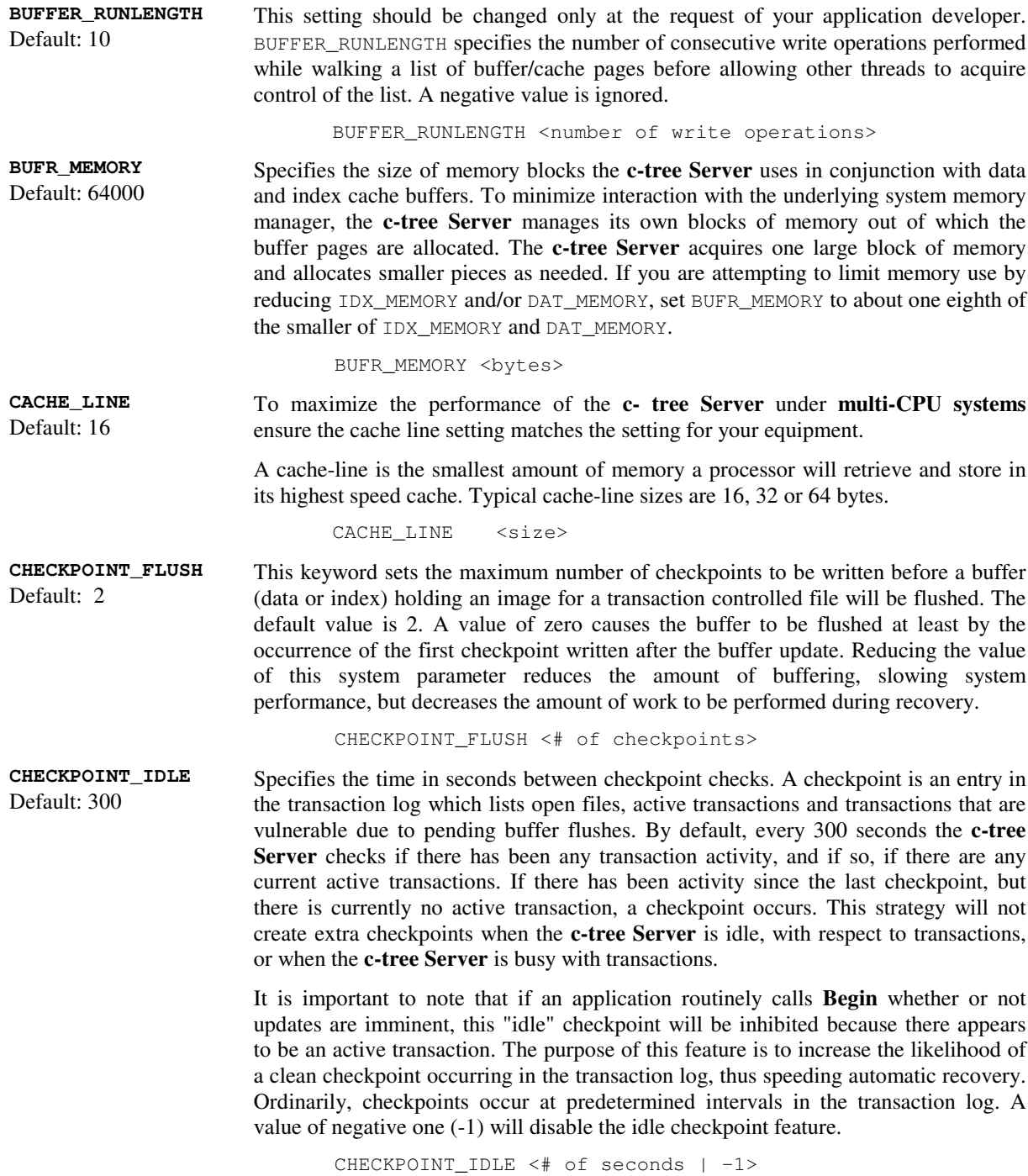

#### **CHECKPOINT\_ INTERVAL** Default: 2MB This keyword can speed up recovery at the expense of performance during updates. The interval between checkpoints is measured in bytes of log entries. It is ordinarily about one-third (1/3) the size of one of the active log files (L000....FCS). Reducing the interval speeds automatic recovery at the expense of performance during updates. The entry is interpreted as bytes if greater than 100 or as megabytes if less than 100. For example, CHECKPOINT\_INTERVAL 2 sets an approximate 2MB interval, while CHECKPOINT\_INTERVAL 150000 causes checkpoints about every 150,000 bytes of log file. CHECKPOINT\_INTERVAL <interval in bytes or MB> **CHECKPOINT\_MONITOR** Default: NO This keyword takes three arguments: YES, NO, and DETAIL. If YES, each occurrence of an internal **c-tree Server** checkpoint will cause a time stamp message to be sent to the **c-tree Server** console screen and to the *CTSTATUS.FCS* file. The checkpoint is a snapshot of the **c-tree Server** at an instance in time and is used during automatic recovery. The checkpoint provides for a measure of the system activity. The DETAIL argument causes six intermediate milestones to be output for each checkpoint in addition to the beginning and ending checkpoint messages. These intermediate outputs aid in analyzing how the checkpoint procedure interacts with applications. If there is no system activity, no checkpoints will occur. This keyword should be used for debugging purposes only since performance may be compromised. CHECKPOINT\_MONITOR <YES | NO | DETAIL> **COMM\_PROTOCOL** Default: Platform dependent. Most Servers load TCP/IP as the default. Specifies a communications module loaded by the Server. Some **c-tree Servers** support several protocols simultaneously, (i.e., Windows and Macintosh). For example, the **c-tree Server** could be communicating with users through a telephone line, others on a Novell network, and still others on an Ethernet connection. All that is needed is a separate "COMM\_PROTOCOL" line in the configuration script for each communication module to be loaded by the **c-tree Server**. The following example loads TCP/IP, NetBIOS and IPX/SPX for a c-tree Server for Windows NT/2000/XP. See Chapter 2 for the communications options available for your platform: COMM\_PROTOCOL F\_TCPIP

COMM\_PROTOCOL FNETBIOS COMM\_PROTOCOL FSPX

#### **TCP/IP Encryption**

Encryption of c-tree's TCP/IP communication protocol allows an added level of security for client/server applications. FairCom's proprietary encryption algorithm disguises communication packets between the client and the **c-tree Server** making it difficult for a casual user to inspect the information being exchanged. Since FairCom's proprietary encryption algorithm is designed primarily for performance, the FETCPIP protocol is only marginally slower (10-20%).

Use the Server keyword COMM\_PROTOCOL FETCPIP in the Server configuration to specify encrypted TCP/IP communication. The **c-tree Server** simultaneously supports both encrypted and non-encrypted TCP/IP communication when both COMM\_PROTOCOL F\_TCPIP and COMM\_PROTOCOL FETCPIP are specified in the Server configuration. Clients must be compiled with either encrypted or unencrypted TCP/IP. The Application Developer will specify the appropriate protocol.

#### **Automatic LANA Support for c-tree Server for Windows**

The c-tree Server for Windows offers automatic LANA support. When COMM\_PROTOCOL NETBIOS, or COMM\_PROTOCOL NB, is listed in the **c-tree Server** configuration file, the **c-tree Server** listens to all LANA ports. To specify a specific LANA number, use the following format:

#### COMM\_PROTOCOL FNETBIOS@1

This disables automatic listen and sets a specific LANA number, LANA 1 in this example. Lana 0 is the default. Specifying a desired LANA number from a client side application uses the following format:

FAIRCOM2@1^NETBIOS

#### **Identifying the c-tree Server host machine**

Every protocol makes assumptions about the location of the machine hosting the **ctree Server**. Use the following table to determine the proper method for the client to find the **c-tree Server** based on the protocol selected. SERVER\_NAME is the name specified by the SERVER\_NAME keyword, FAIRCOMS by default. ZoneName is the Mac zone hosting the **c-tree Server**. HostName is the network ID for the host machine. It can also be an IP address with TCP/IP.

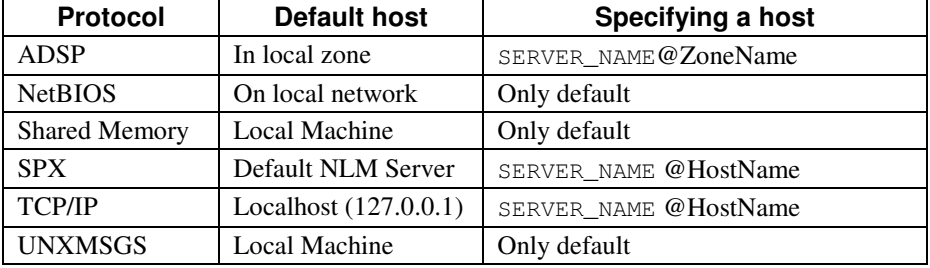

#### **COMMIT\_DELAY** Default: 10 milliseconds, except –1 (disabled) on Windows NT. Keep this fact in mind when setting a time limit for aborting transactions.

Controls the length of time in milliseconds after a given transaction completes that the transaction manager waits before flushing the transaction to disk. By waiting, more than one transaction (i.e., the first one and all others that complete before the delay period expires) may be committed at the same time reducing disk-access overhead. On average, the longer the delay, the larger the number of transactions committed.

**Warning:** Increasing the delay time increases the chances of losing data in a catastrophe (i.e., power loss).

COMMIT\_DELAY <milliseconds | -1>

The **c-tree Server** ignores <CTRL><C>. Adding the following keyword to the *ctsrvr.cfg* permits <CTRL><C> to stop the **c-tree Server**.

CONSOLE CTRL\_C\_ENABLE

When activated for Windows machines, this keyword deactivates error messages coming to the console in the form of a message box. The **c-tree Server** continues to log messages to *CTSTATUS.FCS*.

CONSOLE NO\_MESSAGEBOX

**NO\_MESSAGEBOX** Default: Disabled.

**CONSOLE CTRL\_C\_ENABLE** Default: Disabled.

**CONSOLE**

Configuring the c-tree Server Advanced Configuration Options

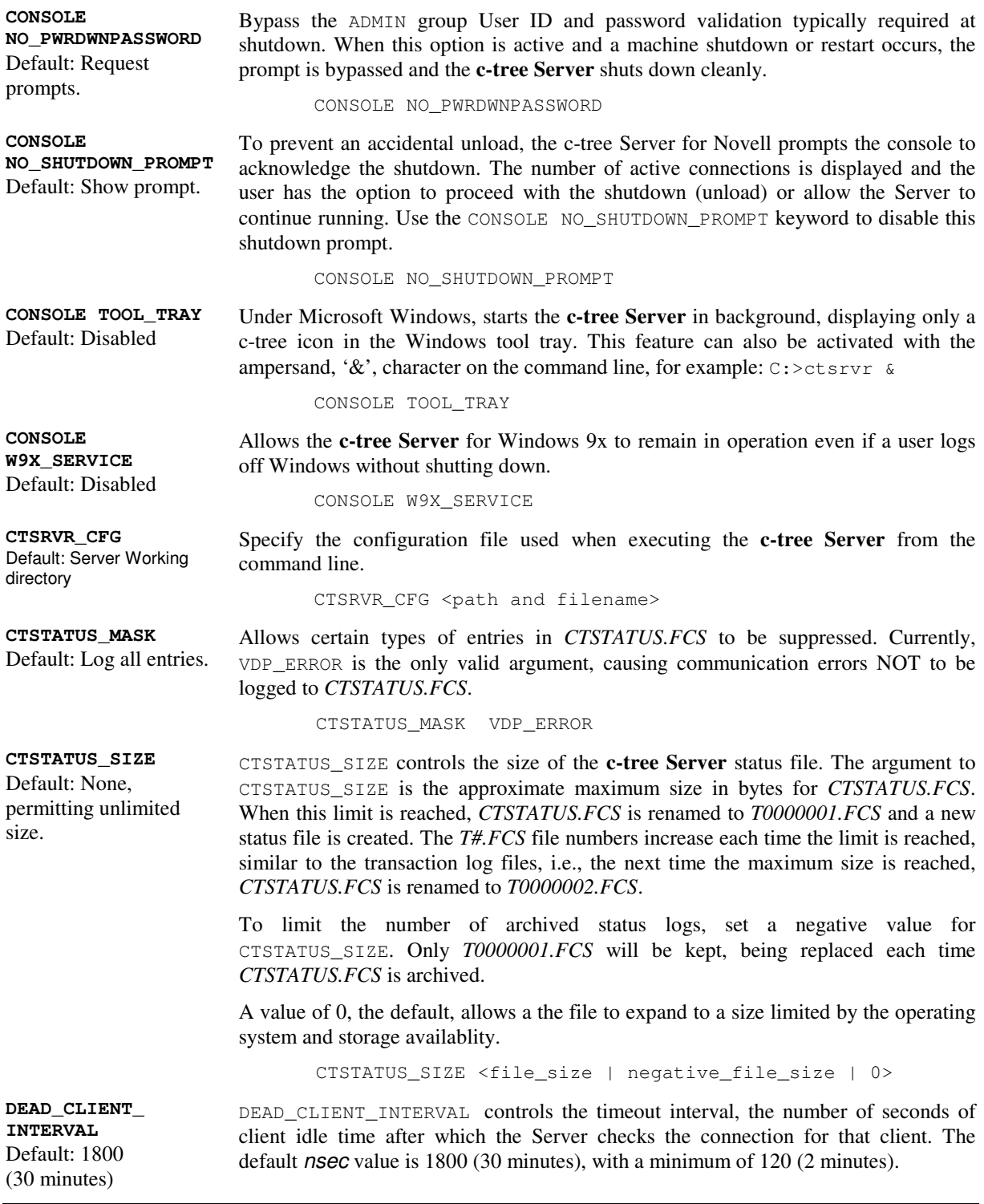

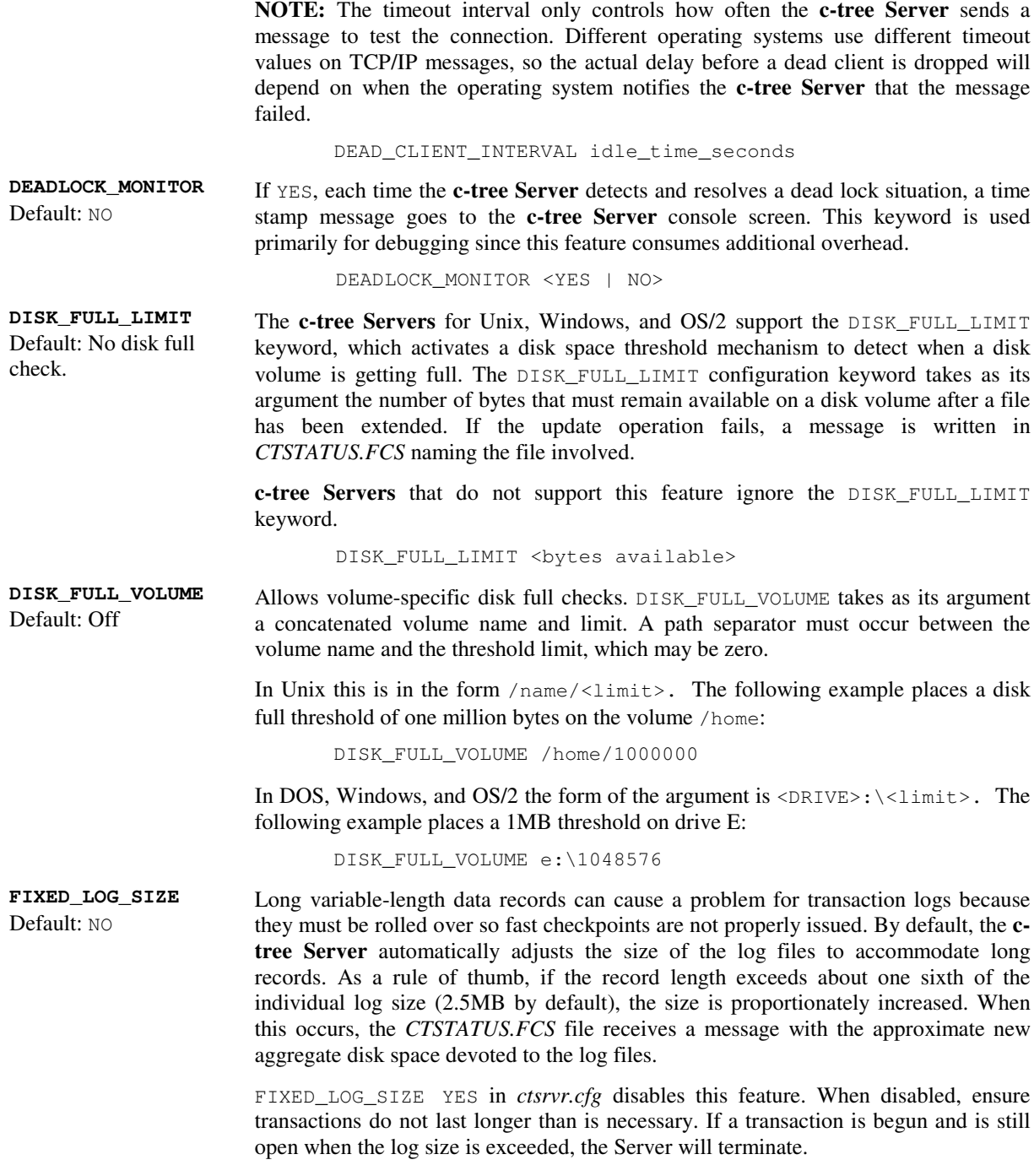

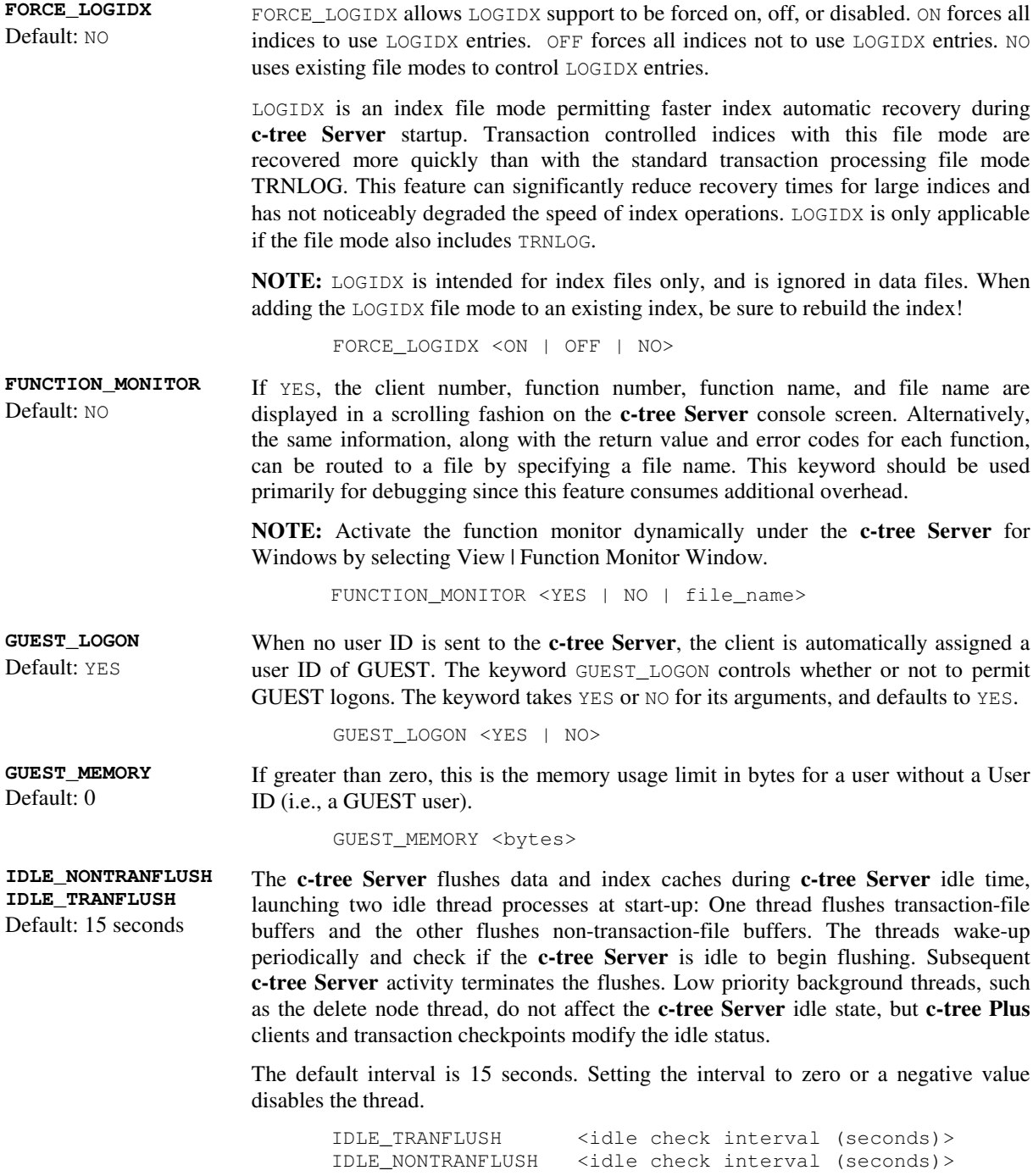

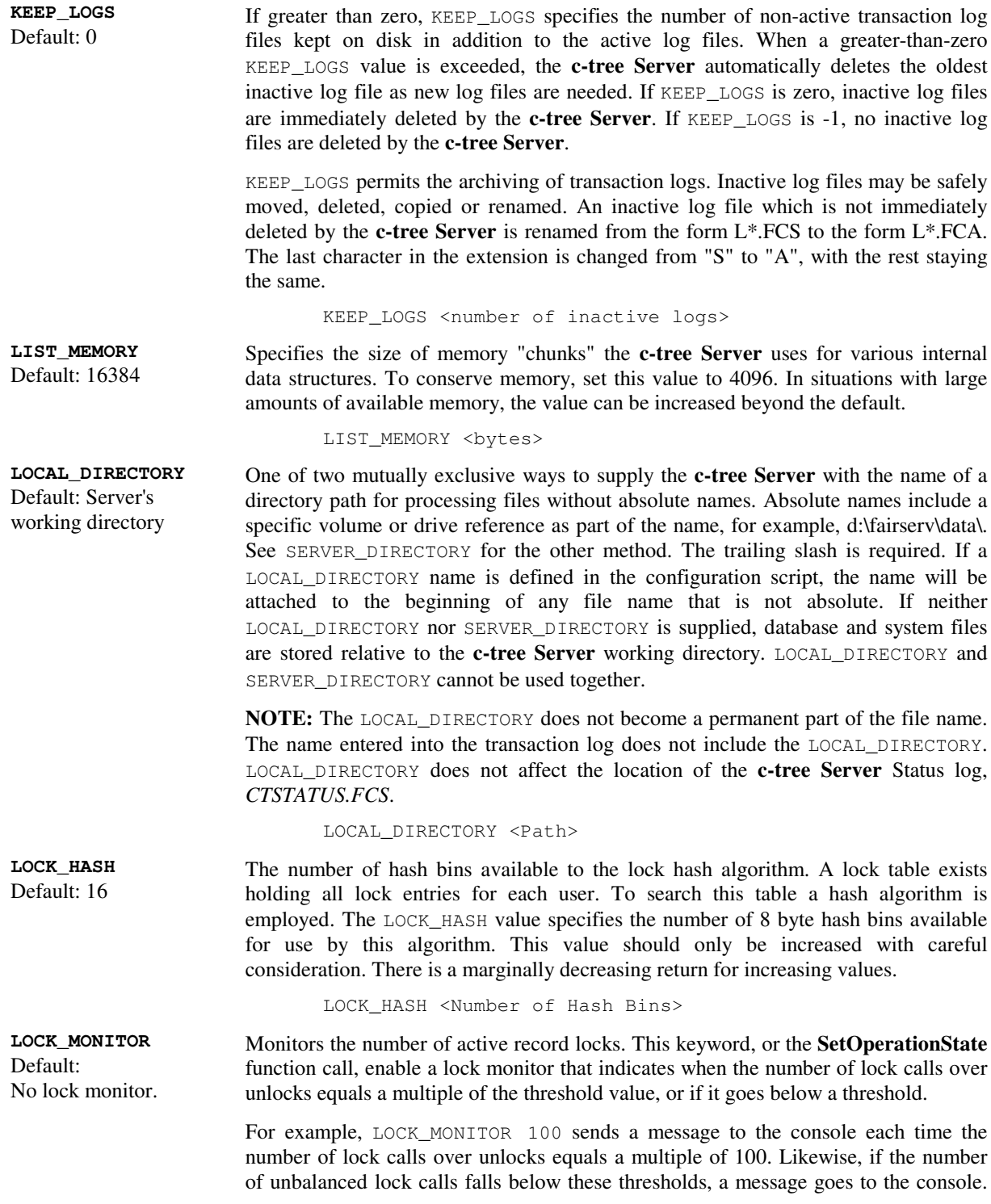

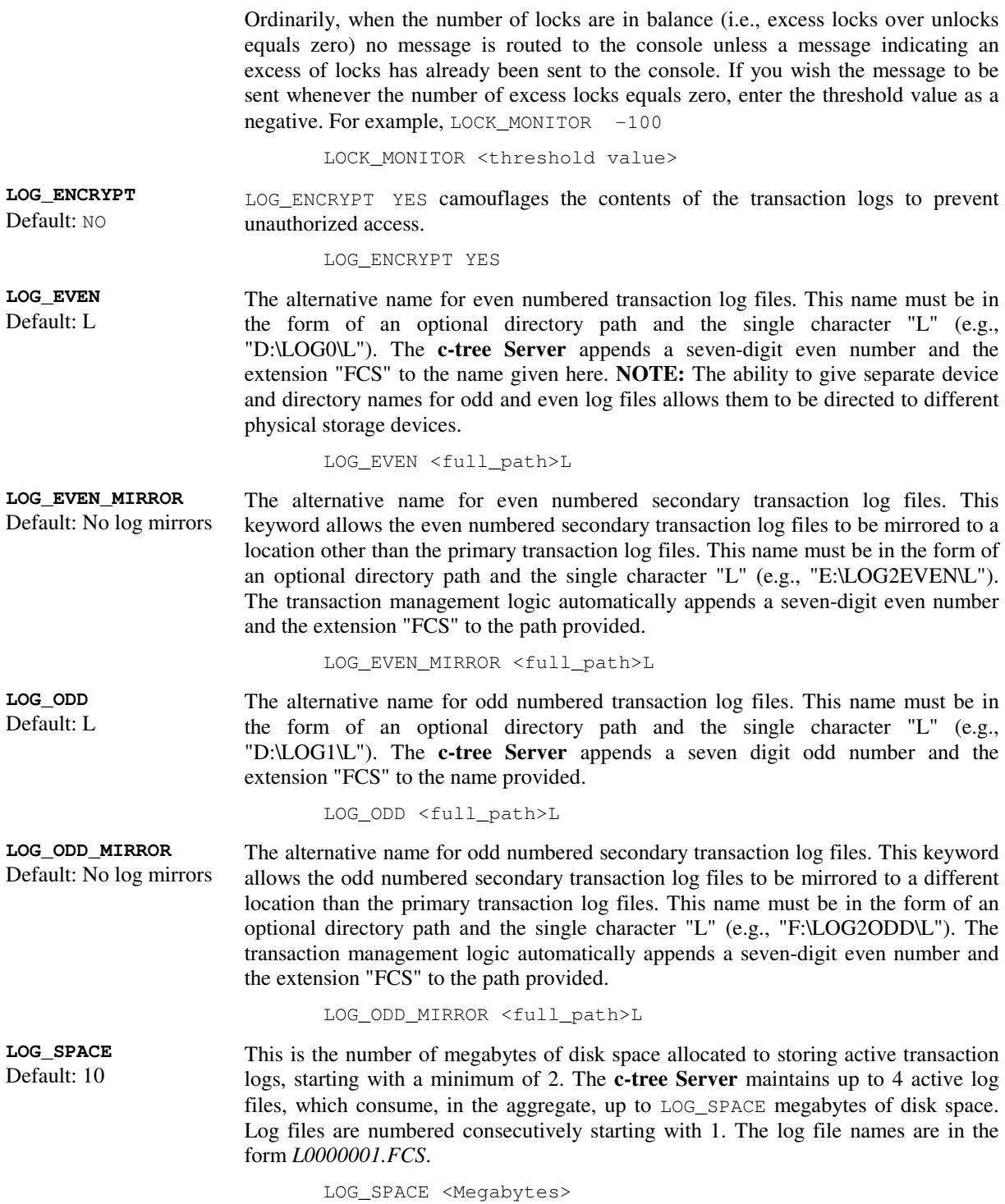

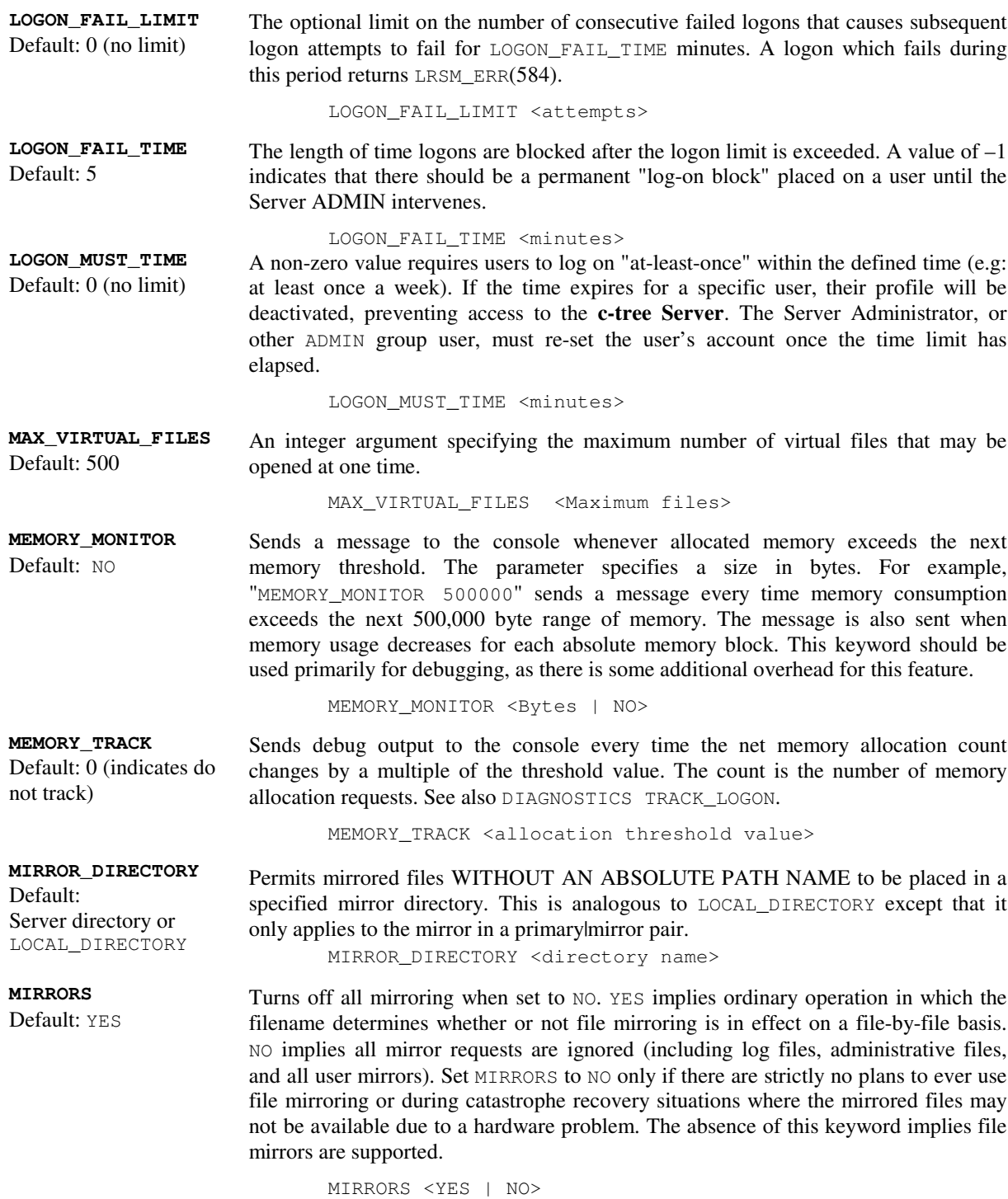

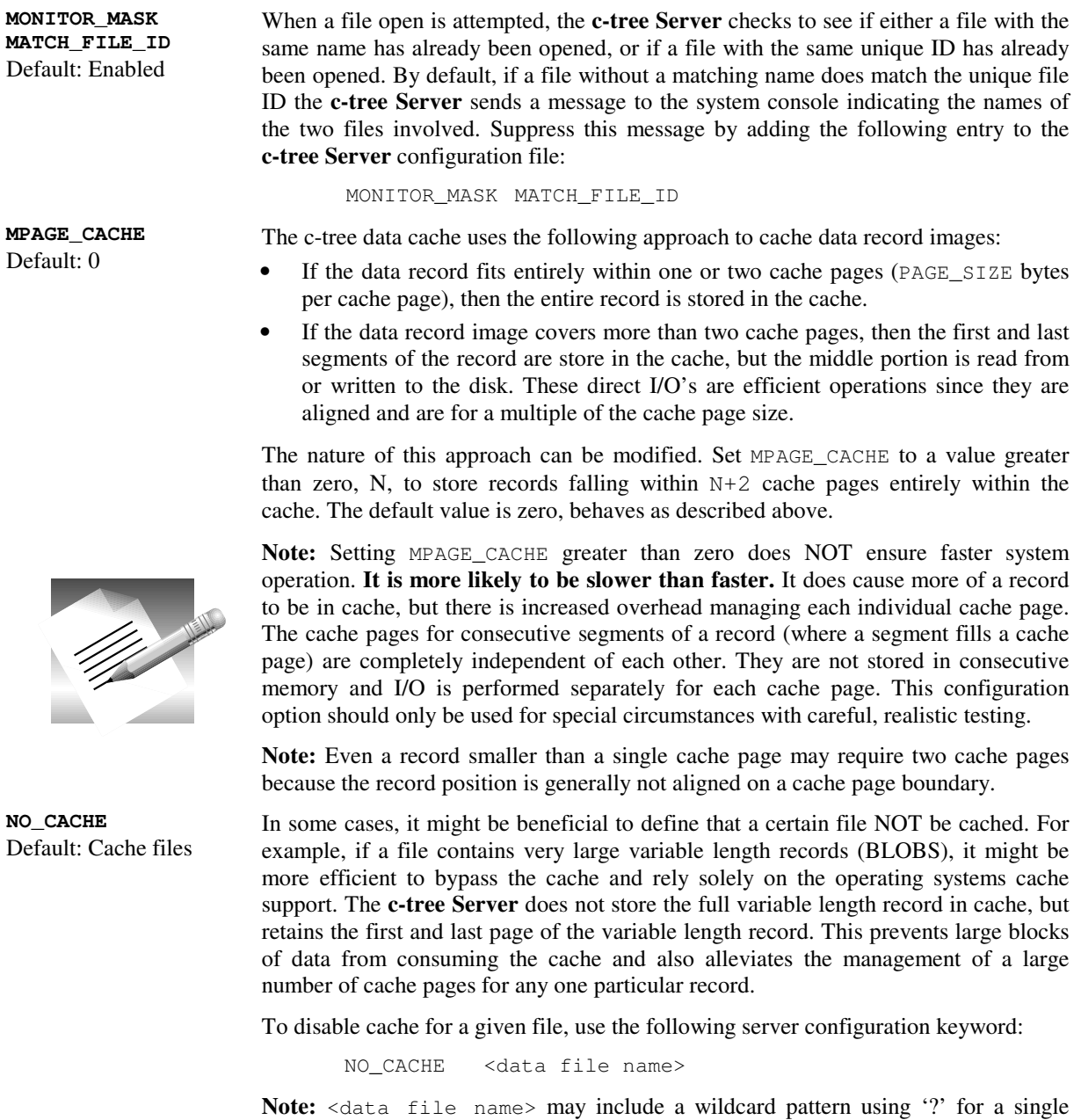

character and '\*' for zero or more characters. The Server Administrator can specify multiple NO\_CACHE configuration entries.

Caching can only be turned off for entire superfiles (i.e., the superfile host), not for individual superfile members. Index files require the use of index buffer pages and must be cached.

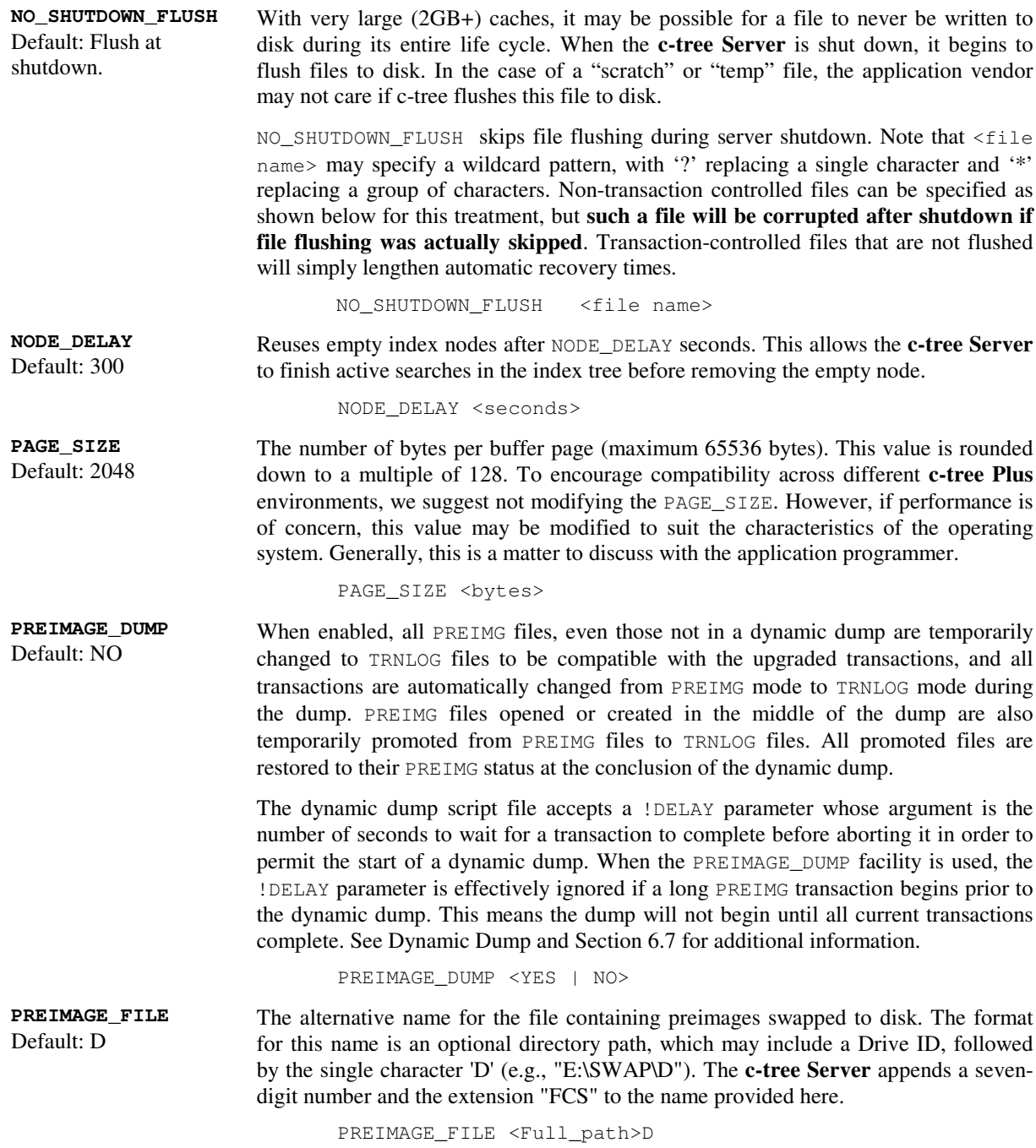

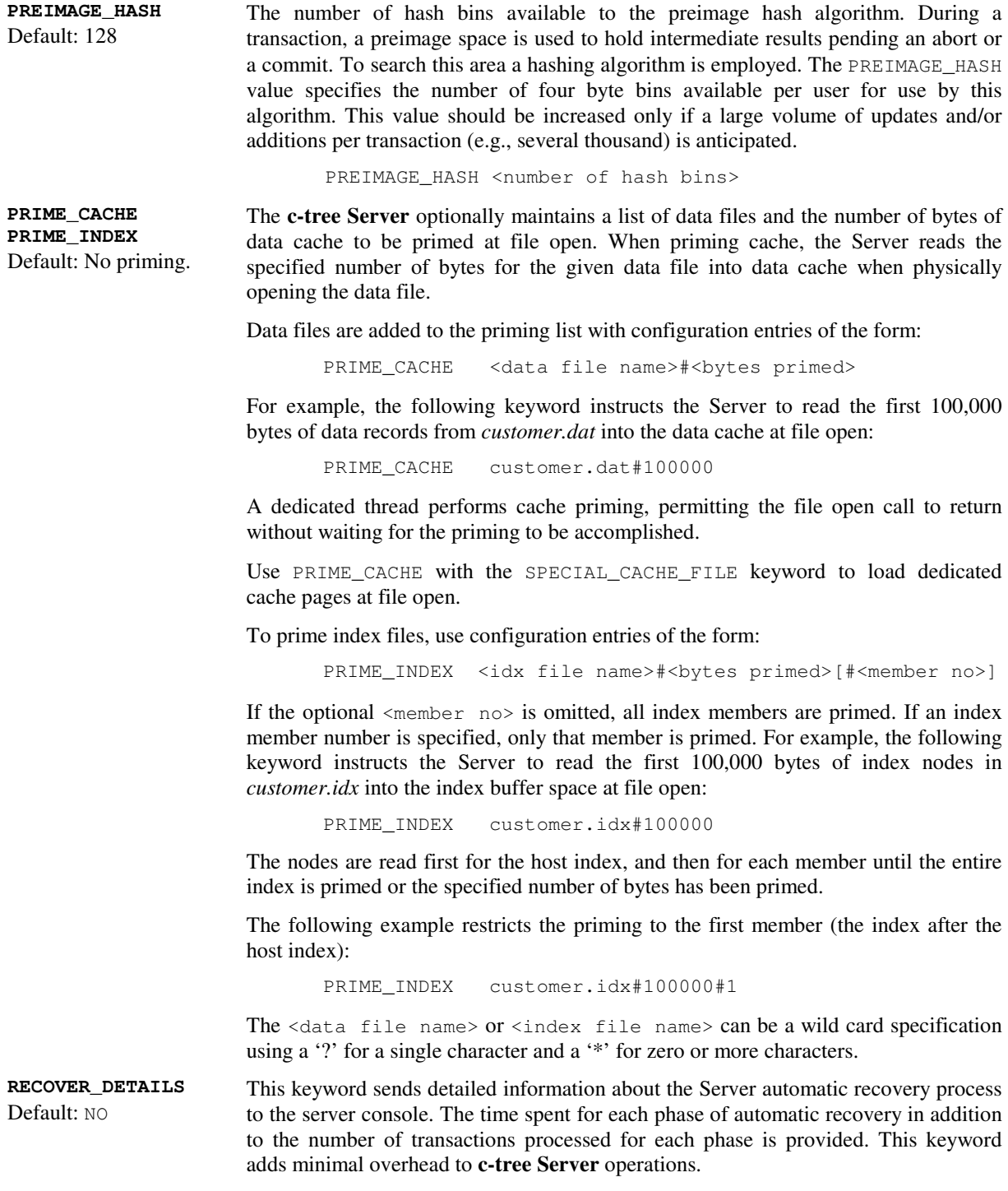

RECOVER\_DETAILS <YES | NO>

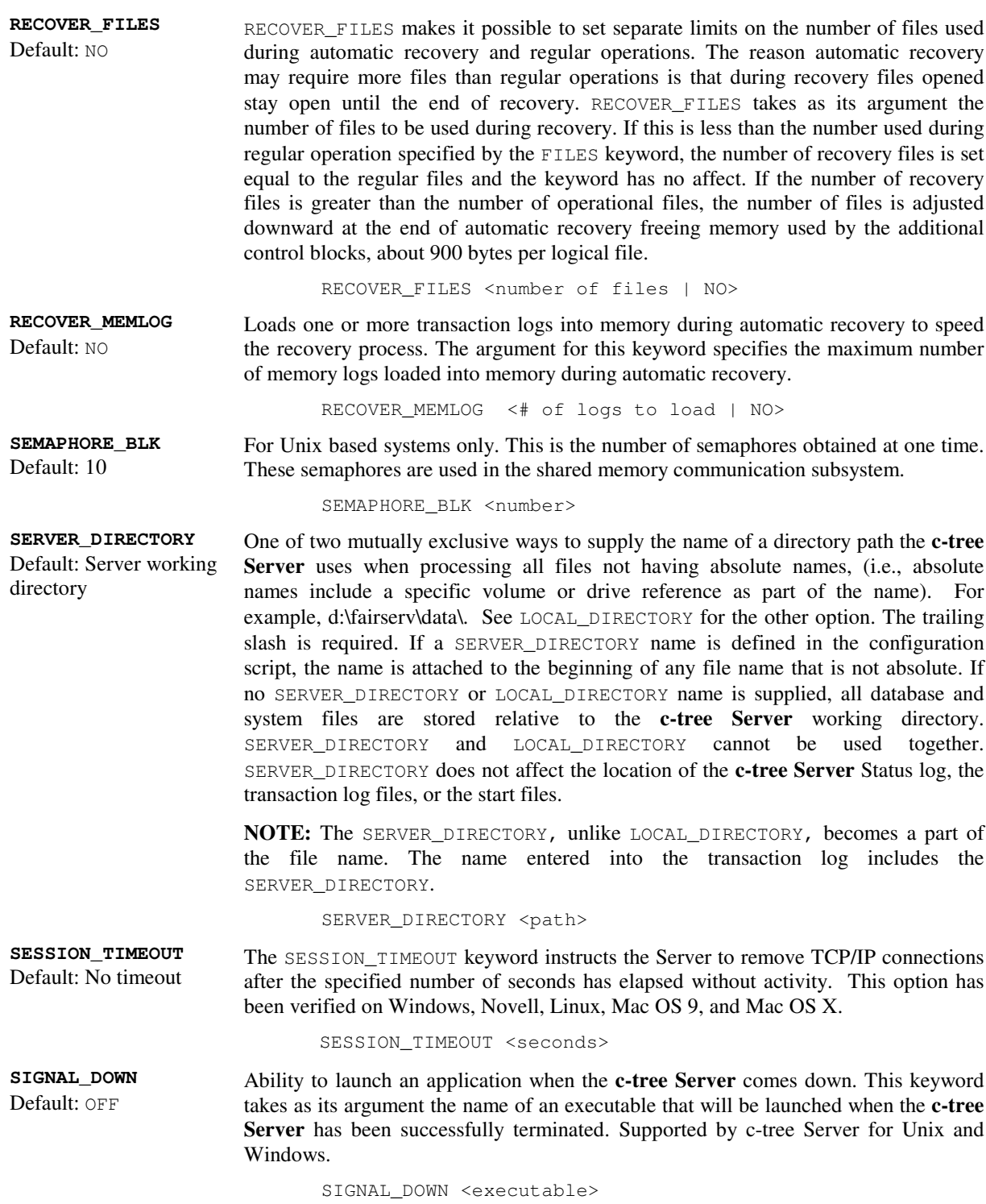

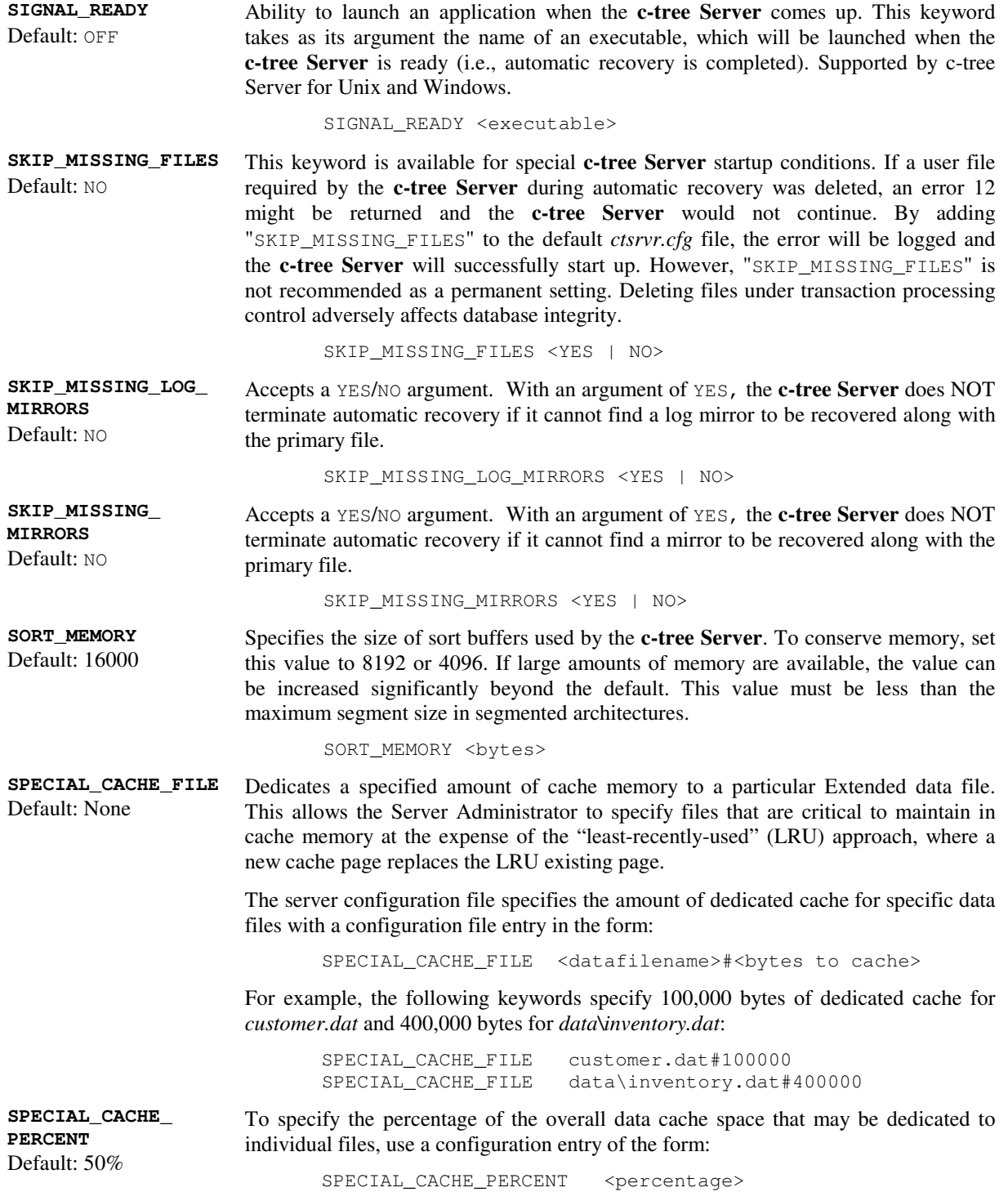

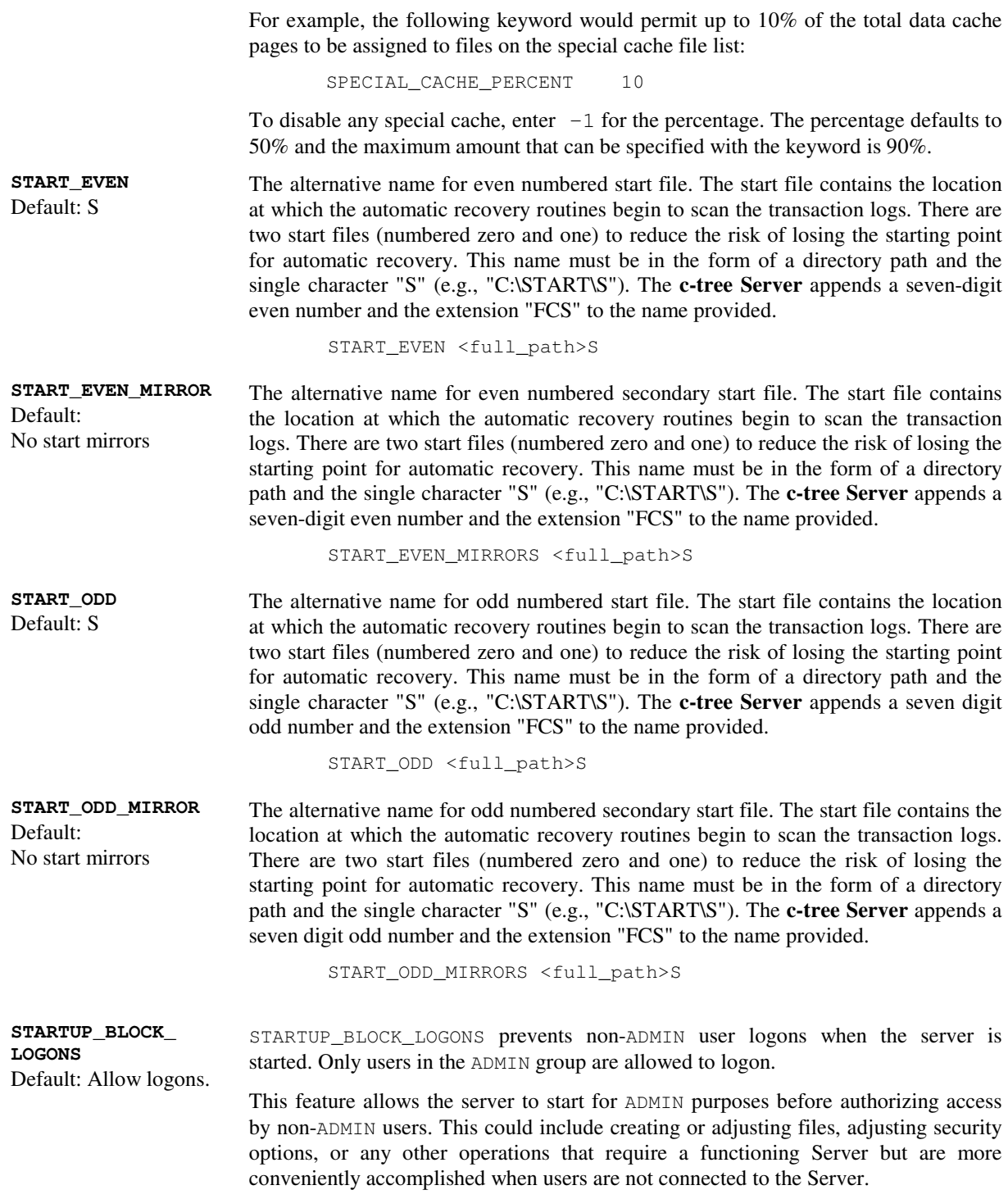

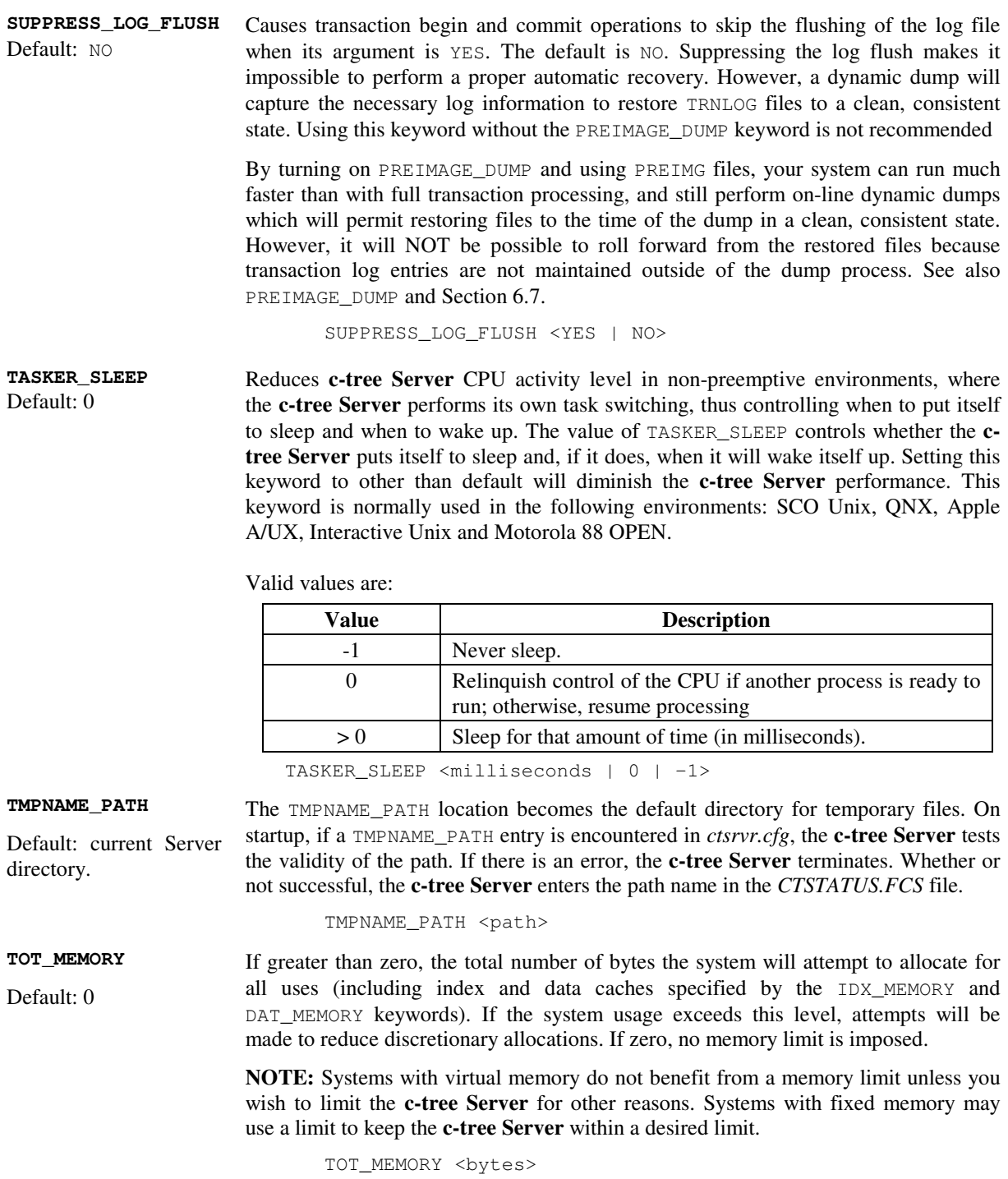

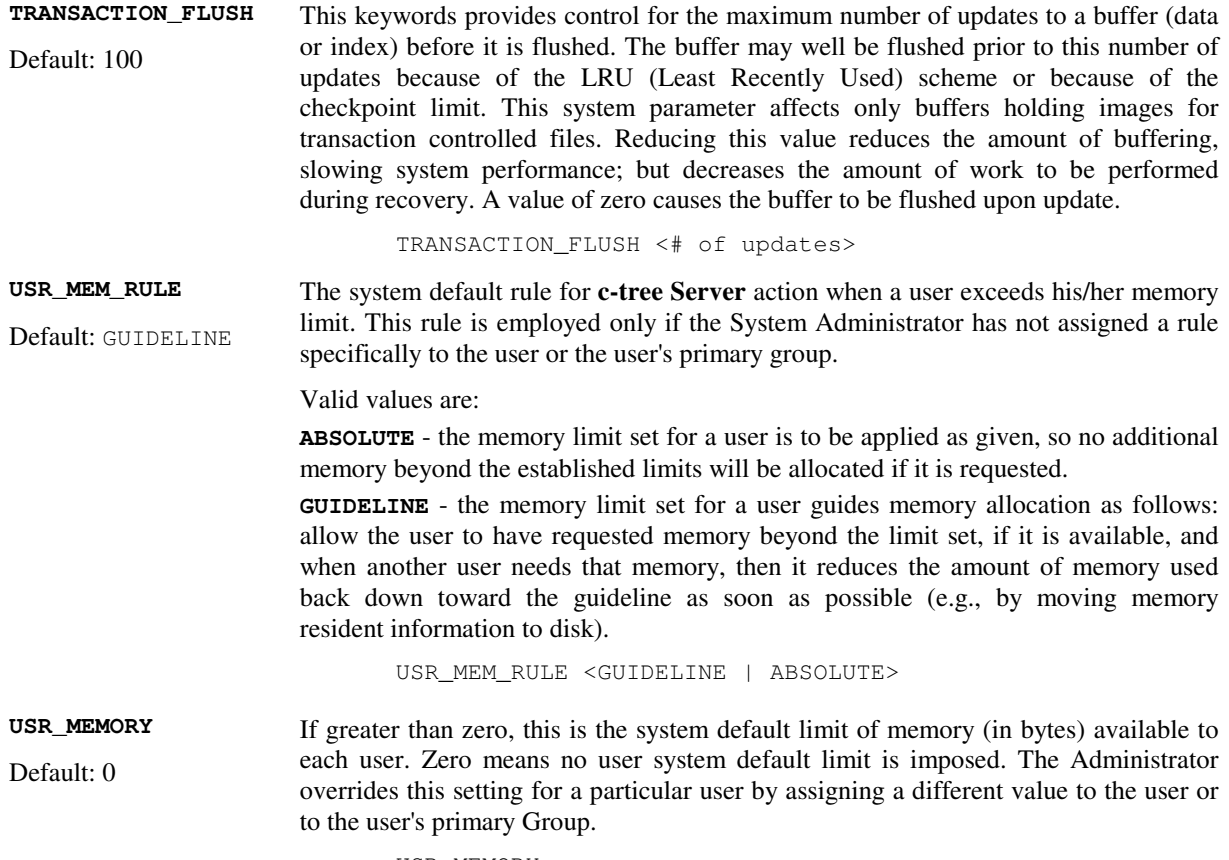

USR\_MEMORY

## **6.5 Server System Event Log Keywords**

The **c-tree Server** optionally maintains two system files: *SYSLOGDT.FCS* and *SYSLOGIX.FCS*. *SYSLOGDT.FCS* is a **c-tree Plus** data file with a record for each recordable system event. Unlike the *CTSTATUS.FCS* file, the system log files can be encrypted so that entries cannot be added, deleted, or modified with a simple text editor, and vendors can add application specific entries to the log.

The System Event Log contents are controlled by SYSLOG configuration keywords in *ctsrvr.cfg*, *ctsrvr.set*, or from the command line. They are entered as pairs in the form of: SYSLOG <keyword>. As many of these pairs as desired may be used at the direction of your vendor. The current SYSLOG keywords are:

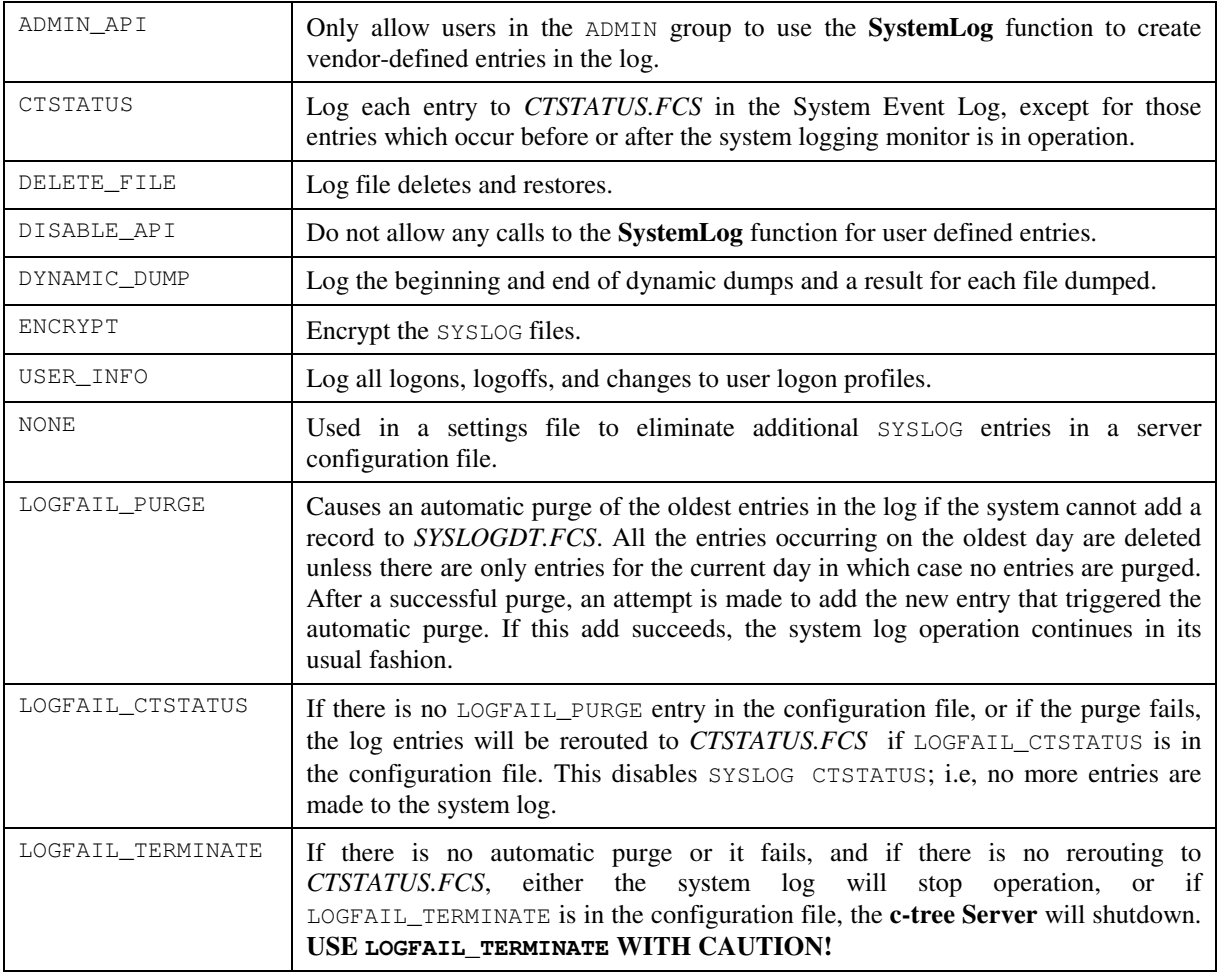

## **6.6 Server Memory Calculations**

The **c-tree Server** startup memory requirements can be reasonably approximated with the following equation:

```
Base line Memory =
Server EXE size + 1 MB +
Communications Library size (if applicable) +
Data cache (DAT_MEMORY) +
Index buffer (IDX_MEMORY) +
(900 bytes * Number of files (FILES)) +
(325 bytes * Maximum number of connections (CONNECTIONS)) +
(4 bytes * Maximum number of connections (CONNECTIONS)
         * Maximum number of connections (CONNECTIONS)) +
(16000 bytes * Number of actual connections) +
(256 bytes per connection per file actually opened))
```
Note the following points:

- DAT\_MEMORY and IDX\_MEMORY default to 225,000 bytes each, with a minimum of 600 \* PAGE\_SIZE.
- FILES defaults to 100.
- CONNECTIONS default to 128.
- IDX\_MEMORY is the MAX of:
	- IDX\_MEMORY or
	- 3 \* CONNECTIONS \* (PAGE\_SIZE + 400), where PAGE\_SIZE defaults to 2K.

The following locking/transaction processing related items should be considered when approximating the **c-tree Server** dynamic memory requirements:

Each record locked consumes 24 bytes.

For transaction processing files only:

- Each data record written consumes (record length  $+42$ ) bytes.
- Each index operation consumes (key length  $+42$ ) bytes.

**Note:** Some operating systems offer virtual RAM (VRAM) which swaps data from memory to the hard drive. VRAM is usually automatically invoked if RAM gets full. Since data is being moved to and from the hard drive by VRAM, applications will often slow. If your system suddenly slows, examine this possible cause with your system administrator.

## **6.7 Advanced - Faster Auto-Recovery**

The following keywords described in Section 6.4 reduce the **c-tree Server** disaster recovery time. Reducing the **c-tree Server** auto-recovery time is done at the expense of **c-tree Server** throughput during normal operation. **c-tree Server** auto-recovery is typically a vital consideration in time sensitive, mission critical applications, such as a PBX controller or embedded automation control application. If your application requires the fastest possible data access during normal operations, this section will not be of interest.

- **RECOVER\_MEMLOG** <# of logs> Default: 0 Loads one or more transaction logs into memory during automatic recovery to speed the recovery process. The argument specifies the maximum number of memory logs to load into memory during automatic recovery.
- **RECOVER\_DETAILS** <YES | NO> Default: NO Sends detailed information about the automatic recovery process to the **c-tree Server** console. The time spent for each phase of automatic recovery in addition to the number of transactions processed for each phase is provided. This keyword adds minimal overhead.
- **CHECKPOINT\_ INTERVAL** <byte interval> Default: 2MB Speed up recovery at the expense of performance during updates. The interval between checkpoints is measured in bytes of log entries. It is ordinarily about onethird, (1/3), the size of one of the active log files. Reducing the interval speeds automatic recovery at the expense of performance during updates.

For example, adding "CHECKPOINT\_INTERVAL 150000" to the configuration file will cause checkpoints about every 150,000 bytes of log file.

**CHECKPOINT\_IDLE** Default: 300 Specifies the time in seconds between checkpoint checks. A checkpoint is an entry in the transaction log which lists open files, active transactions and transactions which are vulnerable due to pending buffer flushes. By default, every 300 seconds the **c-tree Server** checks if there has been any transaction activity, and if so, if there are any current active transactions. If there has been activity since the last checkpoint, but currently no active transaction, a checkpoint occurs. This strategy will not create extra checkpoints when the **c-tree Server** is idle, with respect to transactions, or when the **c-tree Server** is busy with transactions.

> It is important to note that if an application routinely calls **Begin** whether or not updates are imminent, this "idle" checkpoint will be inhibited because appears to be an active transaction. The purpose of this feature is to increase the likelihood of a clean checkpoint occurring in the transaction log, thus speeding automatic recovery. Ordinarily, checkpoints occur at predetermined intervals in the transaction log. A value of negative one (-1) will disable the idle checkpoint feature.

CHECKPOINT\_IDLE <# of seconds |-1>

**FORCE\_LOGIDX** Default: NO Allows LOGIDX support to be forced on, off, or disabled. ON forces all indices to use LOGIDX entries. OFF forces all indices not to use LOGIDX entries. NO uses existing file modes to control LOGIDX entries.

> LOGIDX is an index file mode permitting faster index automatic recovery during **c-tree Server** startup. Transaction controlled indices with this file mode are

recovered more quickly than with the standard transaction processing file mode TRNLOG. This feature can significantly reduce recovery times for large indices and has not noticeably degraded the speed of index operations. LOGIDX is only applicable if the file mode also includes TRNLOG.

**NOTE:** LOGIDX is intended for index files only, and is ignored in data files. When adding the LOGIDX file mode to an existing index, be sure to rebuild the index!

FORCE\_LOGIDX <ON | OFF | NO>

**TRANSACTION\_FLUSH** Default: 100 Controls the maximum number of updates to a data or index buffer before it is flushed. This system parameter affects only buffers holding images for transaction controlled files. Reducing this value reduces the amount of buffering, slowing system performance; but decreases the amount of work performed during recovery. Zero causes the buffer to be flushed upon update. The buffer may be flushed prior to this number of updates because of the LRU (Least Recently Used) scheme or because of the checkpoint limit.

TRANSACTION\_FLUSH <# of updates>

**CHECKPOINT\_FLUSH** Default: 2 The maximum number of checkpoints to be written before a data or index buffer holding an image for a transaction controlled file is flushed. The default value is 2. A value of zero causes the buffer to be flushed at least by the first checkpoint written after the buffer update. Reducing the values of this system parameter reduces the amount of buffering, slowing system performance; but decreases the amount of work to be performed during recovery.

CHECKPOINT\_FLUSH <# of checkpoints>

## **6.8 Advanced - Performance Optimization**

The following items can optimize **c-tree Server** throughput and are intended for use by advanced users only. In addition, the suggestions in the "Optimizing Transaction Processing" section make disaster recovery difficult or impossible!

### **I/O caching**

If the computer running the **c-tree Server** has sufficient memory and the size of the files controlled by the **c-tree Server** are relatively large, increasing the DAT\_MEMORY and IDX\_MEMORY could increase performance. In general, the larger the data and index cache sizes, the better the performance for heavy use situations. The **c-tree Servers** use a hashed caching algorithm, so there is no need for concern with having the cache sizes set too large.

### **Fastest Platform**

A commonly asked question is which **c-tree Server** platform offers the fastest response times. The performance of the **c-tree Server** is largely dependant on the host hardware and the communication protocol. The faster the CPU and disk I/O subsystem, the faster the **c-tree Server** responds. The internal performance differences for the **c-tree Server** across platforms are negligible.

Base the decision for which hardware platform to choose for the **c-tree Server** on the optimum hardware specifications using the following order of priority:

Fastest Disk I/O Subsystem

Fastest CPU

Fastest and most supported RAM

### **Communication Protocol**

**c-tree Servers** support many communication protocols in addition to many operating system/hardware combinations. Typically, the largest I/O bottleneck with the client/server model is the communications between the server and the clients. Choosing the best suited communication protocol for the database server can play a crucial role in the client side response times. Due to all the variables affecting response times, (record size, quantity of records, number of users, network traffic, speed of the network cards . . .), it is impossible to provide an absolute guideline for which protocol to use. The best way to determine the optimal protocol for a particular platform is to conduct time trials with the available protocols. However, as a rule, the platform's protocols will typically be the fastest.

### **Optimizing Transaction Processing - ADVANCED**

This section is intended for advanced users only! The c-tree transaction processing logic offers three modes of operation:

- 1. No transaction control at all.
- 2. PREIMG partial transaction control (atomicity only).
- 3. TRNLOG full transaction control (atomicity and automatic recovery).

**Note:** Atomicity and automatic recovery are defined in the glossary in Appendix C.

## **Transaction Control Background**

**No transaction control** With no transaction control defined for a data file, read/write access to the file will be very quick. However, no guarantee of data integrity will be available through atomicity or automatic recovery. **PREIMG** If the PREIMG file mode is used, database access will still be fast, and some data integrity will be provided through atomicity. With atomicity only, (PREIMG), changes are made on an all or nothing basis, but no automatic recovery is provided. **TRNLOG** If your application files have been setup with the TRNLOG file mode, all the benefits of transaction processing will be available, including atomicity and automatic recovery. Automatic recovery is available with TRNLOG only, because TRNLOG is the only mode where all changes to the database are written immediately to transaction logs. The presence of the transaction log (history of changes to the files) allows the Server to guarantee the integrity of these files in case of a catastrophic event, such as a power failure. Recovering files without a TRNLOG file mode from a catastrophic event will entail rebuilding the files. File rebuilding will not be able to recover data not flushed to disk prior to the catastrophic event.

### **Transaction Options**

**SUPPRESS\_LOG\_FLUSH** Full transaction processing offers the best possible data integrity, but at some expense to performance. Using the SUPPRESS\_LOG\_FLUSH keyword reduces overhead with transaction processing log flushes, but at the expense of automatic recovery. This keyword is typically used only with the PREIMAGE\_DUMP keyword described below. **PREIMAGE\_DUMP** Although automatic recovery is not available to PREIMG files, it is possible to perform periodic dynamic backups. By using the PREIMAGE\_DUMP keyword, it is possible to promote PREIMG files to full TRNLOG files during the Server dynamic dump process (see Section 5.3). The promotion to a TRNLOG file means a full transaction log (history of the file changes) will be maintained during the dump process. This guarantees that any changes made to the files while the backup is occurring will be saved in these specially maintained transaction logs. The ability to dynamically backup the user data files somewhat minimizes the loss of the automatic recovery feature with this mode.

### **Transaction Log Flush Delay**

Increasing the amount of time before the transaction logs are flushed can increase the number of transactions sent to disk with each flush. This activity is controlled with the COMMIT\_DELAY keyword. See COMMIT\_DELAY for additional information.

## **6.9 Advanced - Broadcast**

It is possible for your vendor to create client applications that listen for an available **ctree Server** without knowing the Server Name in advance. A **c-tree Server** can be configured to broadcast its Server Name and IP address over a TCP/IP port. With this method, it is possible for a client to detect the various **c-tree Servers** operating on the network and obtain their Server Names, including IP addresses. Your vendor will notify you if and when you should use these settings and what values should be used.

Three Server keywords support the Broadcast feature: BROADCAST\_PORT, BROADCAST\_INTERVAL, and BROADCAST\_DATA. See the examples in Section 6.4, "Advanced Configuration Options".

BROADCAST\_PORT specifies the TCP/IP port used for the broadcast. The default, 5596, is used when DEFAULT is specified, but any valid four-byte integer greater than 5000 that is not in use by another process may be specified. This should NOT be the port for the **c-tree Server**, which is displayed at startup and is based on the Server Name. See the examples below.

BROADCAST\_INTERVAL determines the number of seconds between broadcasts. The default is 10 seconds, otherwise the token should be a number. If the number is negative, each broadcast is also sent to the **c-tree Server** standard output.

BROADCAST\_DATA specifies a token to be broadcast following the Server Name. The token must not contain spaces. The Server Name will be followed by a vertical bar character, 'l', which is followed by the token. There is no default token.

Using the following sample keywords and assuming the host IP address was 127.0.0.1, the **c-tree Server** broadcasts "SAMPLE@127.0.0.1|FAIRCOM\_SERVER" on port 6329 every 90 seconds:

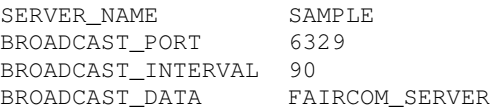

## **6.10 Advanced - Compatibility and Diagnostics Keywords**

The following keywords should be used ONLY on the advice of your application developer. They can seriously alter the operation of the **c-tree Server**.

### **Compatibility Keywords**

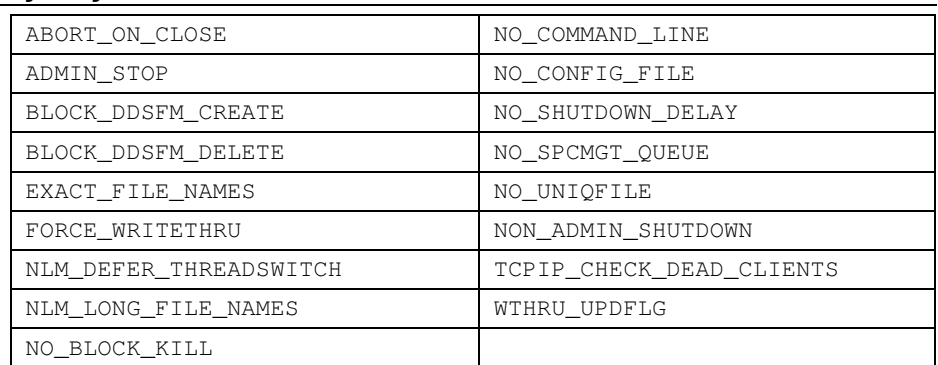

### **Diagnostics Keywords**

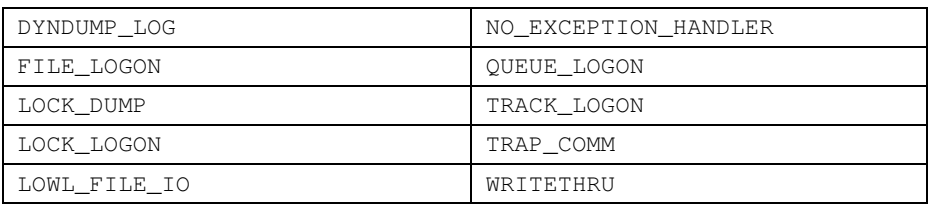

## **COMPATIBILITY ABORT\_ON\_CLOSE**

Default: Defer close.

**COMPATIBILITY ADMIN\_STOP**

Default: Only ADMIN group may stop the **c-tree Server COMPATIBILITY BLOCK\_DDSFM\_CREATE BLOCK\_DDSFM\_DELETE** Default: Do not block creates and deletes.

Disable 'deferred close' capability. Force a transaction abort when a file altered in a transaction is closed before the transaction is committed.

COMPATIBILITY ABORT\_ON\_CLOSE

If no users are logged on, any user can shutdown a **c-tree Server** unless COMPATIBILITY ADMIN\_STOP is present.

COMPATIBILITY ADMIN\_STOP

**c-tree Server** can block adds and deletes of superfile members during the course of a dynamic dump using two server configuration COMPATIBILITY keywords:

BLOCK\_DDSFM\_CREATE blocks superfile member creation during a dynamic dump. Attempts to create a superfile member return DDCR\_ERR(740) with this keyword activated.

BLOCK\_DDSFM\_DELETE blocks superfile member deletion during a dynamic dump. Attempts to remove a superfile member return DDDR\_ERR(741) with this keyword activated.

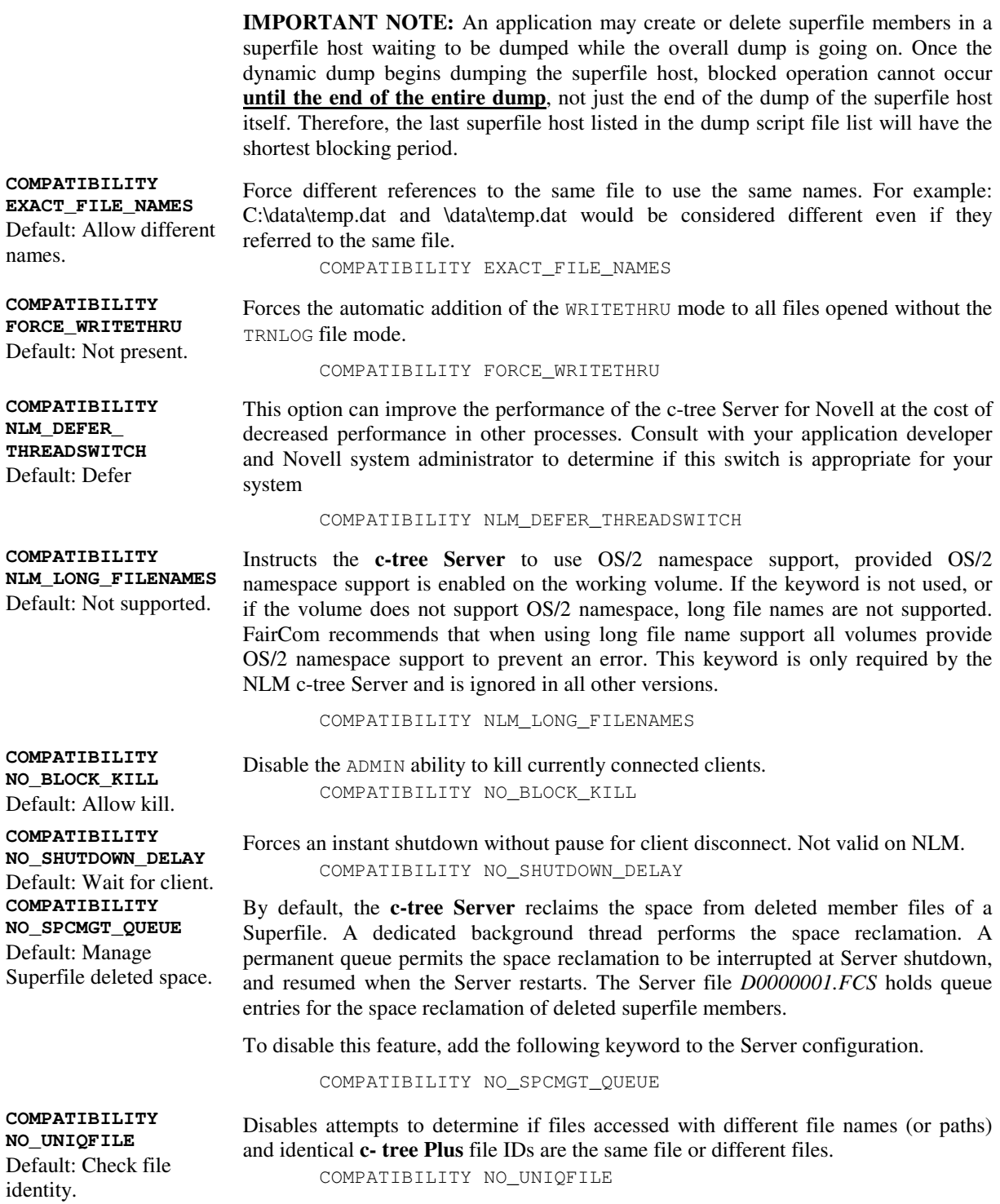
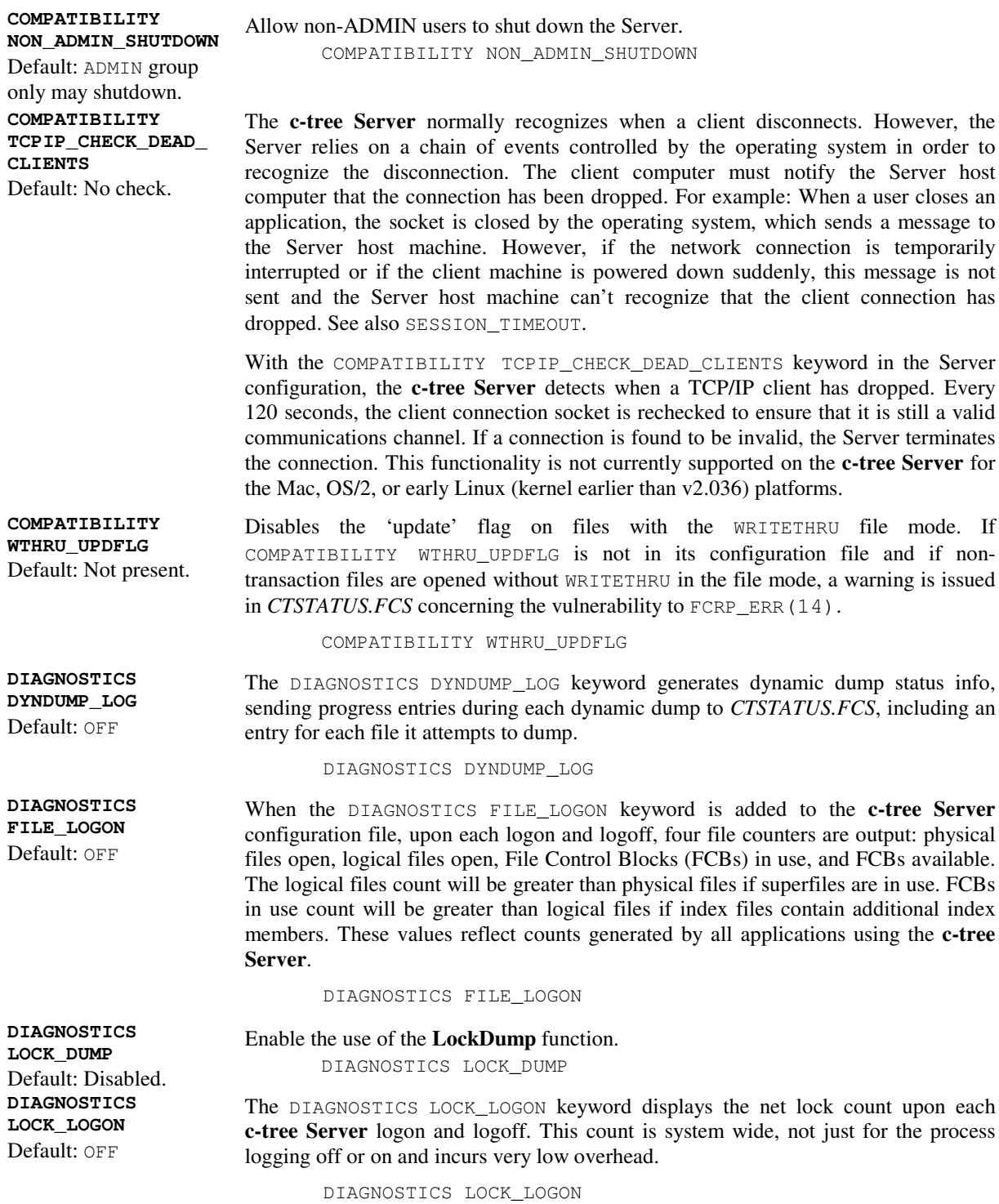

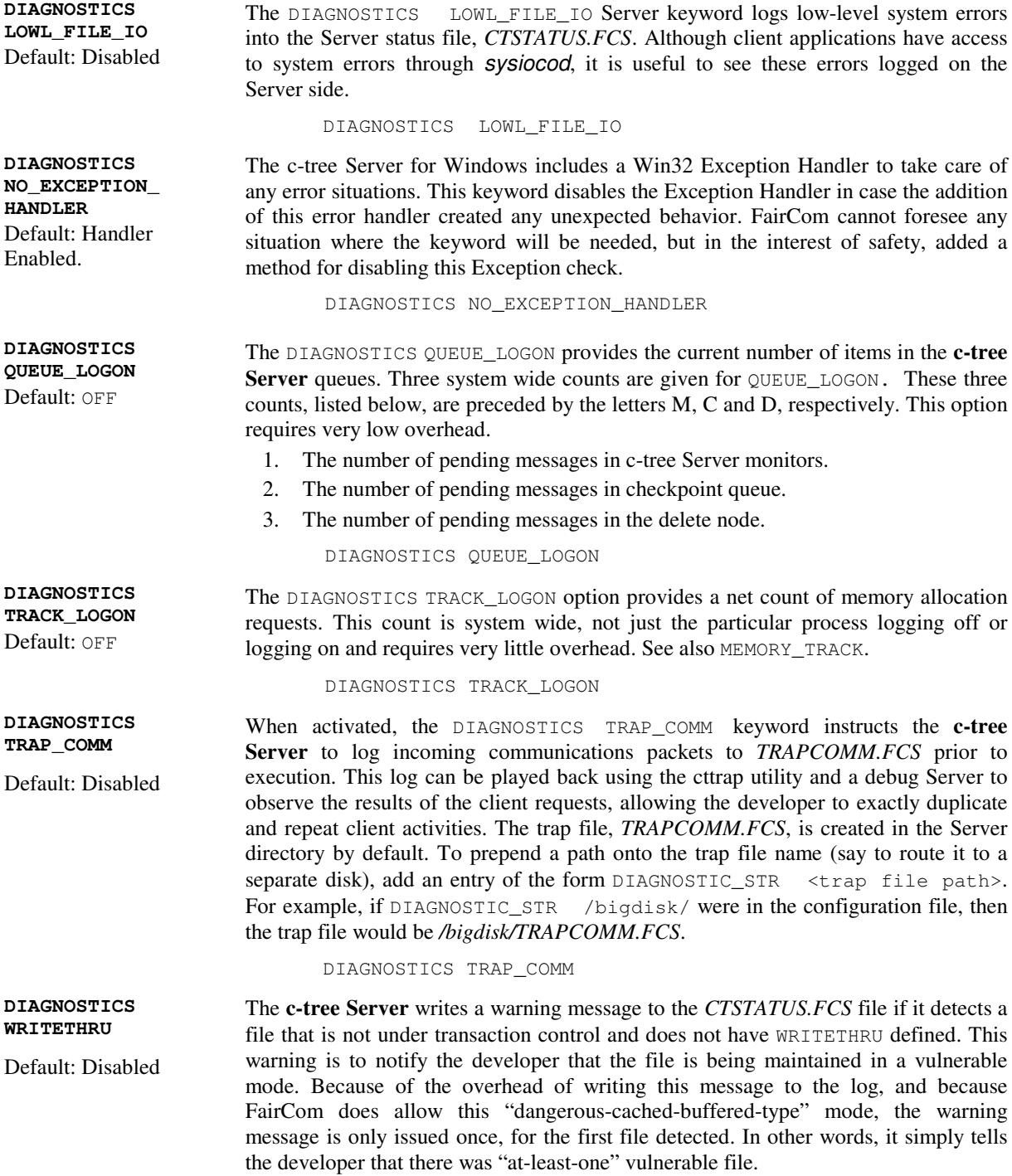

To help developers detect the file names for all vulnerable files, a DIAGNOSTICS keyword has been added. By placing the following in your *ctsrvr.cfg*, all file names will be listed in the *CTSTATUS.FCS* file:

DIAGNOSTICS WRITETHRU

#### **6.11 Advanced - Configuration**

#### **Settings File**

Your vendor may supply a settings file, *ctsrvr.set*, that is not user configurable. Configuration options in *ctsrvr.set* are critical to the vendor's application, so it should not be deleted. It is possible for the vendor to set the **c-tree Server** to require *ctsrvr.set* for startup. Review your vendor's documentation for guidance on the settings file.

#### **Environment Variables for Configuration**

The **c-tree Server** supports environment variables specifying the location and file name of the Server Configuration and Settings files, FCSRVR\_CFG and FCSRVR\_SET. By default, the **c-tree Server** looks for the configuration and settings files named *ctsrvr.cfg* and *ctsrvr.set* in the **c-tree Server** working directory. This feature allows the Administrator to change the location and name of these two files.

The environment variables, FCSRVR\_CFG and FCSRVR\_SET, override the default names and locations when the **c-tree Server** is launched. The environment variable should contain a complete file name for the configuration file. For example, to direct the **c-tree Server** to use *.\work\my\_config.001* as its configuration file on a Windows platform, define FCSRVR\_CFG as:

```
set FCSRVR_CFG=.\work\my_config.001
```
Likewise, FCSRVR\_SET overrides the name and location of the Server Settings file:

```
(Unix example)
set FCSRVR_SET=/usr/production/my_set.abc
export FCSRVR_SET
```
#### **Server Command Line Parameters**

The **c-tree Server** has been improved to accept configuration information from the command line in addition to the settings and configuration files. Configuration keywords and values listed as command line arguments take affect after a settings file, *ctsrvr.set*, if any, and before the standard configuration file, *ctsrvr.cfg*. A command line entry cannot override a settings file entry, and a configuration file entry cannot override a command line entry (or a settings entry). For more information on settings files (ctsrvr.set), see additional documentation included in these notes related to Server Configuration File Security.

All valid configuration file keywords are supported and may be listed on the command line followed by an appropriate value. No special switch symbols or syntax is required. Simply enter each keyword followed by a value as follows:

ctsrvr FUNCTION\_MONITOR YES LOCAL\_DIRECTORY C:\MYDATA\

To specify the name and location of your server configuration file, *ctsrvr.cfg*, when launching the **c-tree Server** from the command line, use the new command line keyword CTSRVR\_CFG followed by a fully qualified configuration file name as follows:

```
ctsrvr CTSRVR_CFG C:\myServer\ctsrvr.cfg
or
```

```
ctsrvr CTSRVR_CFG /usr/myserver/myinfo.cfg
```
The CTSRVR\_CFG command line keyword is typically used when running two Servers on the same machine, described elsewhere.

**NOTE:** The FCSRVR\_CFG environment variable supersedes the CTSRVR\_CFG keyword, so the file specified in the environment variable will always be the file used.

## **Appendix A. User's Control of Security Options**

Users, including the super-user ADMIN, can add or change their own password. The user who is owner of a file can change file security information for the file. The utilities for implementing user security options are described here.

#### **The User's Password**

The following steps are required for a user to change the password associated with their own User ID:

- 1. Run the utility program *ctpass* as any other program in the environment.
- 2. Enter your current User ID.
- 3. Enter the current password for your User ID, if you have one.
- 4. Continue by entering the current name of the **c-tree Server** (i.e., the default name or another name, supplied in the **c-tree Server** configuration file).
- 5. Now change your password by entering the new password.
- 6. To be sure to enter the new password, you may be asked to enter it twice before it will be accepted. If the same name is not entered both times, try again.

**NOTE:** Whenever input is requested, the user may enter a question mark (?) to receive HELP.

After the new password is entered and confirmed, a message saying your User ID password has been successfully updated will be displayed. After being updated successfully, the new password must be used with the User ID to log on to the **c-tree Server**.

**NOTE:** The Administrator can always change, or view, the password for any User ID allowed on the **c-tree Server**.

#### **File Security Controls**

The owner of a file can change the security information for their file, as follows:

- 1. Run the utility program *ctfile* the same way as any other program in the environment.
- 2. Enter current User ID.
- 3. Enter the current password for the User ID, if one has been assigned.
- 4. Continue by entering the **c-tree Server's** current name, which is either the default name or another name specified by the Server configuration.
- 5. Now give the name of the file whose security information is to change.
- 6. If the named file has a file password, the next step is to enter the password.

**NOTE:** Whenever input is requested, the user may enter a question mark (?) to receive HELP.

The file owner may change the following security options for their file:

- Change the file's password.
- Change the file's permission mask.
- Change the file's Group.
- Change the file's Owner (Caution: be careful of this! Once the owner has been changed, then the original owner may no longer use the utility, *ctfile*, to access the file and change security information).

**NOTE:** The Administrator can always use the Administration Utility to change, or view, the file security information for any file controlled by the **c-tree Server**.

### **Appendix B. Overview of The c-tree Server**

This Appendix focuses on items helpful in understanding the benefits of the **c-tree Server**.

Traditional file and data management operations allowed application programs to interact with groups of files and information in those files. The focus was on controlling files, and data, directly from an application.

In response to new environments, developments in information management are rapidly transforming ways applications interact with files and data within files. For example, if files and user applications reside on physically separate systems, as in a LAN environment, and multiple users need access to the same data, the traditional methods of file and data management become cumbersome, unstable, or impossible to implement and maintain in a practical manner.

A common design solution to these new environments is to add a new element, a server, which coordinates the activities of separate applications and files with interacting needs and effects. The first widely available servers were file servers, which are software products (often running on machines dedicated to the server functions) that control the links between applications and files.

Another popular kind of server is the database server, a program coordinating much more sophisticated operations between application programs, files, data within files, and even between different database servers. When using a database server, an application does not interact directly with files, but with the database server. The **ctree Server** is a sophisticated database server, which communicates with applications using c-tree's flexible low-level API (Application Programming Interface), fast ISAM (Indexed Sequential Access Method) API or both concurrently.

Finally, most **c-tree Servers** can be accessed by Windows based ODBC compliant applications by using the **c-tree ODBC Driver**. The multiple levels of file access offered by the **c-tree Server** is one of the many features setting the **c-tree Server** apart from other database servers.

#### **Client/server Computing**

Client/server computing removes most of the difficult and tedious issues of database management from application programs and assigns these operations to a separate program, called a data server, which operates between the application program and its data.

In client/server computing, application programs are clients making requests of a server, which goes to the relevant files, executes all operations needed to carry out the request, and sends back a response to the client application.

To implement this design, an application program needs to communicate with the database server. Exact details about which information-processing tasks are carried out by the application and which are carried out by the server depend on the server involved and on the "client-side" data management code used in the application.

The following diagrams illustrate how client/server computing is different from direct database manipulation.

In the "old" method of database operations, applications deal with files directly, using functions supplied by a third party (e.g., the **c-tree Plus** multi-user non-server library), or user supplied functions. All responsibility for security, coherence, and speed of access, in a single user or a multi-user environment, are the responsibility of the application code using data management functions.

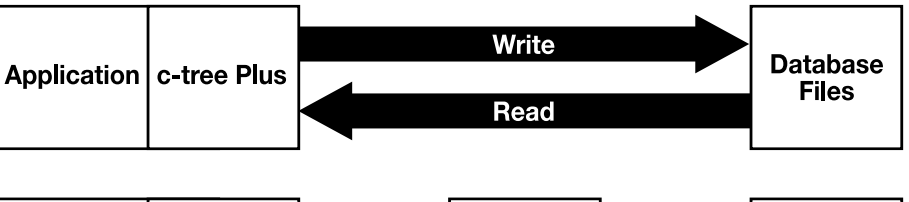

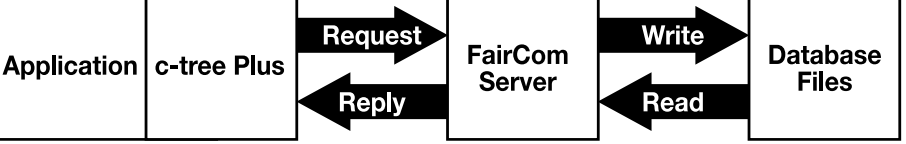

In the "new" architecture, client/server computing, database operations function in a client application program interfaced to a database server. The database server contains the "intelligence" needed to process requests from clients, interact with the relevant database files, wherever they are located, and respond to those requests.

The database server in client/server computing plays a number of roles all of which add power to applications with a minimum of effort, including:

- Minimizes the flow of information from one place to another. By processing and responding to communication "request" and "response" messages between application programs and database files, the data server eliminates the need to send whole files of information from place to place. Only relevant data moves across the network.
- Manages multi-user issues. The Server manages requests so users don't get in one another's way, or create inconsistencies in the database.
- Coordinates sending and receiving of information over networks even where database files and/or applications reside on different types of machines and operating systems (heterogeneous support).
- Implements transaction processing (described below).
- Implements security features (described in the section on "Controlling Access to the Server").
- Offers absolute data integrity through file mirroring.

Client/server computing is more and more important for the most basic of reasons: it offers increased speed, control, and efficiency in data management.

#### **Transaction Processing**

Transaction processing extends client/server computing beyond the "request/response" model where a **c-tree Server** stands between an application and database files.

Transaction processing involves:

- Grouping together all individual actions involved in carrying out a task (e.g., all operations involved in taking an order for a product from a customer) as a transaction.
- Using the **c-tree Server** to carry out this group of actions, assuming either:
	- 1. All the actions will be done with all the effects of the actions reflected in the database files.
	- 2. The transaction will be terminated if there is any problem and none of the actions will be reflected in the database files.

The **c-tree Server** supports "all or nothing" (i.e., atomic) transaction processing. Applications using the **c-tree Server** can be designed to have transaction processing with:

- Fully logged transaction processing on given files.
- Transaction processing without logging.
- No transaction processing on less important files.

#### **Heterogeneous Server Network Support**

**c-tree Servers** automatically provide sophisticated network support allowing dissimilar machines to share data across the same network. The FairCom term for this type of logic is "Netformat". Netformat logic automatically controls all aspects of data byte ordering (big endian/little endian). The Server process defines the ordering of the data (High/Low (big endian) or Low/High (little endian)) while the client process dictates the alignment of the file.

Example: To further illustrate the power of the Netformat logic, review the following network scenario:

Server: c-tree RS/6000 TCP/IP Server

Clients: DOS Microsoft C word aligned client application, Macintosh System 7 Think C byte aligned client application, Windows Borland C byte aligned client application.

All data files will be stored in a High/Low (Most significant byte/Least significant byte) format used by the IBM RS/6000 CPU. Files created by the DOS application will be word aligned (the default with Microsoft C). Files created by the Macintosh and Windows Borland C application will be byte aligned. The three applications will all be able to share the same files (assuming the application developer has aligned all numeric fields on at least a 2-byte boundary for this example - a good C programming practice).

#### **File Mirroring**

The FairCom mirroring facility makes it possible to create and maintain copies of important files on different drive volumes, partitions or physical drives. If the primary storage location is lost due to some form of catastrophe (i.e., head crash) the mirroring logic can automatically detect the lost connection and switch to the secondary or "mirrored" storage area.

To mirror a file, the **c-tree Plus** file name must be modified by appending a vertical bar ('I') followed by the mirror name. For example, to mirror the file "customer.dat" to the file "mirror.dat", the file name would appear as follows:

"customer.dat|mirror.dat"

The mirrored file can be automatically created at file creation time by using the "primary\_name|mirror\_name" string whenever an ordinary **c-tree Plus** file name is supplied to the **c-tree Plus** create routine (e.g., in parameter files, IFIL structures, or in the file name string for low level creates).

Mirroring is available for client/server and single-user operations. It applies to all **ctree Plus** file modes including transaction processed files.

By default, read and write operations on mirrored files will continue without returning an error if one of the files fail, but the other succeeds. When this happens, the failed file is shut down, all subsequent I/O operations continue only with the remaining file and the file name for the shut down file is logged in *CTSTATUS.FCS*.

When a primary and mirror file get out-of-sync, beyond the ability of automatic recovery to make them both good, the most up-to-date file is recovered.

#### **Encryption**

The **c-tree Server** supports encryption of data, index and transaction log files. This technology provides the means to add an extra level of confidentiality to an application's data. Once encrypted, it becomes impossible for a casual user to "dump" or "inspect" the data. Only your application vendor can add this functionality.

# **Appendix C. Glossary**

This Appendix provides definitions for some of the terms found in this guide. Most terms are discussed in further detail throughout the rest of the guide. The definitions considered for the advanced user are depicted by listing "(advanced)" at the beginning of the definition.

**Administrator** Individual typically responsible for installing, configuring, starting, stopping and maintaining the database Server and the files controlled by the **c-tree Server**.

**AppleTalk** A communication protocol developed by Apple Computer Co. for the Apple Macintosh platform. The c-tree Server for Macintosh supports this protocol.

**ASCII Text File** "ASCII" is an industry code for representing characters as binary values. An ASCII Text File is a special type of file that can be copied from computer to computer and read by most word processors and editors. If this file type is unfamiliar, consult the word processor or editor documentation for additional information.

**atomicity** (advanced) A term meaning an all or nothing criteria applied to data inserts, deletes and updates; with the principal goal of keeping a group of files synchronized. For example, if a record is to be updated in a series of five files as follows:

> enable transaction file 1 update - successful file 2 update - successful file 3 update - error, not updated file 4 update - successful file 5 update - successful commit transaction

In this example, the failed update for file 3 will cause the commit transaction to fail. Atomicity indicates this failure on file 3 will prevent any updates from occurring. Without atomicity, files 1, 2, 4 and 5 would have been updated, but file 3 would not, causing the five files to be out of sync.

**automatic recovery** The process of restoring files back to a pristine state after some type of catastrophe (i.e., loss of power to the computer). Automatic recovery is available only for files using full transaction processing (TRNLOG file mode). The TRNLOG file mode causes all of the changes to the particular file to be logged immediately to a special highspeed transaction log. The presence of this complete history of the changes to the data files with the TRNLOG file mode is what makes automatic recovery possible.

**byte** The amount of computer memory required to store one character. To store the word "computer" takes 8 bytes. Computer memory and hard disk space are often measured in kilobytes or megabytes. 1 kilobyte = 1024 bytes (characters) =  $2^{10}$ ; 1 megabyte = 1048576 bytes (characters) =  $2^{20}$ .

**cache** A storage location where data can be more quickly accessed. For example, a disk cache will store frequently accessed data in memory to prevent reading from the slower disk drive.

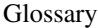

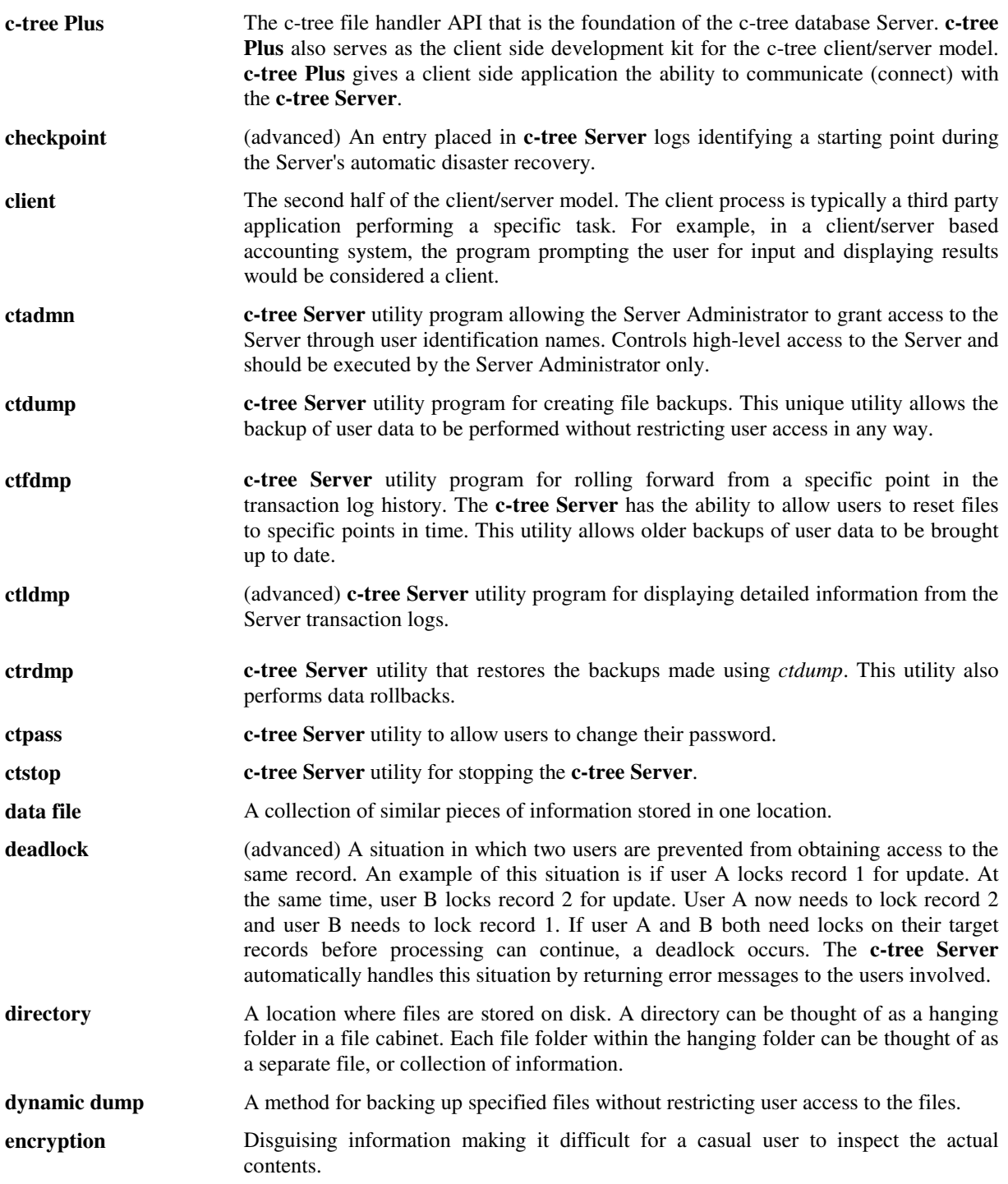

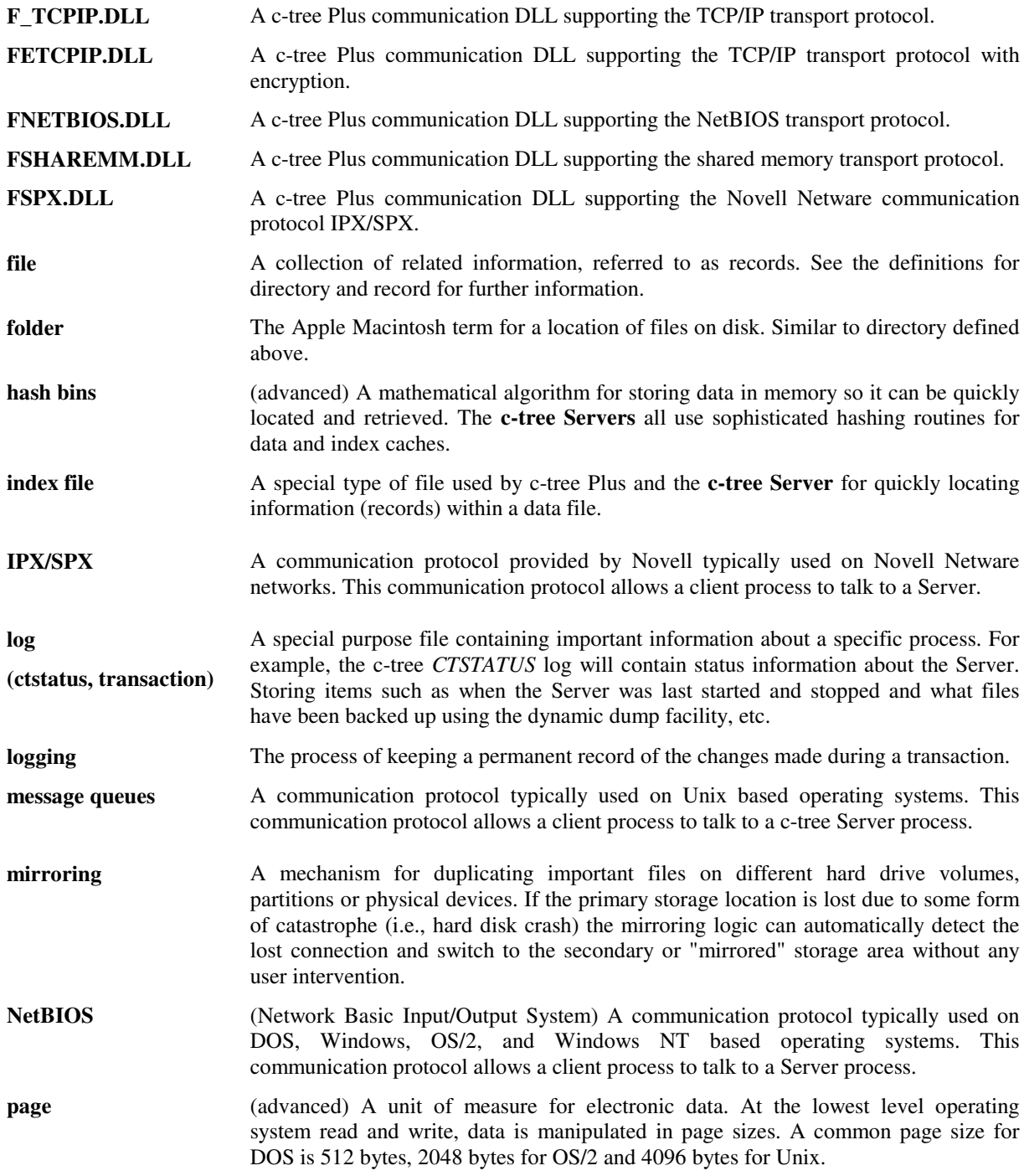

**Glossary** 

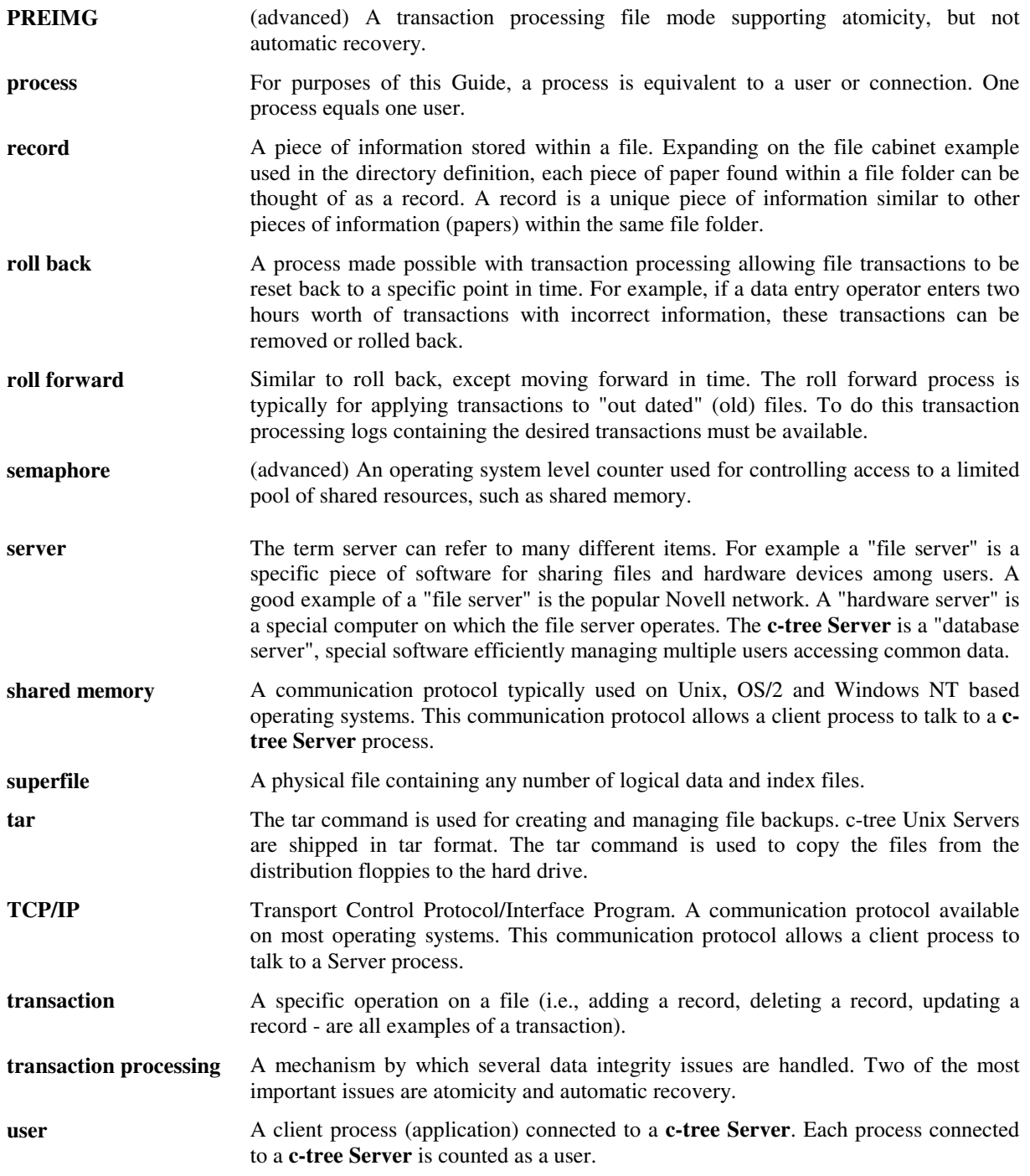

#### **!**

!COMMENT (configuration file comments)...59, 62 !FORWARD\_ROLL (required during dump

recovery if planning forward dump)...............59

### **A**

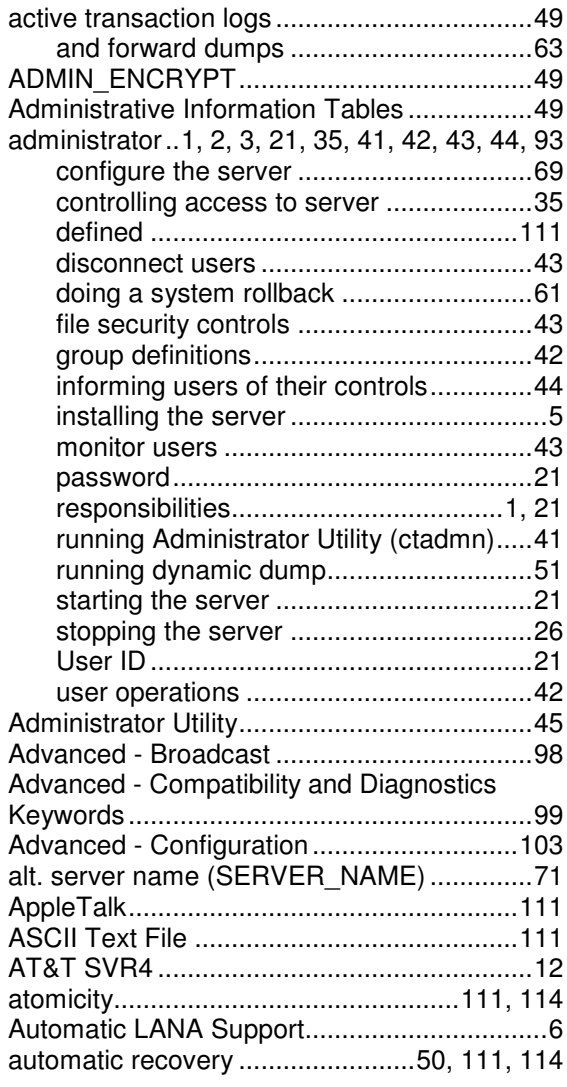

### **B**

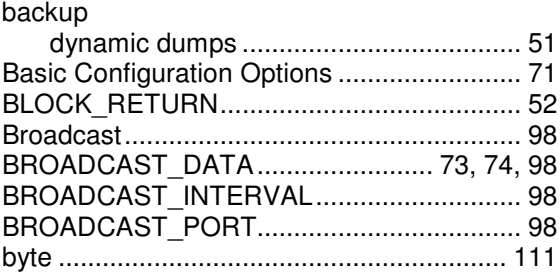

# **C**

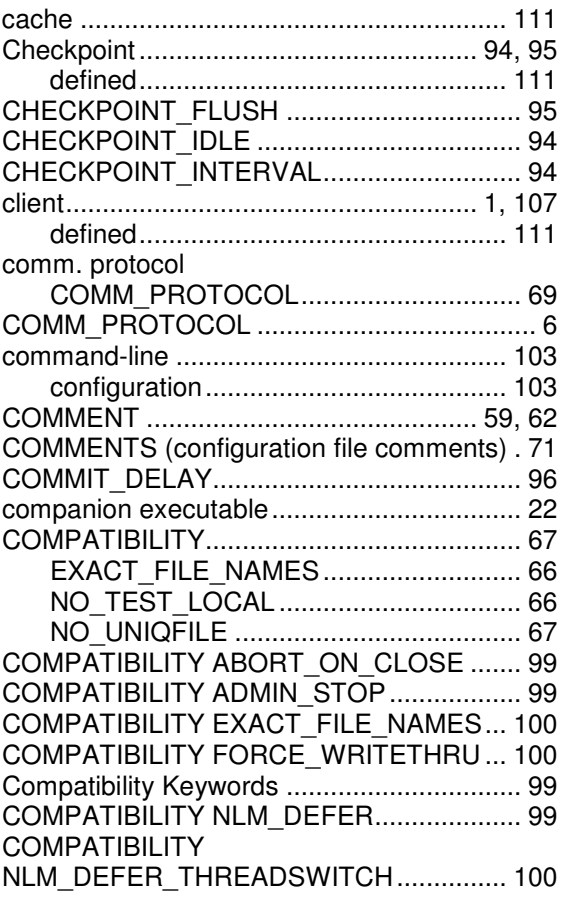

All Rights Reserved 115

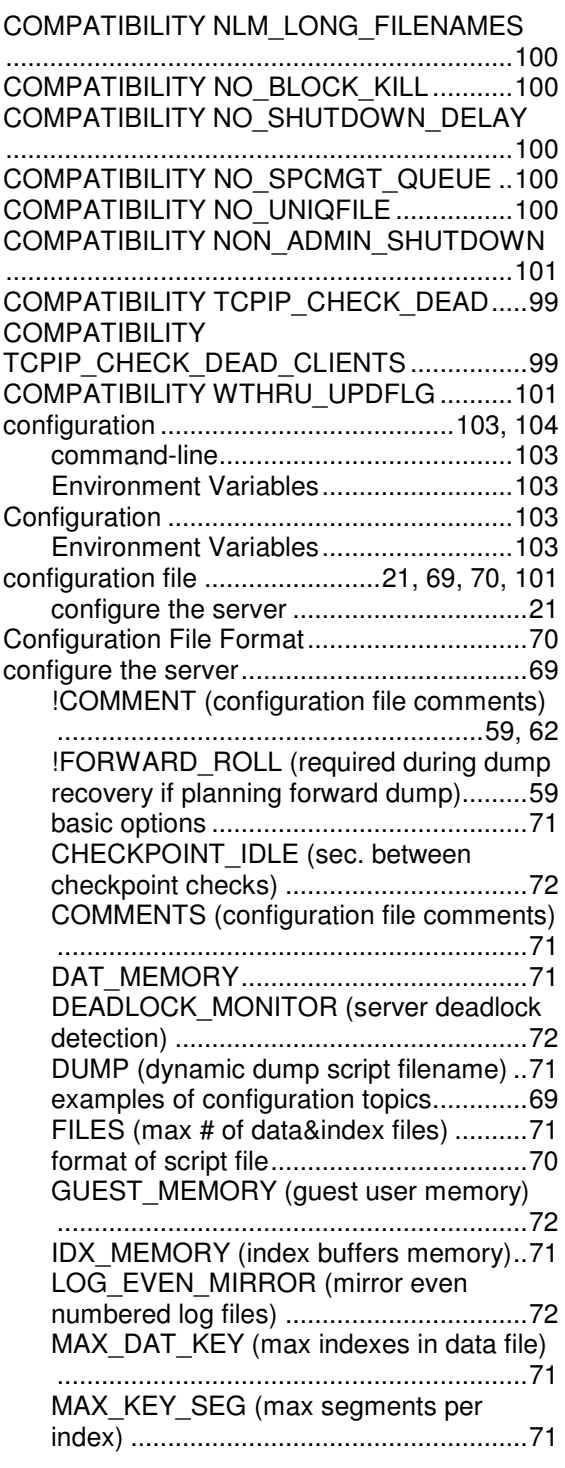

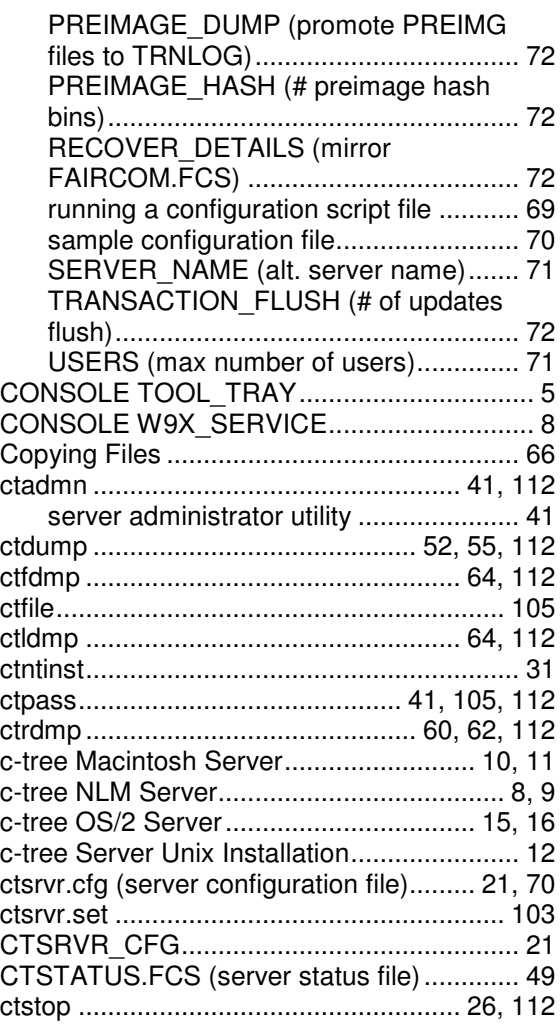

### **D**

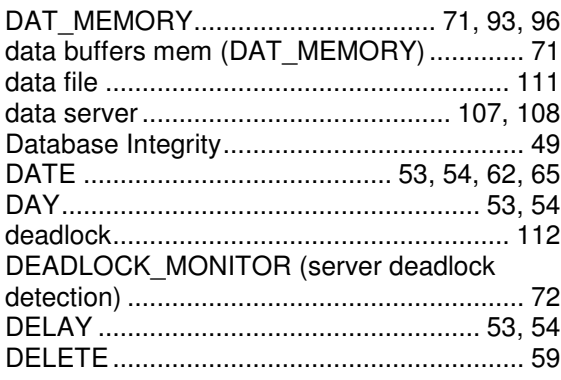

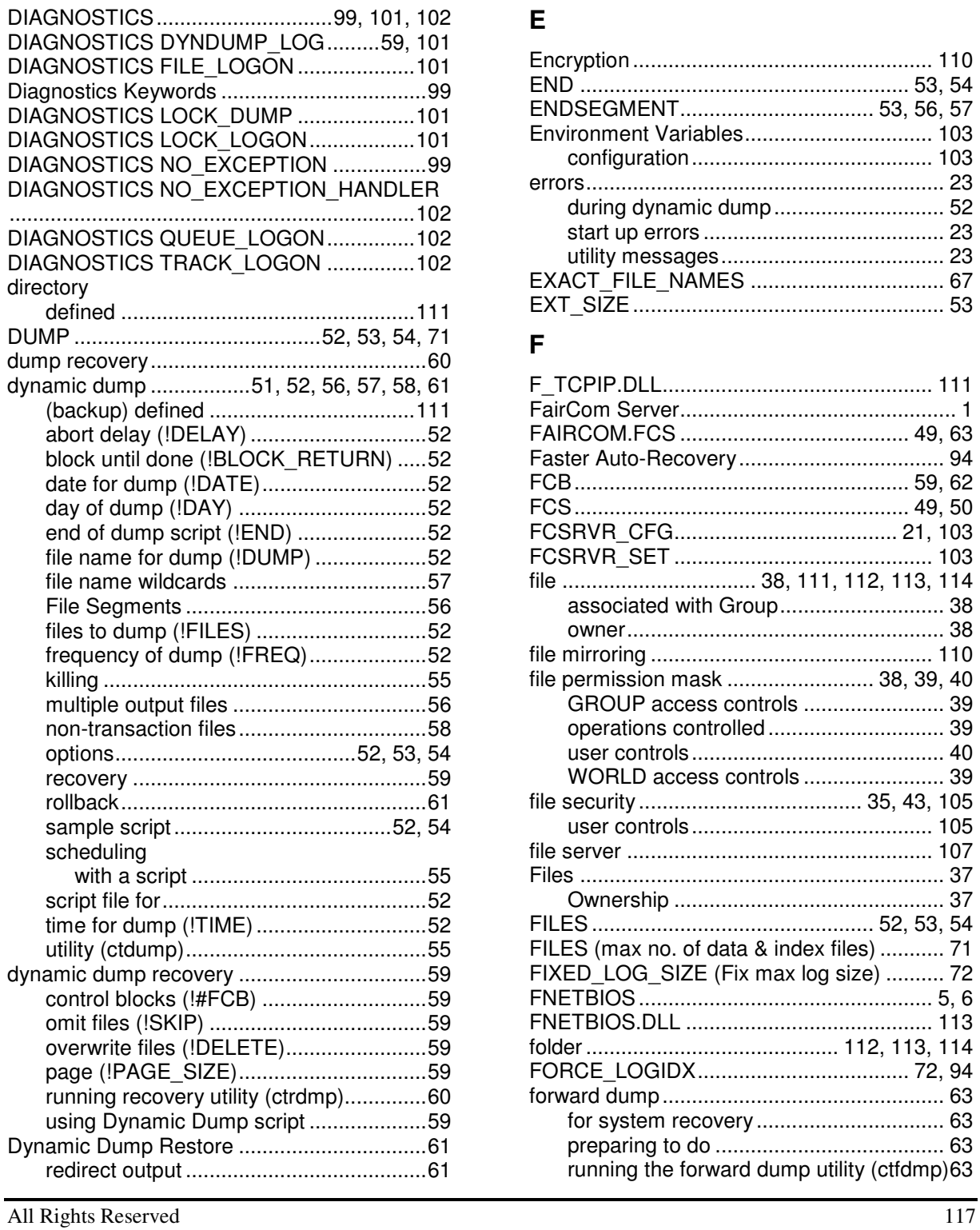

# **E**

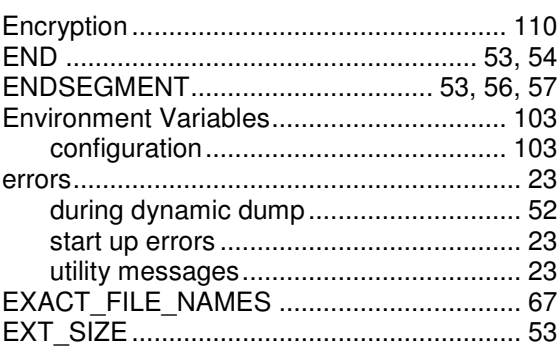

### **F**

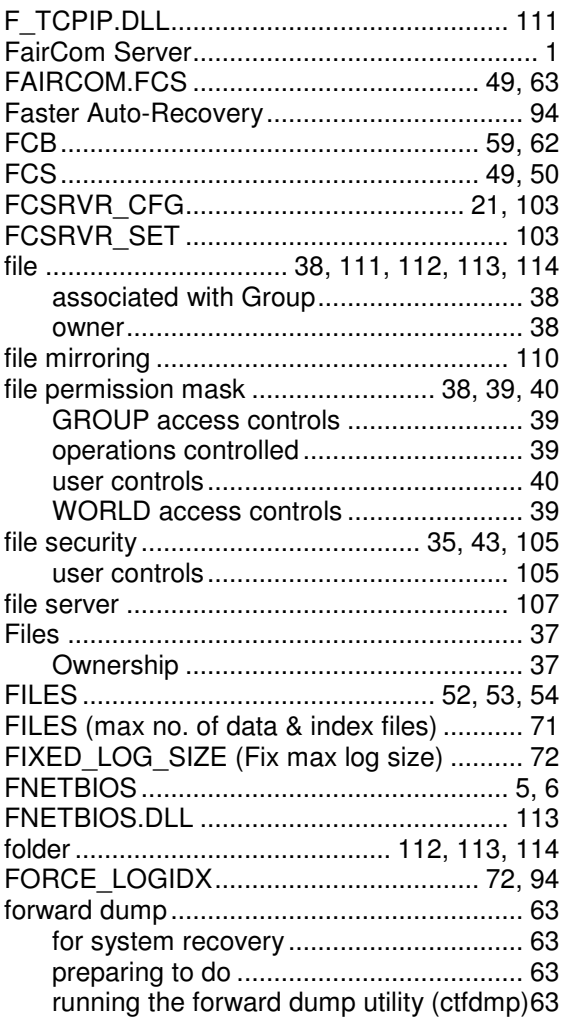

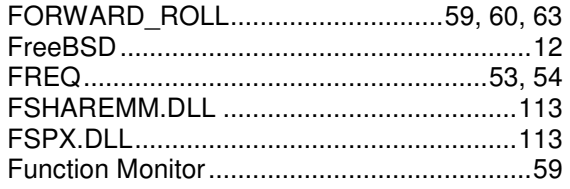

# $\mathbf G$

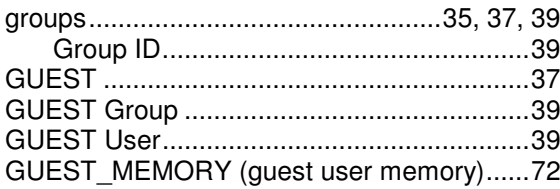

### $\overline{\mathsf{H}}$

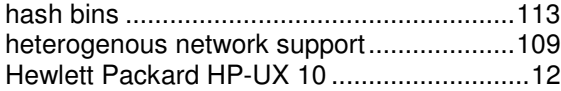

## $\mathbf{I}$

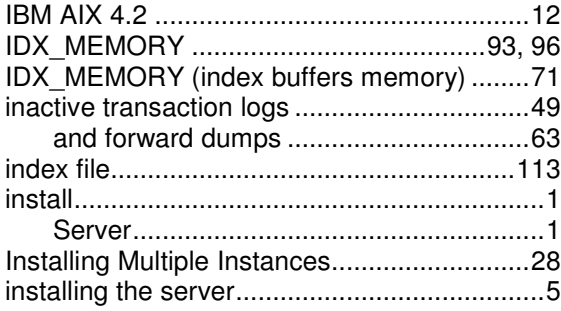

# $\mathsf{K}$

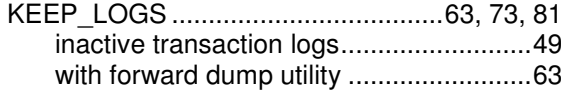

# $\mathsf{L}% _{0}\left( \mathsf{L}_{0}\right) ^{T}=\mathsf{L}_{0}\left( \mathsf{L}_{0}\right) ^{T}$

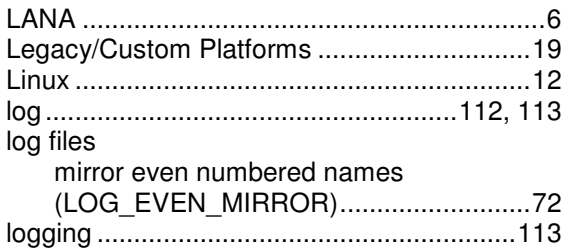

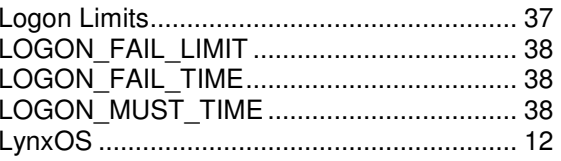

#### $\mathbf M$

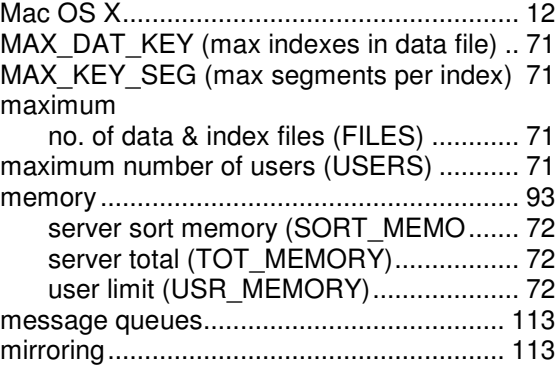

### $\overline{\mathsf{N}}$

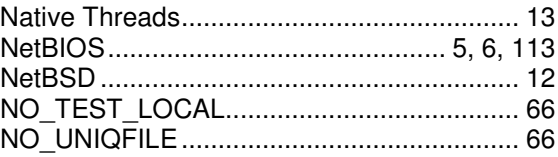

# $\mathbf{o}$

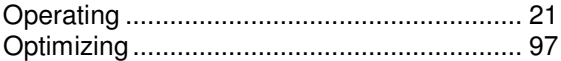

### $\mathsf{P}$

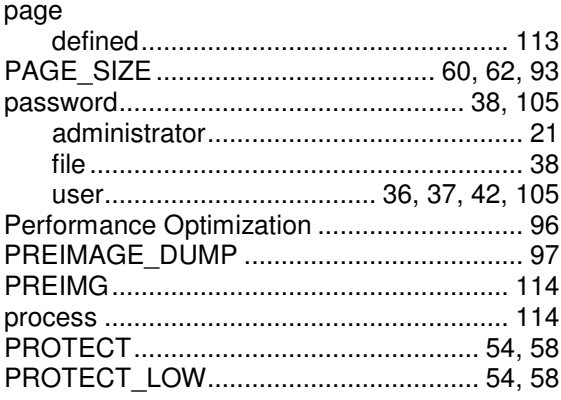

# **Q**

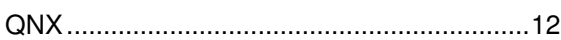

# **R**

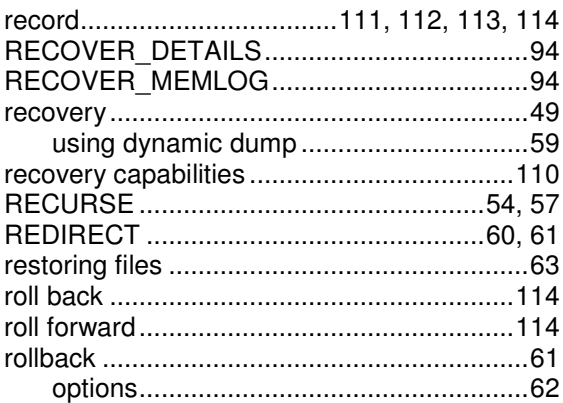

# **S**

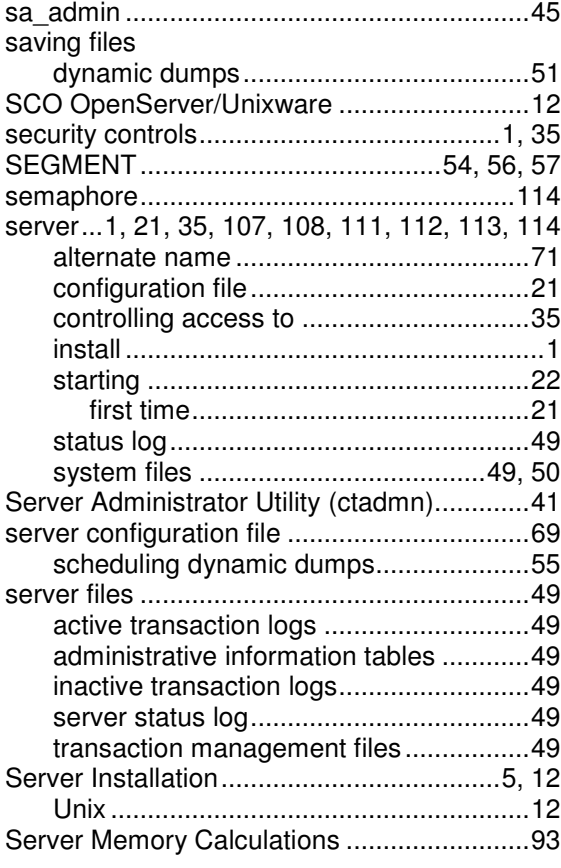

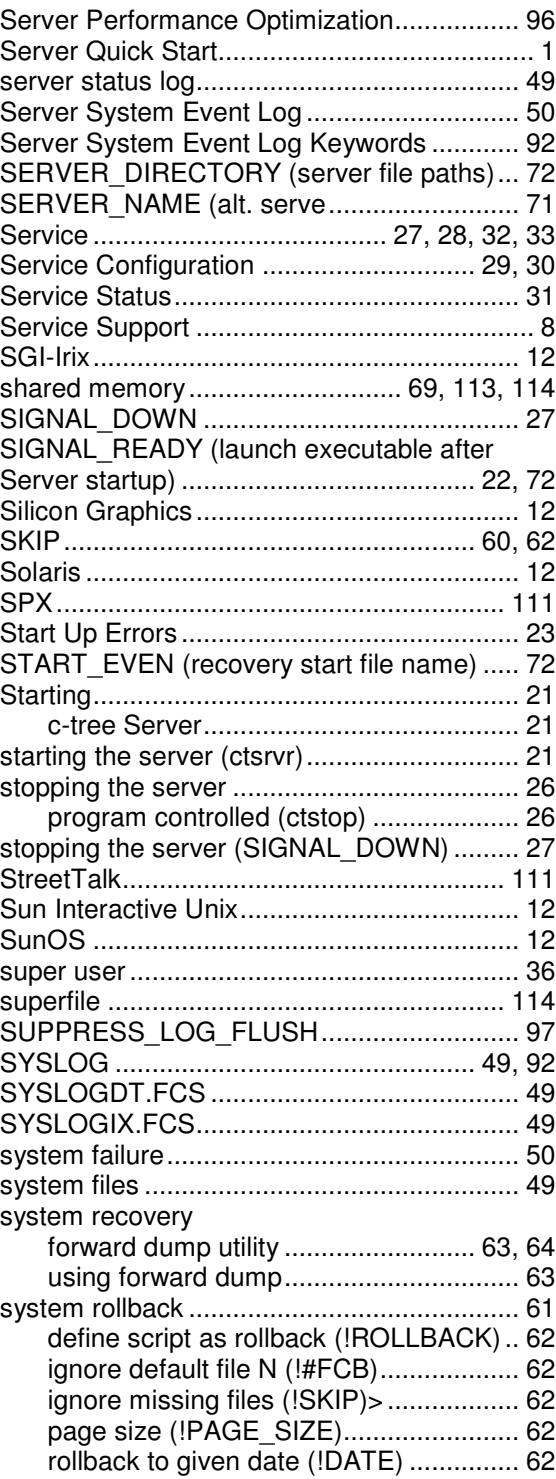

All Rights Reserved 119

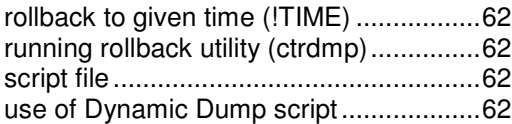

### $\mathbf T$

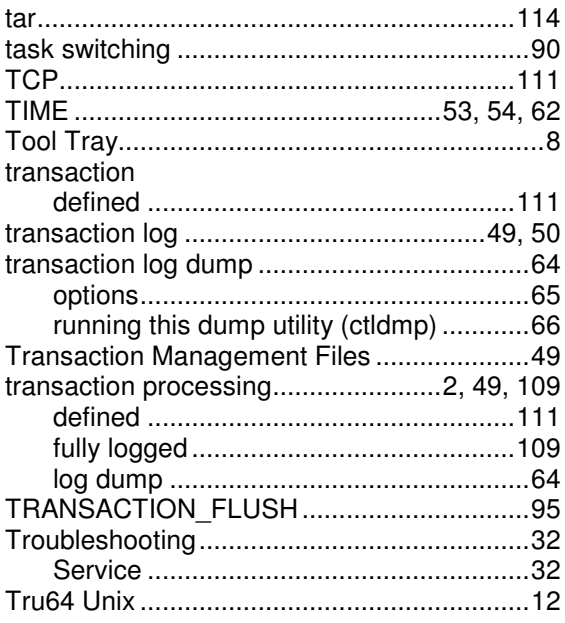

# $\mathsf{U}$

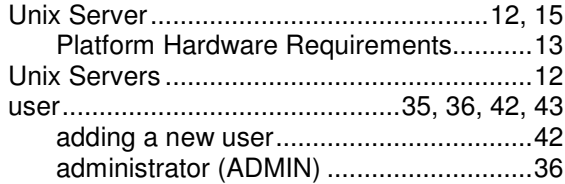

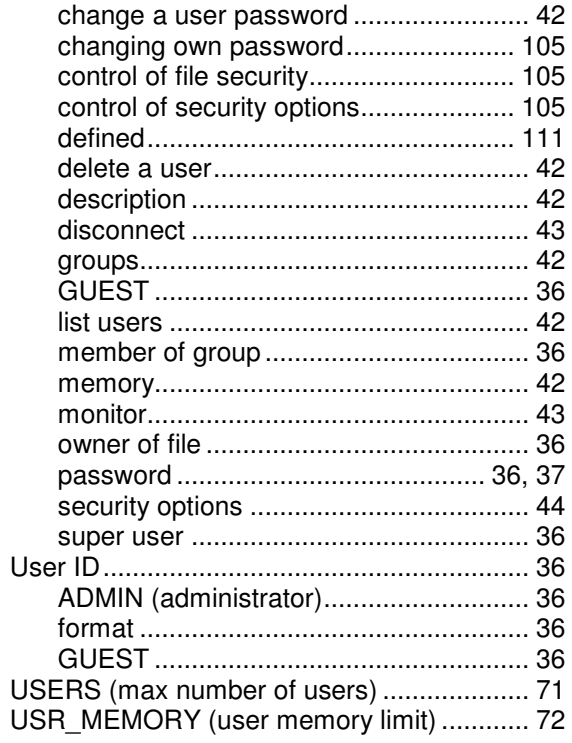

### $\mathsf{W}$

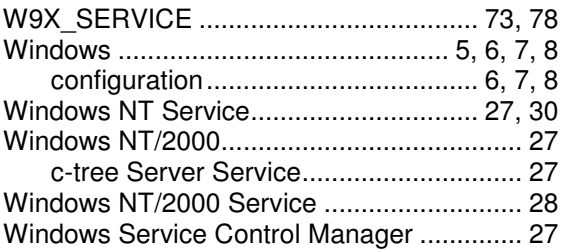